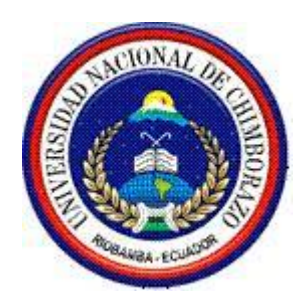

# **UNIVERSIDAD NACIONAL DE CHIMBORAZO**

# **FACULTAD DE INGENIERÍA**

# ESCUELA DE INGENIERÍA EN ELECTRÓNICA Y

# TELECOMUNICACIONES

# **TRABAJO DE GRADO PREVIO A LA OBTENCIÓN DEL TÍTULO DE INGENIERO EN ELECTRÓNICA Y TELECOMUNICACIONES**

TÍTULO DEL PROYECTO:

# **DISEÑO E IMPLEMENTACIÓN DE UN SISTEMA DE LOCALIZACIÓN PERSONAL PARA ÁREA CERRADA**

# **AUTOR:**

JENNY ELIZABETH CARRASCO COBOS

# **TUTOR:**

ING. FABIÁN GUNSHA

# **RIOBAMBA – ECUADOR**

**AÑO 2016**

Los miembros del Tribunal de Graduación del proyecto de investigación de título DISEÑO E IMPLEMENTACIÓN DE UN SISTEMA DE LOCALIZACIÓN PERSONAL PARA ÁREA CERRADA, presentado por: Jenny Elizabeth Carrasco Cobos y dirigida por Ing. Fabián Gunsha.

Una vez escuchada la defensa oral y revisado el informe final del proyecto de investigación con fines de graduación escrito en la cual se ha constatado el cumplimiento de las observaciones realizadas, remite la presente para uso y custodia en la biblioteca de la Facultad de Ingeniería de la UNACH.

Para constancia de lo expuesto firman:

Ing. Paulina Vélez Presidente del Tribunal

Firma

Ing. Fabián Gunsha Director del Proyecto

Firma

Ing. Deysi Inca Miembro del Tribunal

Firma

# <span id="page-2-0"></span>**AUTORÍA DE LA INVESTIGACIÓN**

La responsabilidad del contenido de este Proyecto de Graduación, corresponden exclusivamente a: Jenny Elizabeth Carrasco Cobos e Ing. Fabián Gunsha; y el patrimonio intelectual de la misma a la Universidad Nacional de Chimborazo.

Jenny Carrasco Cobos Jony Clorack

<span id="page-2-1"></span>CI: 060402358-0

### **AGRADECIMIENTO**

Agradezco a mis padres, mis hermanos, a mi familia quienes han sido mi apoyo en el desarrollado y culminación de mi carrera, a todos los docentes de la Universidad Nacional de Chimborazo que impartieron sus conocimientos, y a mi tutor que con su ayuda he podido culminar con mi proyecto de investigación.

Jenny Carrasco

## **DEDICATORIA**

<span id="page-4-0"></span>El presente trabajo de investigación lo dedico a Dios por brindarme salud y fuerza para cumplir mis objetivos, a mis padres y hermanos por su apoyo incondicional en todas las etapas y culminación de mis estudios.

Jenny Carrasco

# ÍNDICE GENERAL

<span id="page-5-0"></span>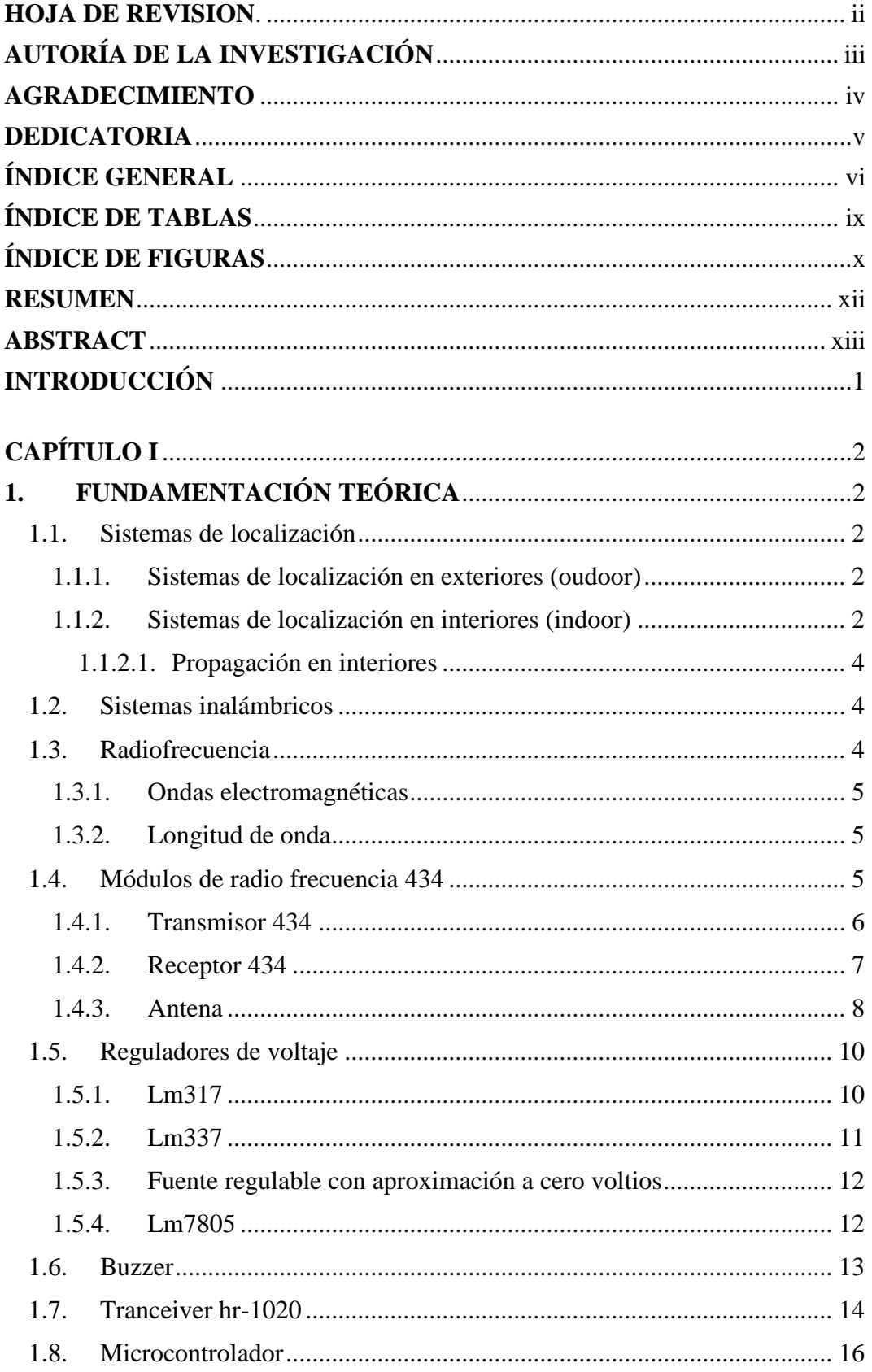

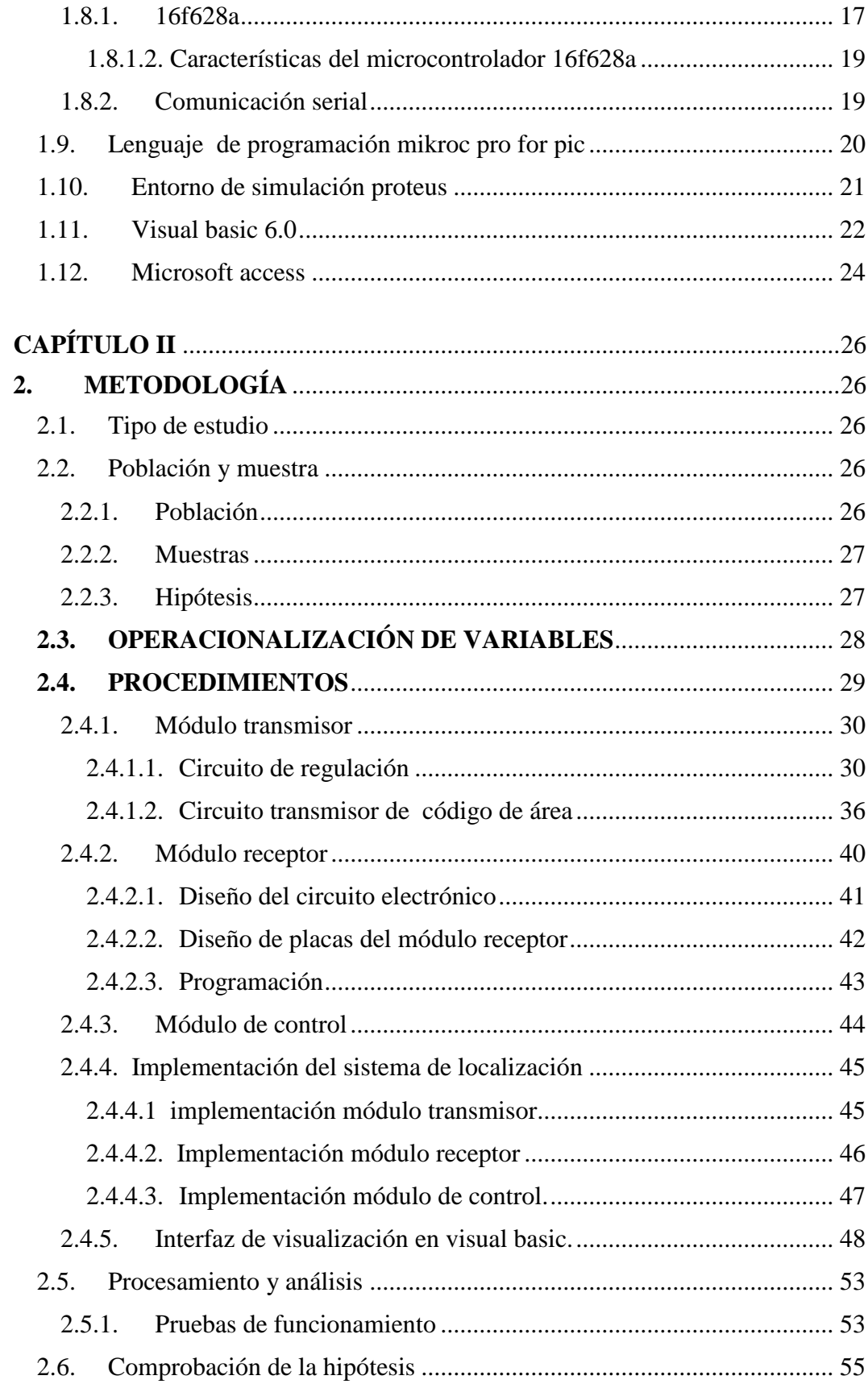

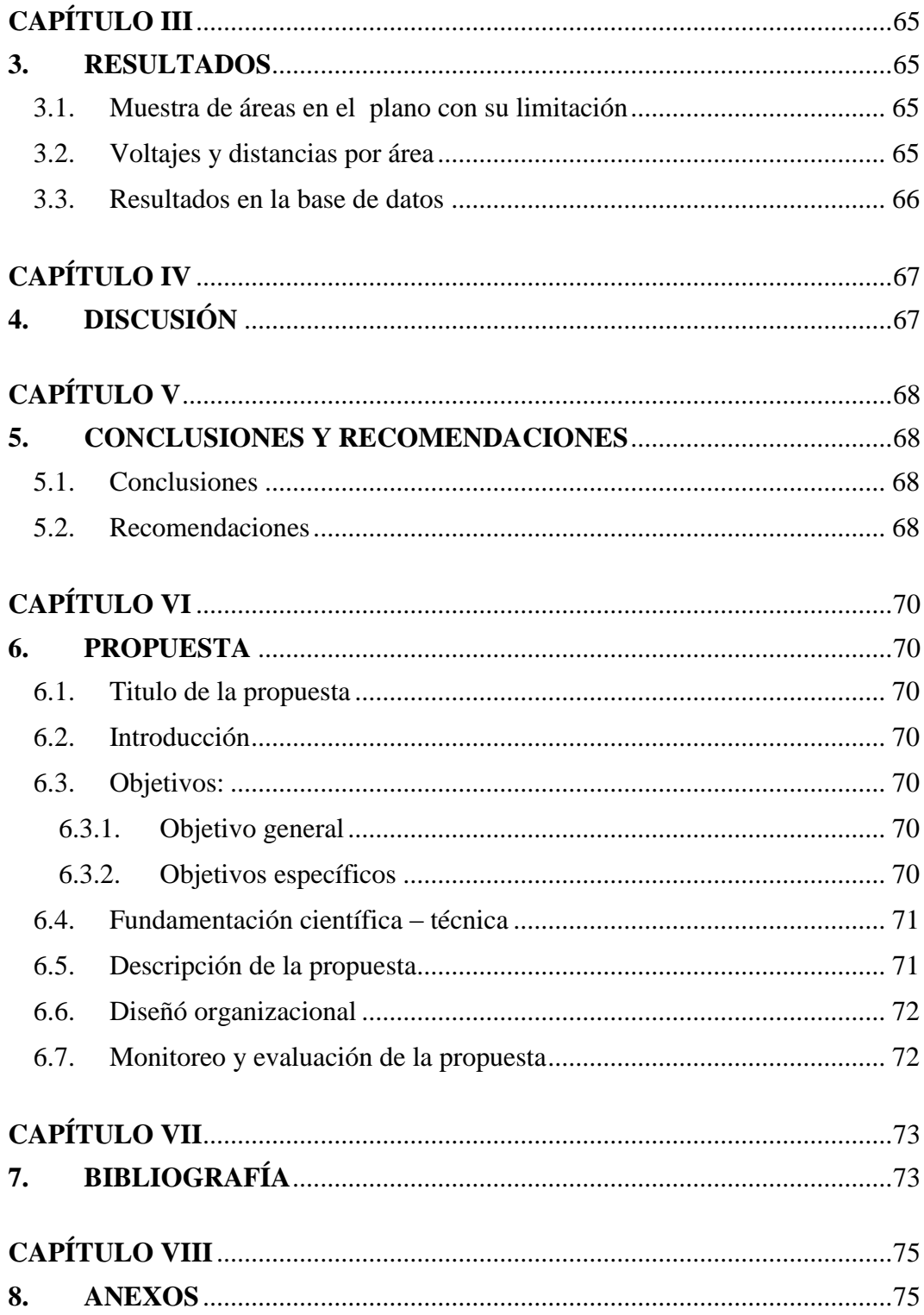

# **ÍNDICE DE TABLAS**

<span id="page-8-0"></span>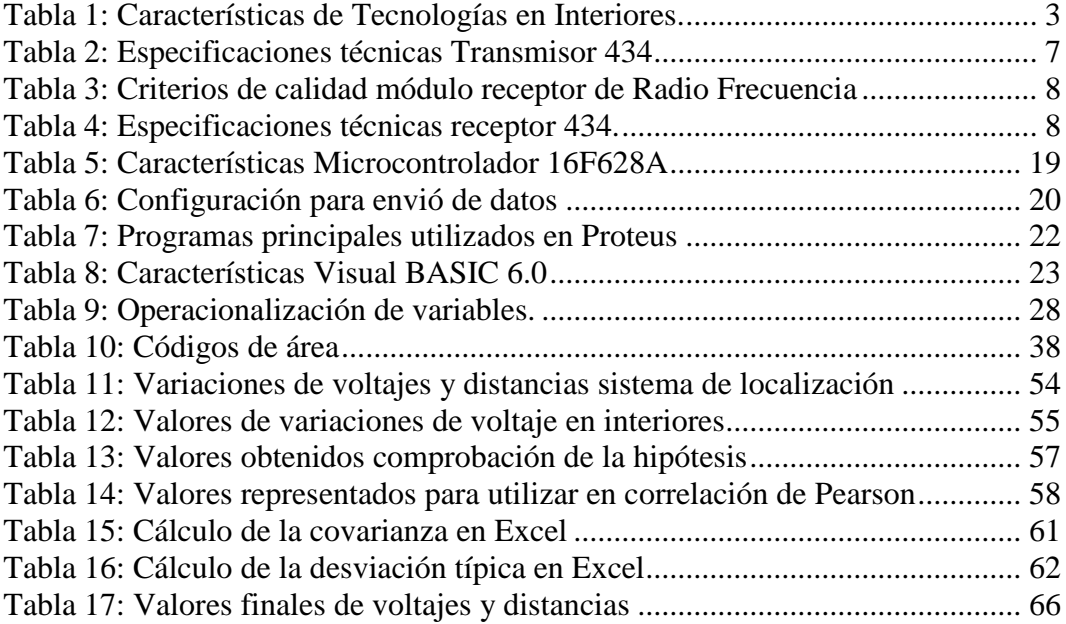

# **ÍNDICE DE FIGURAS**

<span id="page-9-0"></span>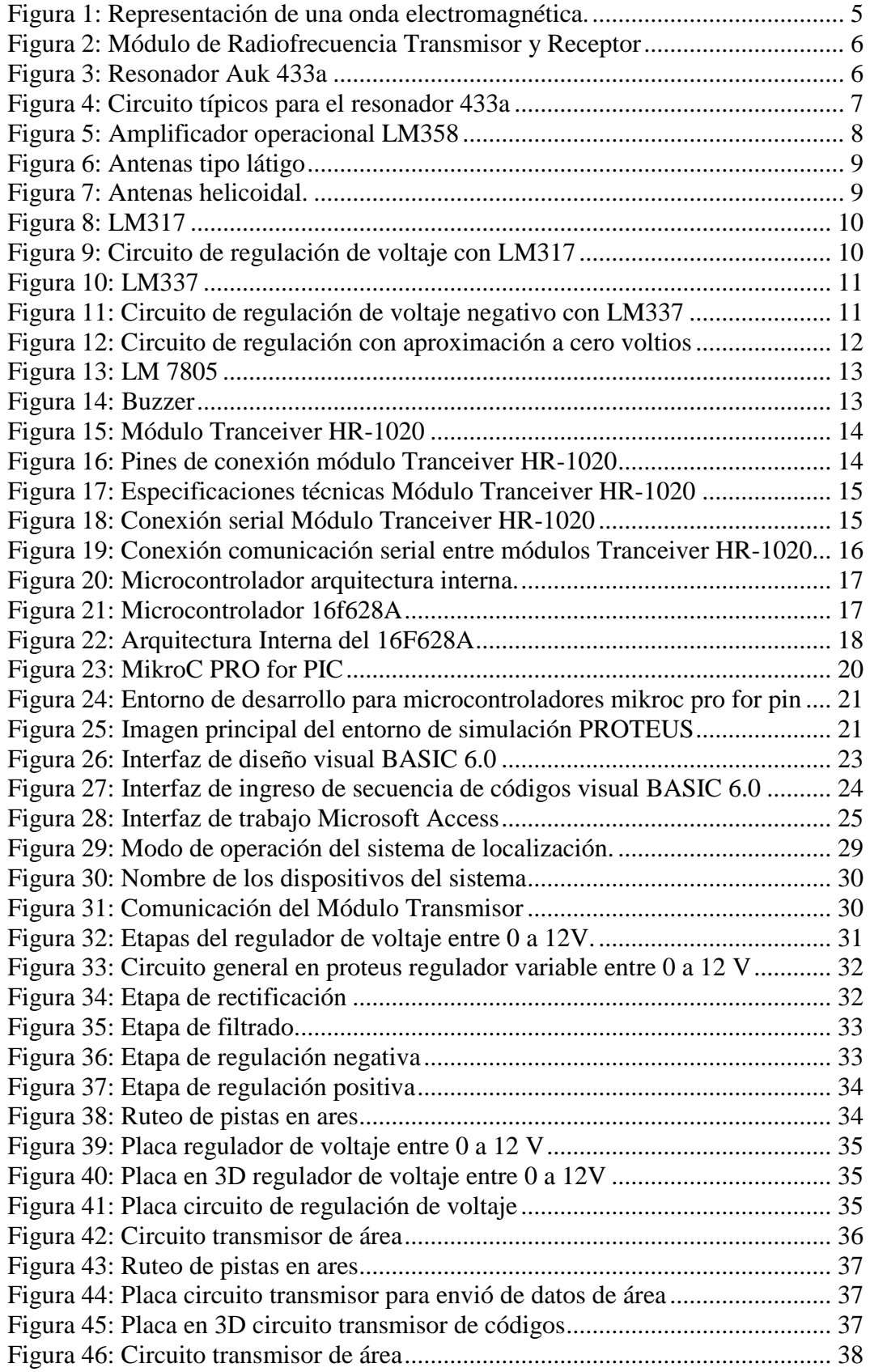

<span id="page-10-0"></span>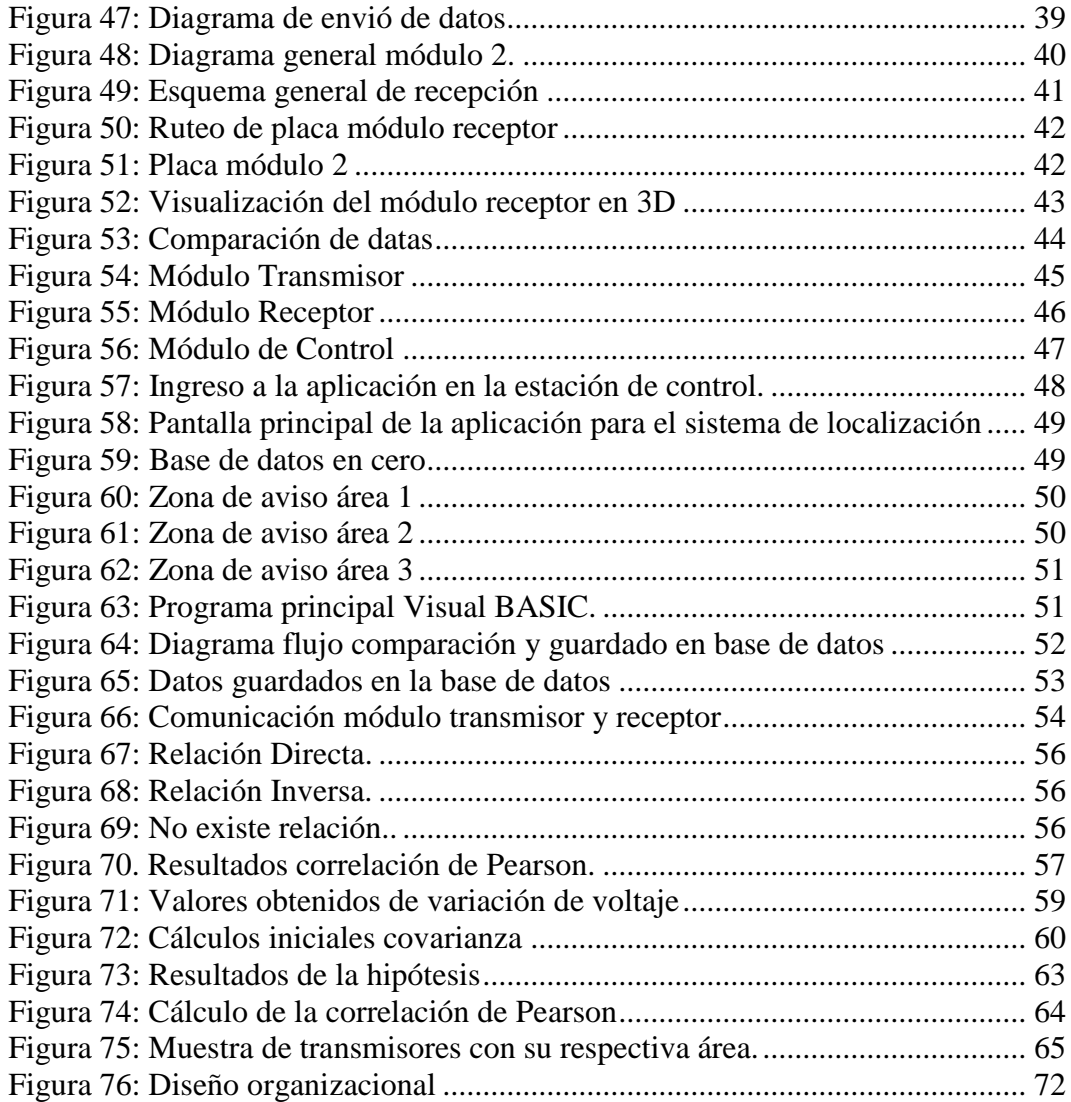

#### **RESUMEN**

El trabajo de investigación detalla el diseño e implementación de un sistema de localización personal para área cerrada, consta de tres bloques: transmisión, recepción y control.

Los bloques de transmisión envían un código de área, hacia el receptor que compara el código para determinar el área de ubicación y a su vez envía una dato hacia el bloque de control, el que consta de un interfaz de recolección de datos desarrollado en Visual BASIC, los datos obtenidos son visualizados y almacenados en tiempo real, en una base de datos.

Para el establecimiento de las comunicaciones entre los bloques se utilizó, microcontroladores 16F628A, módulos de radiofrecuencia 434 y Tranceiveres HR-1020 que permite la comunicación entre los bloques, además se muestra el diseño de placas en todas sus fases de desarrollo y finalmente se realizaron diferentes pruebas de funcionamiento tomando los datos de localización para verificar el funcionamiento del sistema propuesto en el área total con la división de áreas adecuadas.

#### UNIVERSIDAD NACIONAL DE CHIMBORAZO

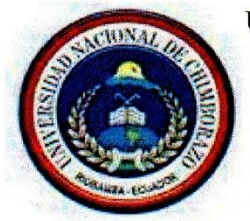

**CENTRO DE IDIOMAS** 

Dra. Janneth Caisaguano

20 de mayo de 2016

#### **ABSTRACT**

 $\mathbb{Z}_2$ 

The research paper details the design and implementation of a personal location system for enclosing area, consists of three parts: transmission, reception and control.

The transmission blocks sends an area code, to the receiver comparing the code to determine the location area, it sends a data to the control block, which consists of an interface data collection, developed in Visual BASIC, the data obtained are displayed in real time and stored in a database.

For establishing communications between the blocks, microcontroller 16F628A, radio frequency modules 434 and Tranceiveres HR-1020 were used, allowing communication between blocks also shows the design of plates and at all stages of development. Finally made different performance tests, taking location data to verify the operation of the proposed total area, dividing the system in suitable areas.

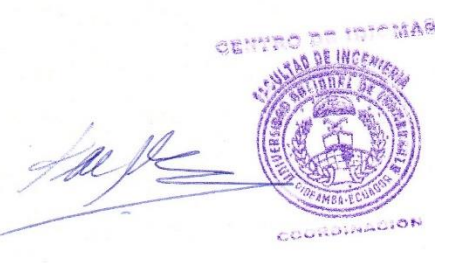

### **INTRODUCCIÓN**

<span id="page-13-0"></span>Las tecnologías utilizadas para la localización en espacios interiores son: El infrarrojo fue la primera en ser utilizar para la localización, trabaja más como un sistema de detección de proximidad. Ultrasónicos utiliza el tiempo en que tarda la onda ultrasónica en reflejarse para la localización. Identificación por Radio Frecuencia (RFID) utiliza la medida de potencia para el alcance y los códigos de información sirven para la identificación del Tag para el establecimiento de una localización. Wifi altamente utilizada puede ser implementada sobre la red existente. Bluetooth utiliza la señal que intercambias los dispositivos para la localización.

La localización en espacios cerrados se han estudiado o desarrollado con distintas tecnologías tales como Wifi, Bluetooth, Infrarrojo, Ultrasónicos, RFID, al ser un medio rápido para la comunicación y desenvolvimiento en varias áreas. Permitieron un análisis sostenido para modificar aspectos de localización a través de trasmisores de radiofrecuencia que cumpla con características de buen funcionamiento a muy bajo costo, utilizando un microcontrolador 16F628A, módulos de RF 434, y adicionalmente un Tranceiver HR-1020 con elementos adicionales.

Todos los datos de localización fueron enviados a una estación de control para ser visualizados y guardados en una base de datos para su revisión.

Una vez diseñado e implementado el sistema de localización se procedió a realizar distintas pruebas de funcionamiento, en cuanto a la división, limitación de áreas, y recepción de datos de localización en la estación de control, quienes se visualizaron en una aplicación desarrollada en visual BASIC, para guardar los datos se vinculó a una Base de Datos en Access 2013 de Microsoft Office.

# **CAPÍTULO I**

# <span id="page-14-1"></span><span id="page-14-0"></span>**1. FUNDAMENTACIÓN TEÓRICA**

### <span id="page-14-2"></span>**1.1. SISTEMAS DE LOCALIZACIÓN**

Localización es la determinación del lugar en el cual se halla una persona o cosa con atributos adicionales como limites o extensión en que se encuentra o sucede algo (Diccionario, OXFORD).

Según el medio en que se va a realizar la localización se divide en:

#### <span id="page-14-3"></span>**1.1.1. Sistemas de Localización en Exteriores (Oudoor)**

La localización en exteriores se realiza a grandes distancia, utiliza mayormente el GPS Sistema de Posicionamiento Global, trabaja por medio de satélites, utiliza para la localización y ubicación las señales más cercanas a estos.

Permite ubicar la posición de una unidad móvil próxima a la superficie terrestre se realiza el posicionamiento al menos con tres satélites. Realiza geo posicionamiento por medio de triangulación de las señales de diversos satélites.

#### <span id="page-14-4"></span>**1.1.2. Sistemas de Localización en Interiores (Indoor)**

 Existen tecnologías para la localización en interiores, en la **Tabla 1,** se muestra las características de las más utilizadas, no todos los medios utilizados brindan resultados óptimos de funcionamiento, de tal manera que no está establecida la utilización de algún dispositivo en general.

En espacios cerrados se considera que la comunicación tendrá ciertas variaciones, en cuanto a su alcance, porque se encuentran medios que pueden causar pérdidas de señal como son paredes, puertas, ventanas, puede darse una interferencia en la señal si se encuentran varios dispositivos trabajando a la misma frecuencia, esto dependerá de la seguridad del dispositivo o las técnicas de verificación de la información.

Tabla 1: Características de Tecnologías en Interiores.

<span id="page-15-0"></span>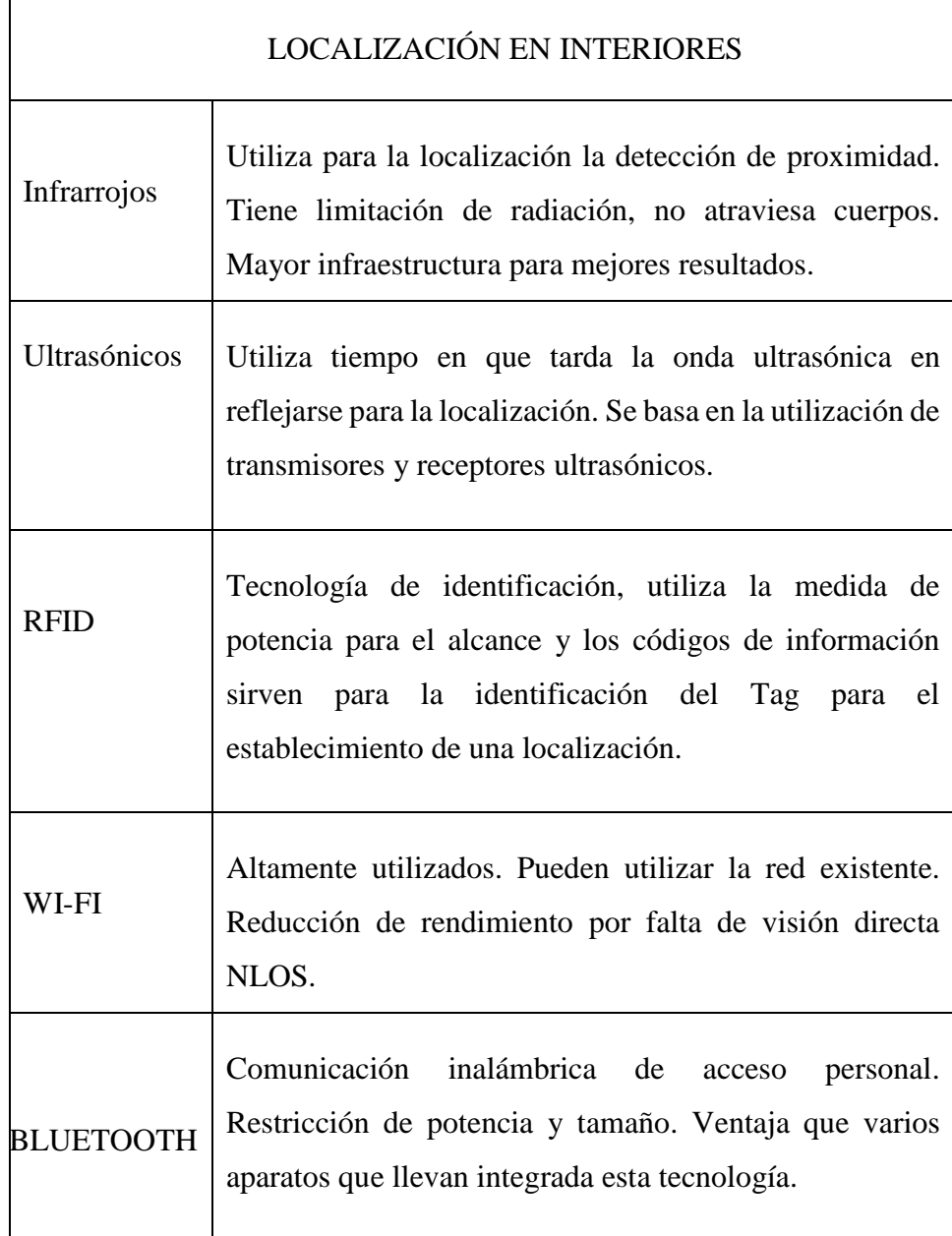

Referencia: El Autor

#### <span id="page-16-0"></span>**1.1.2.1. Propagación en Interiores**

La propagación en entornos cerrados, tiene similitudes en relación a la propagación en exteriores, los espacios en sistemas de localización en interiores son reducidos, conformando su espacio por paredes, ventanas, puertas entre otros, son medios en que la comunicación deberá realizarse.

En interiores las comunicaciones inalámbricas a la falta de línea de vista siguen diferentes trayectos para lograr la comunicación, se presenta una propagación multi-trayecto la misma se produce por fenómenos como difracción, reflexión y dispersión. (Perez, 2004).

# <span id="page-16-1"></span>**1.2. SISTEMAS INALÁMBRICOS**

Los sistemas inalámbricos son ampliamente utilizados con diferentes propósitos como son, ayuda o remplazo de sistemas cableados que tuvieran alguna limitación de potencia o espacio, o para facilitar la instalación, dependiendo de la actividad o trabajo que se va a desarrollar. Utiliza como medio de propagación el vacío con la radiación de ondas electromagnéticas por medio de una antena. Entre sus características principales están:

- Fácil de instalar en cuanto a los sistemas cableados.
- Mejor movilidad.
- Fácil desplazamiento.
- Permite escalabilidad.
- Factible para varias aplicaciones.
- Mayor flexibilidad, menores costos.

## <span id="page-16-2"></span>**1.3. RADIOFRECUENCIA**

Para él envío y recepción de información, en radiofrecuencia se utiliza ondas electromagnéticas u ondas de radio en la que se superpone los datos a transmitir, y son radiados en el espacio por medio de una antena, tanto en el receptor como el transmisor, entre los que se desea realizar la comunicación. En la **Figura 1**, se muestra una onda electromagnética con su especificación de longitud de onda y frecuencia. (Sanchis, 2004).

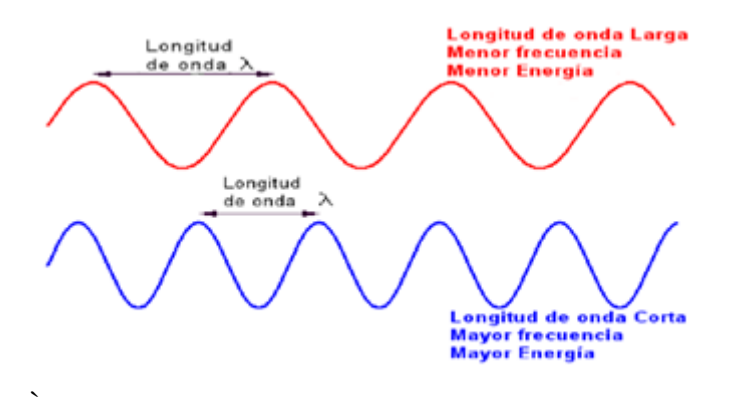

*Figura 1: Representación de una onda electromagnética.* 

<span id="page-17-3"></span>*Fuente: https://grupo2radiobilogiayradioproteccion2.wordpress.com/category/uncategorized/pag e/5/* 

## <span id="page-17-0"></span>**1.3.1. Ondas electromagnéticas**

Combinación de campos eléctricos y magnéticos, oscilantes y perpendiculares entre sí, que se propagan través del espacio. (Tomasi, 1996).

#### <span id="page-17-1"></span>**1.3.2. Longitud de onda**

La longitud de una onda es el período espacial, es decir, la distancia a la que se repite la forma de la onda. (Tomasi, 1996).

## <span id="page-17-2"></span>**1.4. MÓDULOS DE RADIO FRECUENCIA 434**

Los módulos de RF mostrados en la **Figura 2**, trabajan con una comunicación inalámbrica unidireccional, se puede utilizar con microcontroladores o con

codificadores y decodificadores para la transmisión de datos. Los módulos trabajan a una frecuencia de 433.92Mhz, esta es la frecuencia de portadora.

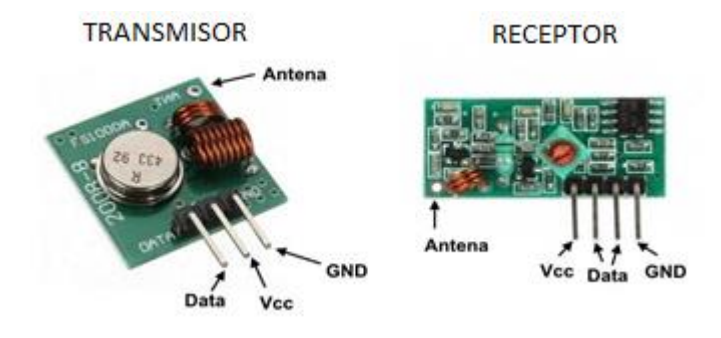

<span id="page-18-1"></span>*Figura 2: Módulo de Radiofrecuencia Transmisor y Receptor Fuente: [http://www.bolanosdj.com.ar/TEORIA/MODULOS\\_DE\\_RF.pdf](http://www.bolanosdj.com.ar/TEORIA/MODULOS_DE_RF.pdf)*

#### <span id="page-18-0"></span>**1.4.1. Transmisor 434**

Es el encargado de transmitir información, utiliza un voltaje entre 2 a 12 voltios, dependiendo de este voltaje se puede determinar el alcance o distancia en el que puede trabajar el módulo diferenciando estos parámetros para interiores como para exteriores. Las especificaciones técnicas se muestran en la **Tabla 2**, posee un resonador Auk 433a mostrado en la **Figura 3**, que funciona a una frecuencia 433.920 MHz

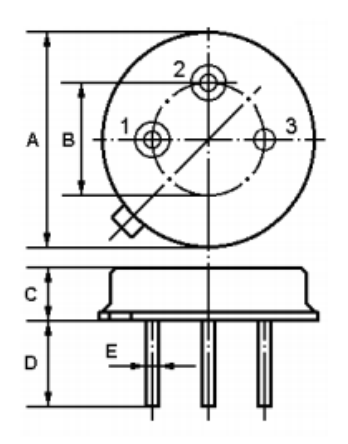

| Pin              | <b>Configuration</b> |
|------------------|----------------------|
|                  | Input / Output       |
| 2                | Output / Input       |
| з                | <b>Case Ground</b>   |
|                  |                      |
| <b>Dimension</b> | Data (unit: mm)      |
| А                | $9.15 + 0.20$        |
| R                | $5.08 + 0.20$        |
| с                | $3.30 + 0.20$        |
| D                | 3±0.20/5±0.20        |
| Е                | $0.45 \pm 0.10$      |

<span id="page-18-2"></span> *Figura 3: Resonador Auk 433a Fuente: Saw Resonador Datasheet*

Circuitos típicos de aplicación para el resonador 433a se muestra en la **Figura 4**.

Transmisor de baja potencia Oscilador local

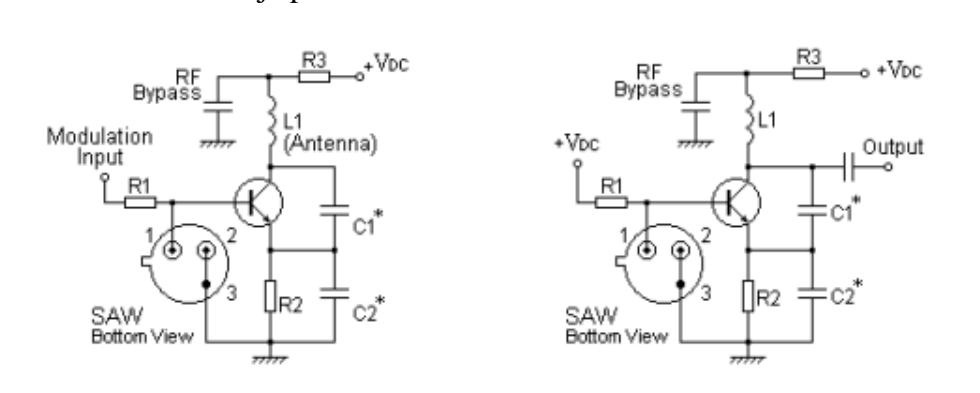

*Figura 4: Circuito típicos para el resonador 433a*

*Fuente: Saw Resonador Datasheet*

### <span id="page-19-2"></span><span id="page-19-1"></span>**Especificaciones Técnicas**

Tabla 2: Especificaciones técnicas Transmisor 434

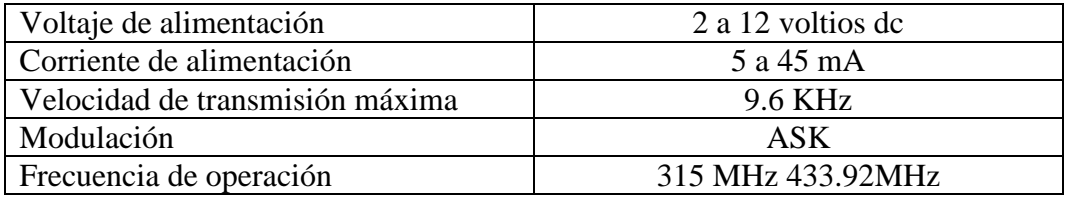

Referencia: El Autor

#### <span id="page-19-0"></span>**1.4.2. Receptor 434**

El módulo receptor es el encargado de recibir la información, trabaja con un voltaje de 5 voltios. Las especificaciones técnicas se muestran en la **Tabla 4**, para una comunicación eficiente debe cumplir con criterios de calidad como se muestra en la **Tabla 3**. Está compuesto por un LM358 mostrado en la **Figura 5**, es un circuito integrado de 8 pines, comprende dos amplificadores operacionales a baja

potencia, su uso general puede ser para: amplificadores, filtros pasa bajos, altos, pasa banda y sumadores analógicos.

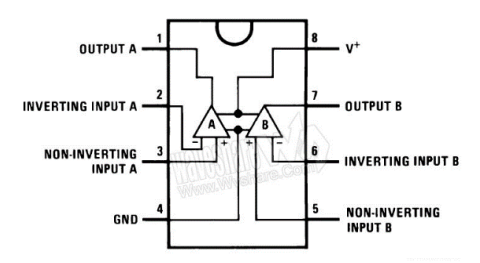

*Figura 5: Amplificador operacional LM358*

*Fuente: Datasheet LM358*

<span id="page-20-3"></span>Tabla 3: Criterios de calidad módulo receptor de Radio Frecuencia

<span id="page-20-1"></span>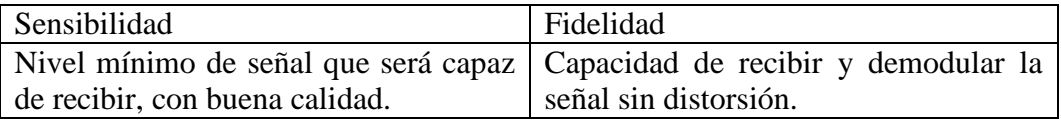

Referencia: El Autor

## <span id="page-20-2"></span>**Especificaciones Técnicas**

Tabla 4: Especificaciones técnicas receptor 434.

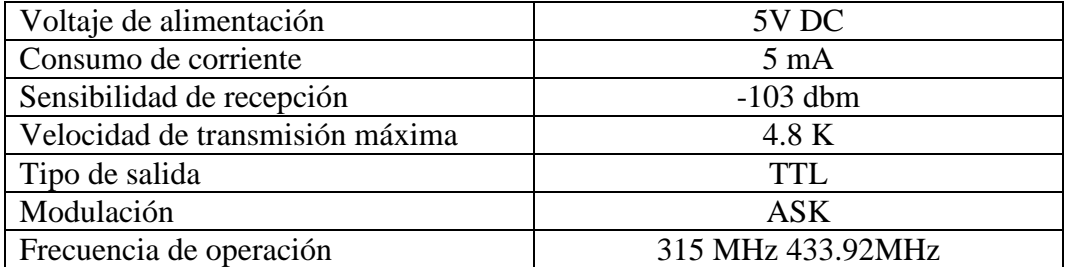

Referencia: El Autor

## <span id="page-20-0"></span>**1.4.3. Antena**

Las dimensiones de una antena dependen de la longitud de onda de la señal que se desea transmitir.

Hay dos propuestas de antenas para utilizar en los módulos de radiofrecuencia:

Las ondas electromagnéticas se propagan a la velocidad de la luz es por ello que se utilizara los siguientes datos para el cálculo de la antena: Velocidad de la luz (c)= 300.000 Km/seg, Frecuencia 433.92 MHz. (vazquez, 2015)

 Se puede utilizar una antena tipo látigo mostrada en la **Figura 6**, puede medir un cuarto de longitud de onda  $(\lambda / 4)$  de la onda portadora,  $\lambda$  (lambda) es utilizada como representaciones de longitud de onda. `

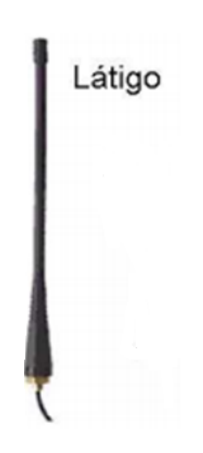

*Figura 6: Antenas tipo látigo Fuente: http://www.bolanosdj.com.ar/TEORIA/MODULOS\_DE\_RF.pdf*

<span id="page-21-0"></span> Para circuitos impresos pequeños se puede utilizar una antena helicoidal como se muestra en la **Figura 7**, con medidas de 3/8 de pulgada de diámetro y 1.5 pulgadas de longitud.

<span id="page-21-1"></span>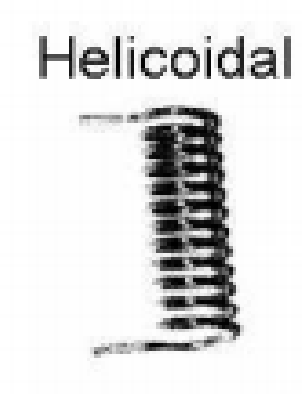

*Figura 7: Antenas helicoidal. Fuente: [http://www.bolanosdj.com.ar/TEORIA/MODULOS\\_DE\\_RF.pdf](http://www.bolanosdj.com.ar/TEORIA/MODULOS_DE_RF.pdf)*

### <span id="page-22-0"></span>**1.5. REGULADORES DE VOLTAJE**

#### <span id="page-22-1"></span>**1.5.1. Lm317**

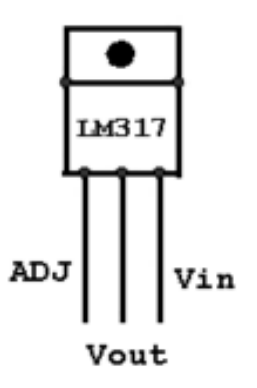

*Figura 8: LM317*

<span id="page-22-2"></span>*Fuente[:http://mrelberni.blogspot.com/2014/12/fuente-de-alimentacion-varias-fuentes.html](http://mrelberni.blogspot.com/2014/12/fuente-de-alimentacion-varias-fuentes.html)*

El regulador de voltaje LM317 mostrado en la **Figura 8**, varía entre 1.25 a 35 Voltios, puede soportar hasta 1.5 Amperios, trabaja con dos resistencias una no variable y otra variable para la regulación del voltaje de salida.

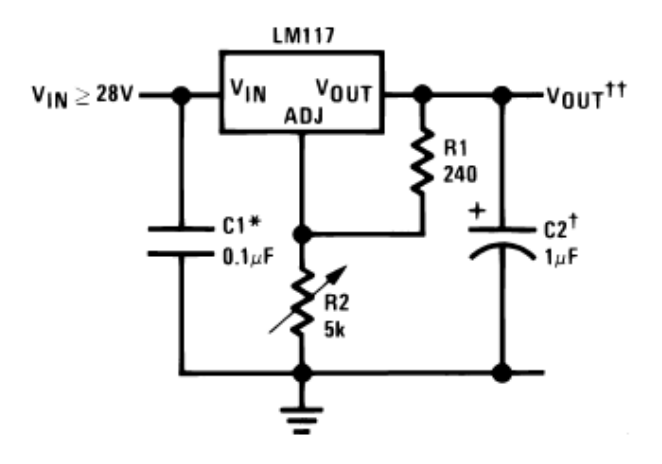

*Figura 9: Circuito de regulación de voltaje con LM317 Fuente: Datasheet LM317*

<span id="page-22-3"></span>En la **Figura 9**, se muestra el esquema base de regulación positiva con el LM317.

Calculo para el voltaje de salida

$$
\text{tiv}_{\text{OUT}} = 1.25V \left(1 + \frac{R2}{R1}\right) + I_{\text{ADJ}}(R_2)
$$

$$
I_{ADJ}\,{=}\,50uA
$$

<span id="page-23-0"></span>**1.5.2. Lm337**

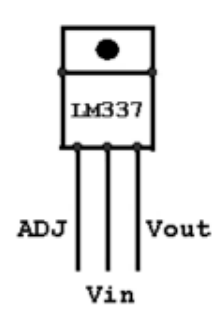

*Figura 10: LM337*

*Fuente:<http://itzelgomezseguin.blogspot.com/2012/06/lm337.html>*

<span id="page-23-1"></span> El regulador de voltaje LM337 mostrado en la **Figura 10**, varía entre -1.25 a -35 Voltios, puede soportar hasta 1.5 Amperios, se utiliza para variar voltajes negativos.

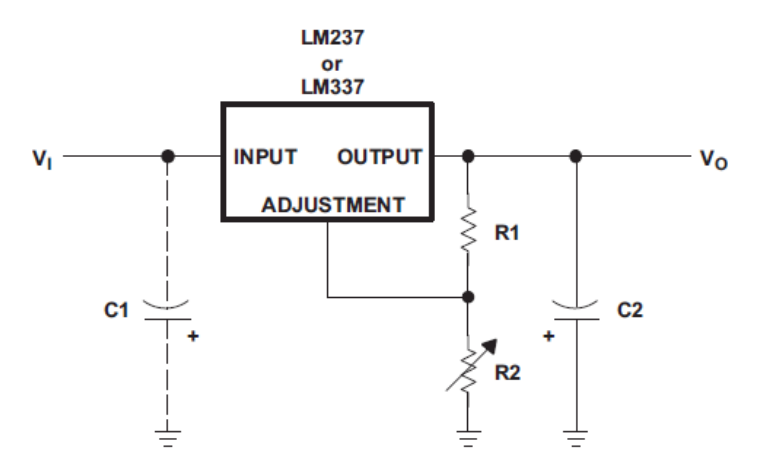

<span id="page-23-2"></span>*Figura 11: Circuito de regulación de voltaje negativo con LM337 Fuente: Datasheet LM337*

En la **Figura 11**, se muestra un circuito de regulación variable entre -1.25 a -37 voltios con una corriente máxima de 1.5 A, el esquema es similar al del regulador de voltaje LM317 con la inversión de la posición de los capacitores, el anodo del capacitor va conectado a tierra y el catodo al voltaje de entrada.

### <span id="page-24-0"></span>**1.5.3. Fuente regulable con aproximación a cero voltios**

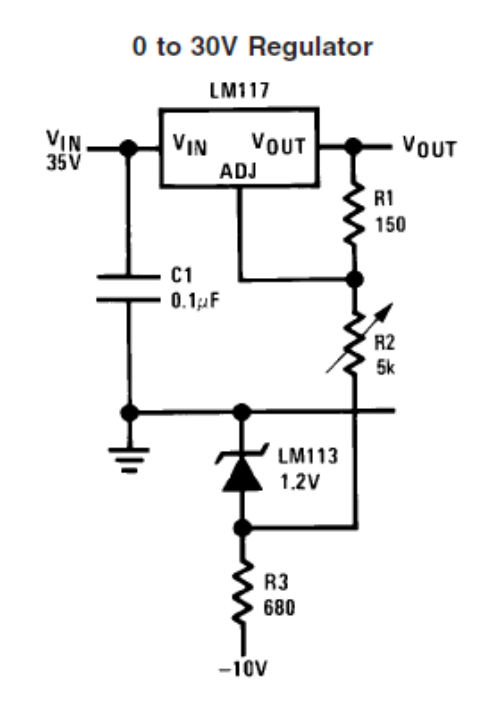

*Figura 12: Circuito de regulación con aproximación a cero voltios Fuente: Datasheet LM317*

<span id="page-24-2"></span>En la **Figura 12**, se muestra el circuito electrónico de un regulador con aproximación a cero voltios, tomado del datasheet del LM317, trabaja con un diodo rectificador y voltaje negativo para variar el voltaje de referencia aproximándolo a cero voltios.

## <span id="page-24-1"></span>**1.5.4. Lm7805**

En la **Figura 13**, se muestra los pines de conexión para el regulador de voltaje fijo a cinco voltios para utilizar en varios circuitos electrónicos que requieran este

voltaje para su funcionamiento, como es el microcontrolador 16f628a, el módulo Tranceiver y el buzzer.

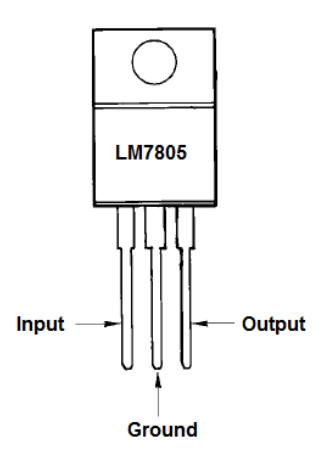

*Figura 13: LM 7805 Fuente: Datasheet LM7805*

<span id="page-25-1"></span><span id="page-25-0"></span>**1.6. BUZZER** 

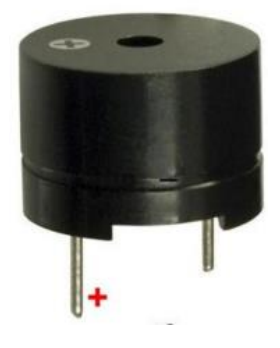

*Figura 14: Buzzer*

<span id="page-25-2"></span>*Fuente:<http://www.shoptronica.com/buzzer-altavoces-micro/893-buzzer-12mm-5v.html>*

 El buzzer mostrado en la **Figura 14**, es un transductor que se encarga de transformar energía eléctrica en acústica, posee dos pines de conexión una para el ingreso de la señal y el otro con conexión a tierra.

### <span id="page-26-0"></span>**1.7. TRANCEIVER HR-1020**

HR-1020 Low Power RF Module

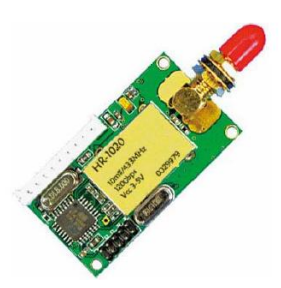

*Figura 15: Módulo Tranceiver HR-1020 Fuente: datasheet HR -1020*

<span id="page-26-1"></span>En la **Figura 15**, se muestra el hr-1020 es un módulo Tranceiver inalámbrico de baja potencia, con buena estabilidad y fiabilidad, es utilizado para envió de datos con distancias aproximadas de 300m, su tamaño es pequeño trabaja en la banda estrecha bajo UHF (Frecuencia Ultra Alta), banda ISM a 433/868 a 915 MHz. Transmisor de baja potencia a 10dbm/10mw, basado en modulación GFSK.

Los pines de conexión que conforman el módulo Tranceiver se muestran en la **Figura 16**.

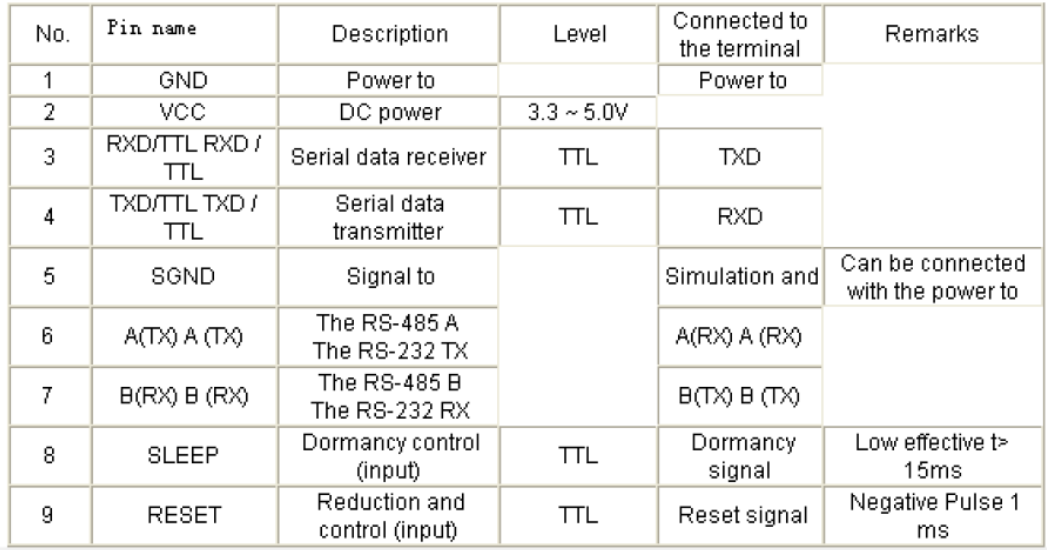

<span id="page-26-2"></span>*Figura 16: Pines de conexión módulo Tranceiver HR-1020*

*Fuente: Datasheet HR -1020*

Para la utilización del Tranceiver HR-1020 se buscó conocer las especificaciones técnicas bajo las cuales este presentara un correcto funcionamiento así se muestra en la **Figura 17**.

| Serial<br>number | Item                       | Parameter                                          | Note                                                  |
|------------------|----------------------------|----------------------------------------------------|-------------------------------------------------------|
| 1                | Modulation mode            | <b>GFSK/FSK</b>                                    |                                                       |
| $\overline{2}$   | Work frequency             | 433/470/868/915MHz                                 |                                                       |
| 3                | Transmission power         | 10dBm(433/470MHz),5dBm(868/915dBm)                 |                                                       |
| 4                | Receiving sensitivity      | $-118dBm$                                          | 1200bps                                               |
| 5                | Channel amount             | 8channel                                           | 16/32 channel<br>custom-made                          |
| 6                | Transmitting current       | $38 + 2mA$                                         |                                                       |
| 7                | Receiving current          | $28 \pm 2mA$                                       |                                                       |
| 8                | Sleeping current           | $5+2uA$                                            |                                                       |
| 9                | Interface velocity         | 1200/2400/4800/9600/19200bps                       |                                                       |
| 10               | Interface mode             | <b>UART TTL/RS-232/RS-485</b>                      | User setting,<br>and 19200bps<br>TTL only             |
| 11               | Power supply               | $+3.3 \sim 5$ VDC                                  |                                                       |
| 12               | Working temperature        | $-25^{\circ}$ C $\sim$ 75 $^{\circ}$ C             | $-40^{\circ}$ C $\sim$ 85 $^{\circ}$ C<br>custom-made |
| 13               | Working humidity           | 10%~90%(relative humidity without<br>condensation) |                                                       |
| 14               | Dimension                  | $47$ mm×26mm×10mm                                  |                                                       |
| 15               | Reliable transmit distance | 800 Meter                                          | AT-9/1200bps                                          |

*Figura 17: Especificaciones técnicas Módulo Tranceiver HR-1020*

*Fuente: Datasheet HR -1020*

### <span id="page-27-0"></span>**Conexiones del módulo Tranceiver, conexión Serial**

La conexión serial del módulo Tranceiver según el datasheet se muestra en la **Figura 18**.

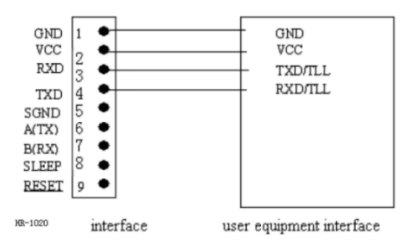

<span id="page-27-1"></span>*Figura 18: Conexión serial Módulo Tranceiver HR-1020 Fuente: Datasheet HR -1020*

En la **Figura 19,** se muestra la Conexión para la comunicación serial entre un microcontrolador y módulos Tranceiver.

El TX del microcontrolador se conecta al módulo Tranceiver con el pin de RDX y lo radia por la antena. En su recepción la conexión del módulo es por el pin TDX del módulo Tranceiver y recibe por el RX serial del microcontrolador, la conexión de GND y VCC no pueden faltar para el funcionamiento del módulo.

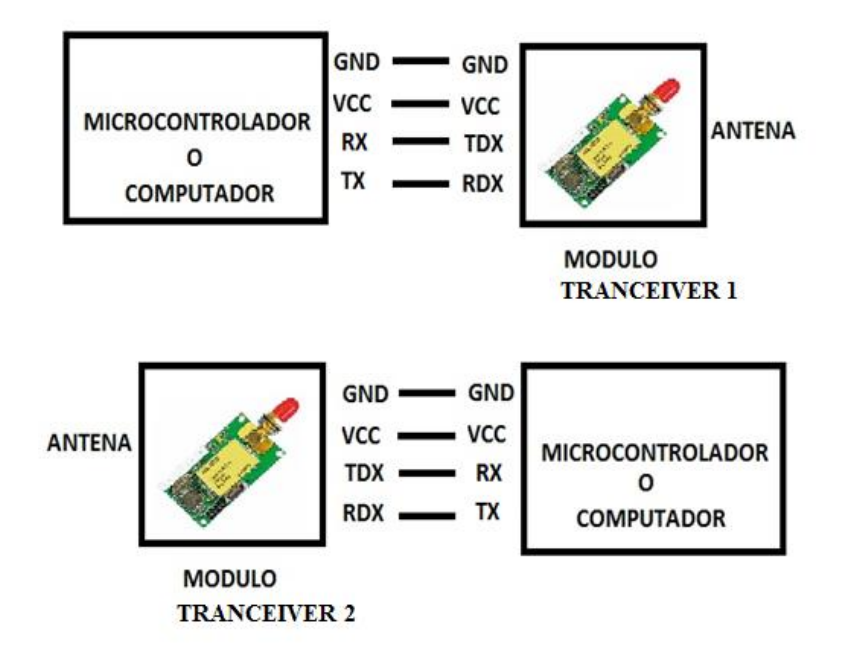

<span id="page-28-1"></span>*Figura 19: Conexión comunicación serial entre módulos Tranceiver HR-1020*

*Fuente: El Autor*

## <span id="page-28-0"></span>**1.8. MICROCONTROLADOR**

El microcontrolador es un dispositivo electrónico, posee en si puertos de entrada y salida, conexión por puerto UART, y diferentes características adicionales que permiten realizar un sin número de aplicaciones electrónicas. Para su funcionamiento debe ser cargado una programación, desarrollada en un lenguaje de programación, en la **Figura 20**, se muestra la arquitectura interna de un microcontrolador.

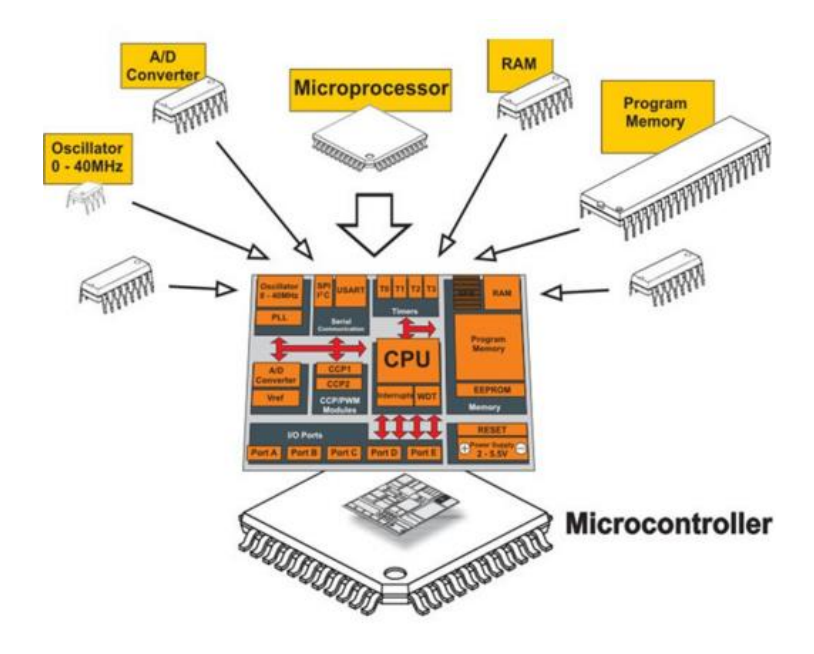

*Figura 20: Microcontrolador arquitectura interna. Fuente: http://slideplayer.es/slide/1490917/*

## <span id="page-29-1"></span><span id="page-29-0"></span>**1.8.1. 16F628A**

El microcontrolador 16F628A mostrado en la **Figura 21**, está compuesto por 18 pines en los que se encuentran puertos para configuración de entrada y salida, comunicaron serial entre otros.

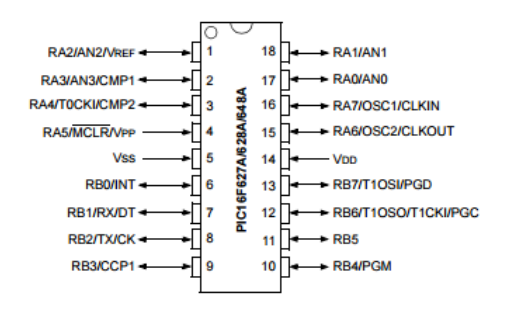

*Figura 21: Microcontrolador 16f628A*

<span id="page-29-2"></span>*<http://ww1.microchip.com/downloads/en/DeviceDoc/40044F.pdf>*

En la **Figura 22**, se observa la arquitectura interna del microcontrolador 16F628A.

# **Arquitectura Interna del 16F628A**

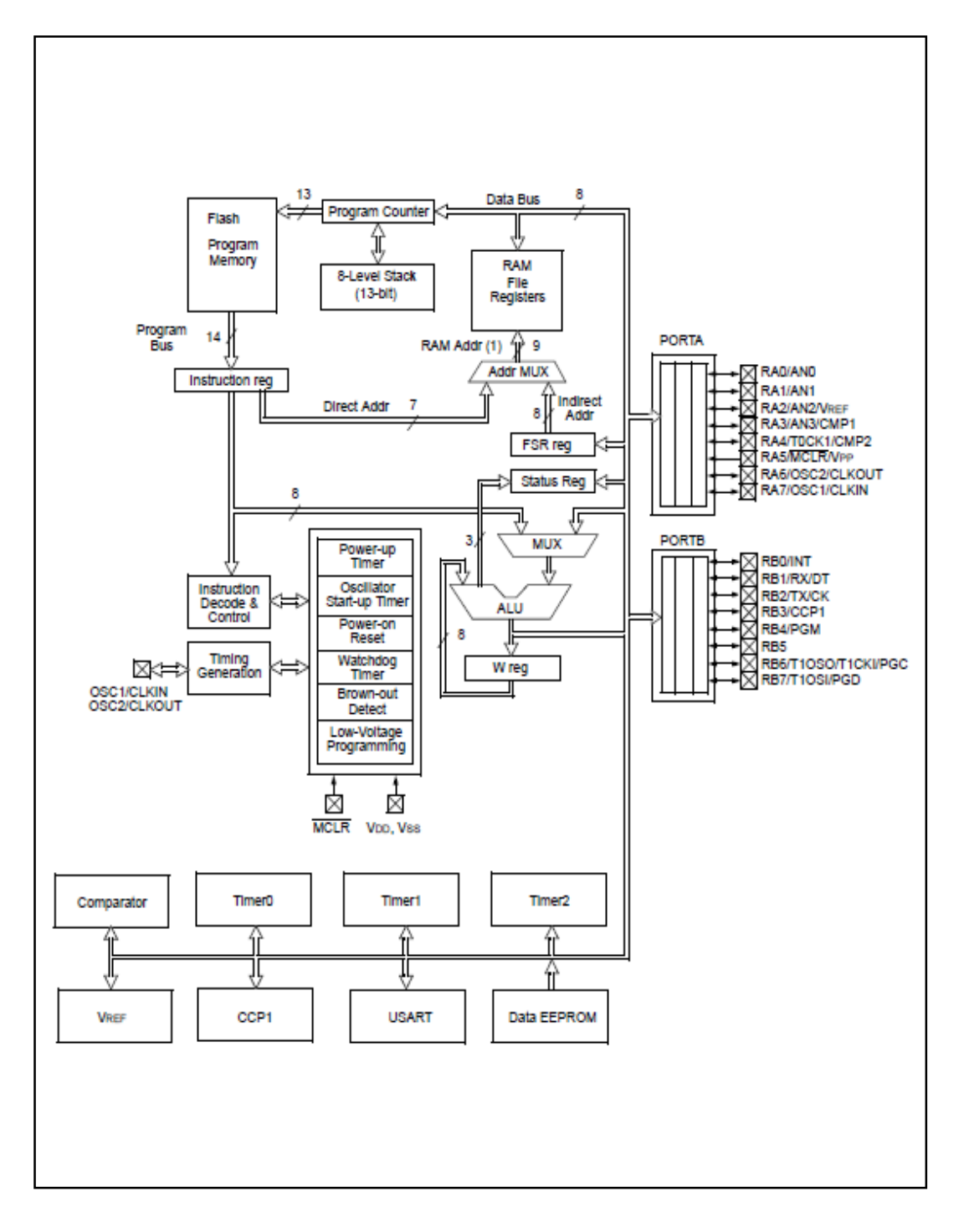

<span id="page-30-0"></span>*Figura 22: Arquitectura Interna del 16F628A*

*Fuente: Datasheet 16f628A.*

### <span id="page-31-0"></span>**1.8.1.2. Características del Microcontrolador 16F628A**

En la **Tabla 5**, se muestra las características del microcontrolador 16F628A

<span id="page-31-2"></span>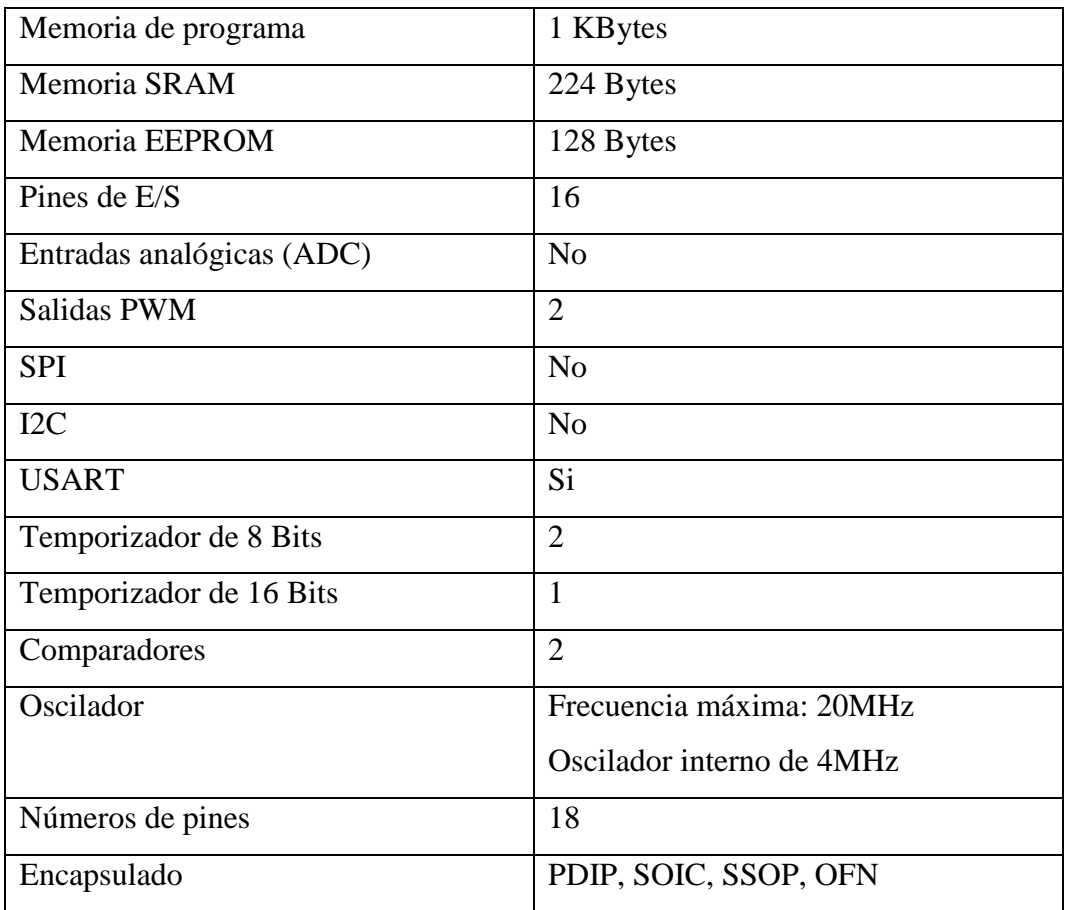

Tabla 5: Características Microcontrolador 16F628A

Fuente: http://proyectoaula-pic16f628a.blogspot.com/

### <span id="page-31-1"></span>**1.8.2. Comunicación serial**

La comunicación serial sirve para enviar y recibir bytes de información, generalmente la información son caracteres ASCCI. El microcontrolador 16F628A posee esta comunicación, el pin (8) TX para la transmisión, el pin (7) RX para la recepción, utiliza una comunicación asincrónica.

Se deberá configurar las características de envió de la información las mismas se muestra en la **Tabla 6**.

Tabla 6: Configuración para envió de datos

<span id="page-32-1"></span>

| Velocidad de transmisión | Numero de bits por segundo a<br>transmitir                 |
|--------------------------|------------------------------------------------------------|
| Bits de datos            | Cantidad de bits en la trasmisión<br>generalmente (8 bits) |
| Bits de parada           | Indica el fin de la comunicación de<br>un paquete          |
| Paridad.                 | Verificar errores en la comunicación<br>serial             |

Fuente: El Autor

# <span id="page-32-0"></span>**1.9. LENGUAJE DE PROGRAMACIÓN MIKROC PRO FOR PIC**

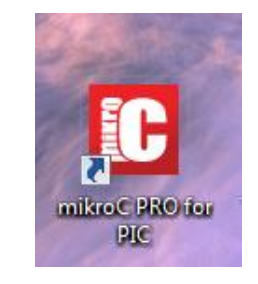

*Figura 23: MikroC PRO for PIC Fuente: El Autor*

<span id="page-32-2"></span>Es un lenguaje de programación para microcontroladores, su icono de ingreso se muestra en la **Figura 23**, desarrollado por Mikroelektronika, el entorno de trabajo se observa en la **Figura 24**. Es muy similar al lenguaje C estándar, permite el desarrollo de diferentes procesos de programación, y compilación para ser cargados al microcontrolador esto le permitirá el funcionamiento del mismo para las diferentes aplicaciones.

Permite la programación para diversos microcontroladores de microchip de varias series. Entre las más utilizadas a consideración del autor son 16f87xA, y 16f62xA.

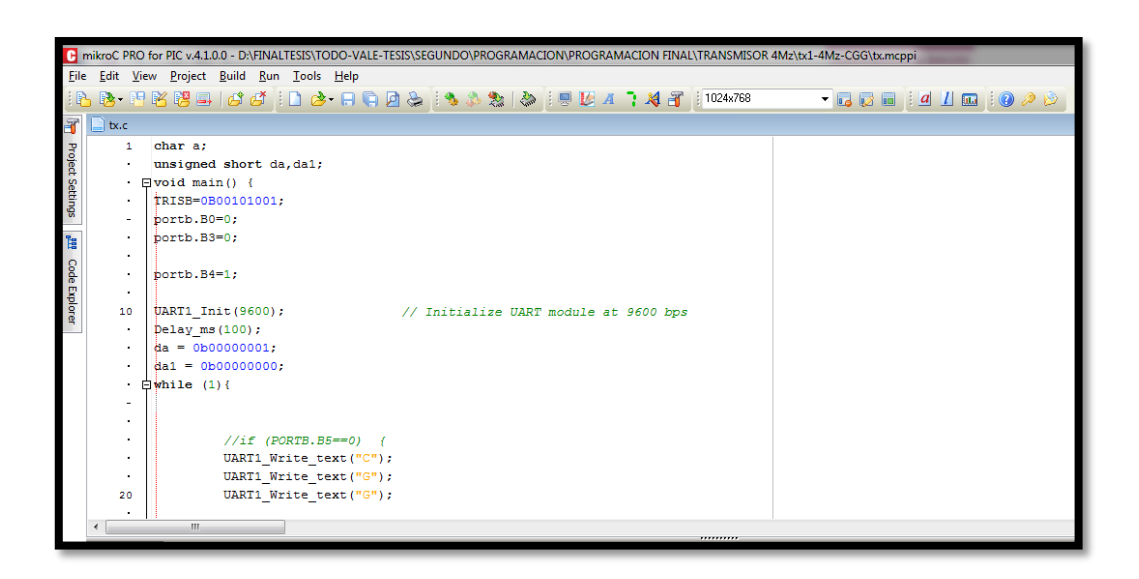

<span id="page-33-1"></span>*Figura 24: Entorno de desarrollo para microcontroladores mikroc pro for pin*

*Fuente: El Autor*

## <span id="page-33-0"></span>**1.10. ENTORNO DE SIMULACIÓN PROTEUS**

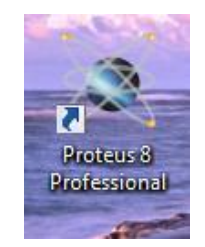

*Figura 25: Imagen principal del entorno de simulación PROTEUS Fuente: El Autor*

<span id="page-33-2"></span> Proteus es un entorno de compilación, diseñó y simulación de programas, desarrollado por Labcenter Electronics, su icono de ingreso se observa en la **Figura 25**, la descripción de sus programas principales se muestra en la **Tabla 7**.

Realiza procesos de:

Diseño,

- Simulación,
- Depuración
- Construcción.

En la **Tabla 7**, se muestra las características de los programas principales en Proteus ISIS y ARES.

<span id="page-34-1"></span>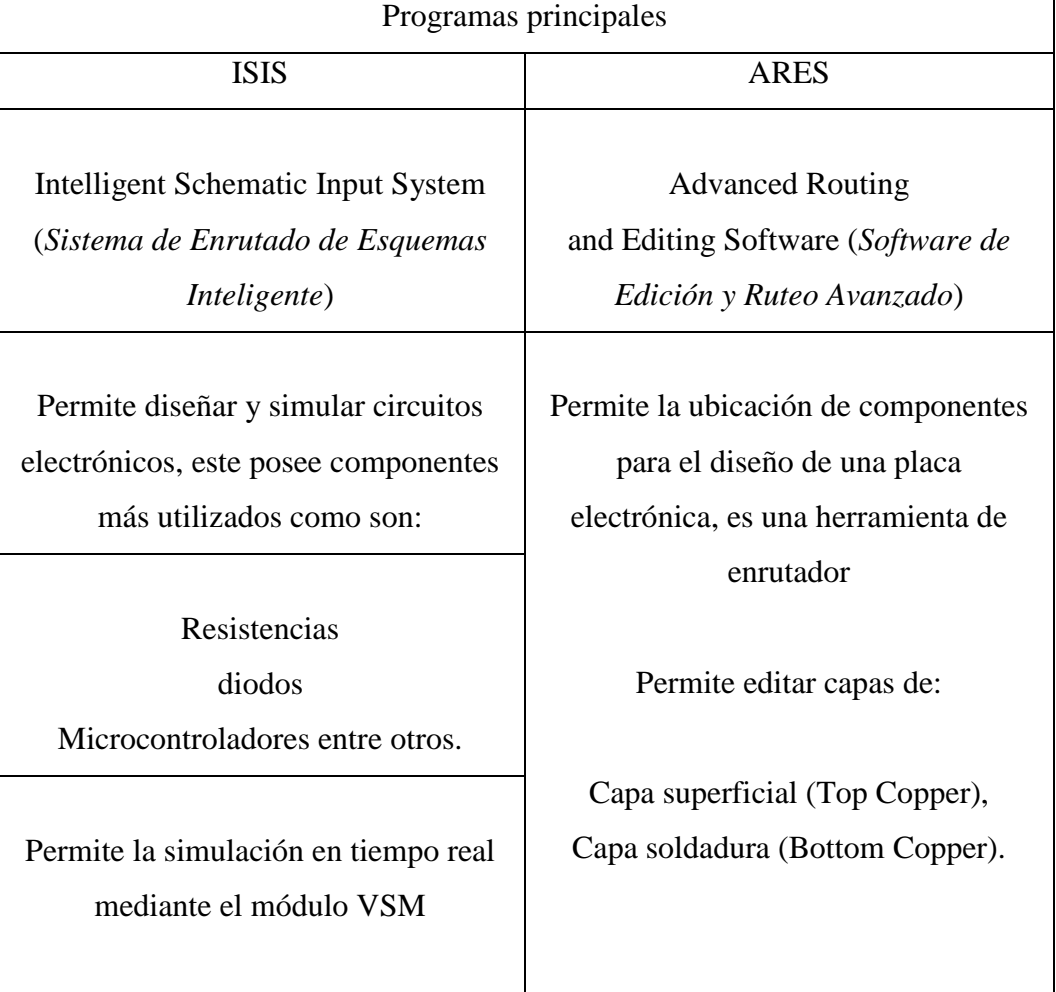

Tabla 7: Programas principales utilizados en Proteus

Fuente: El Autor

## <span id="page-34-0"></span>**1.11. VISUAL BASIC 6.0**

La **Tabla 8**, muestra las características con las que cuenta el lenguaje de programación visual BASIC 6.0 para el desarrollo de diversas aplicaciones que permiten conexión con datos externos.

Tabla 8: Características Visual BASIC 6.0

<span id="page-35-0"></span>

| Lenguaje de programación visual                                           |                                                                          |  |  |  |
|---------------------------------------------------------------------------|--------------------------------------------------------------------------|--|--|--|
| Características                                                           |                                                                          |  |  |  |
| Programación por códigos<br>Secuencias de códigos                         | Operaciones graficas<br>Selección de operaciones gráficas<br>existentes. |  |  |  |
| Lenguaje de programación se basa en objetos, en sus propiedades y métodos |                                                                          |  |  |  |
| Trabaja en dos modos                                                      |                                                                          |  |  |  |
| Modo de diseño                                                            | Modo ejecución                                                           |  |  |  |

Fuente: El Autor

En la **Figura 26**, se muestra el interfaz de diseño visual en el entorno de programación de visual BASIC 6.0.

| Ë.                                  | Proyecto1 - Microsoft Visual Basic [diseño]                                                                        |
|-------------------------------------|----------------------------------------------------------------------------------------------------|
|                                     | Archivo Edición Ver Proyecto Formato Depuración Ejecutar Consulta Diagrama Herramientas Complementos Ventana Ayuda |
| b't t                               | $\mathbf{r}$ is<br>电电的<br>56<br>$\downarrow$ 4800 x 3600<br>$\mathbb{K}^m$ . $\mathbb{C}^m$<br>0, 0                |
| $\boldsymbol{\mathsf{x}}$           |                                                                                                    |
| General                             |                                                                                                    |
| ▶ 19일                               | <sup>[3]</sup> . Proyecto1 - Form1 (Form)<br>п                                                                     |
| A<br>$\sqrt{ab}$                    | <b>Cl.</b> Form1<br>▣                                                                                              |
| -89                                 |                                                                                                    |
| $\overline{\mathbf{v}}$<br>$\sigma$ |                                                                                                    |
| 国<br>EB                             |                                                                                                    |
| $\frac{1}{2}$<br>전 된                |                                                                                                    |
| Õ<br>e                              |                                                                                                    |
| 昏                                   |                                                                                                    |
| ெ                                   |                                                                                                    |
| 譻<br>$\mathbb{R}^2$                 | ▬<br>п                                                                                                    |
| $\overline{\mathbf{u}}$             |                                                                                                    |
|                                     |                                                                                                    |
|                                     |                                                                                                    |

<span id="page-35-1"></span>*Figura 26: Interfaz de diseño visual BASIC 6.0*

*Fuente: El Autor*
En la **Figura 27**, se muestra el interfaz de ingreso de secuencia de códigos de programación, se ingresan todas las instrucciones para los componentes que se utilizaron en el interfaz de diseño visual.

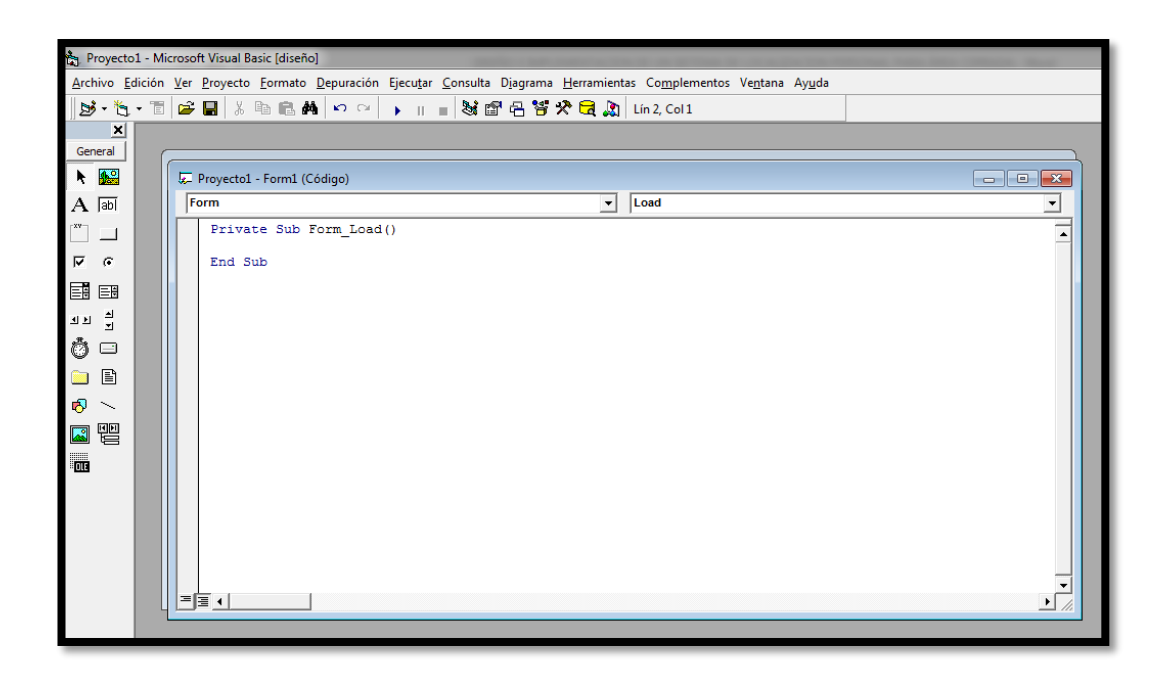

*Figura 27: Interfaz de ingreso de secuencia de códigos visual BASIC 6.0*

*Fuente: El Autor*

## **1.12. Microsoft Access**

Es un sistema de gestión de base de datos, ofrece numerosas plantillas y una interface gráfica intuitiva que permite manejar rápidamente esta aplicación.

Como tablas: Es su forma más simple, se almacenan los datos en forma estructurada.

Como consulta: Se puede fácilmente extraer la información filtrada según la necesidad del usuario.

Como formularios: Existen plantillas que pueden ser vinculados a tablas para la administración de información en la base de datos.

En la **Figura 28**, se muestra el interfaz de trabajo de Microsoft Access para crear una base de datos.

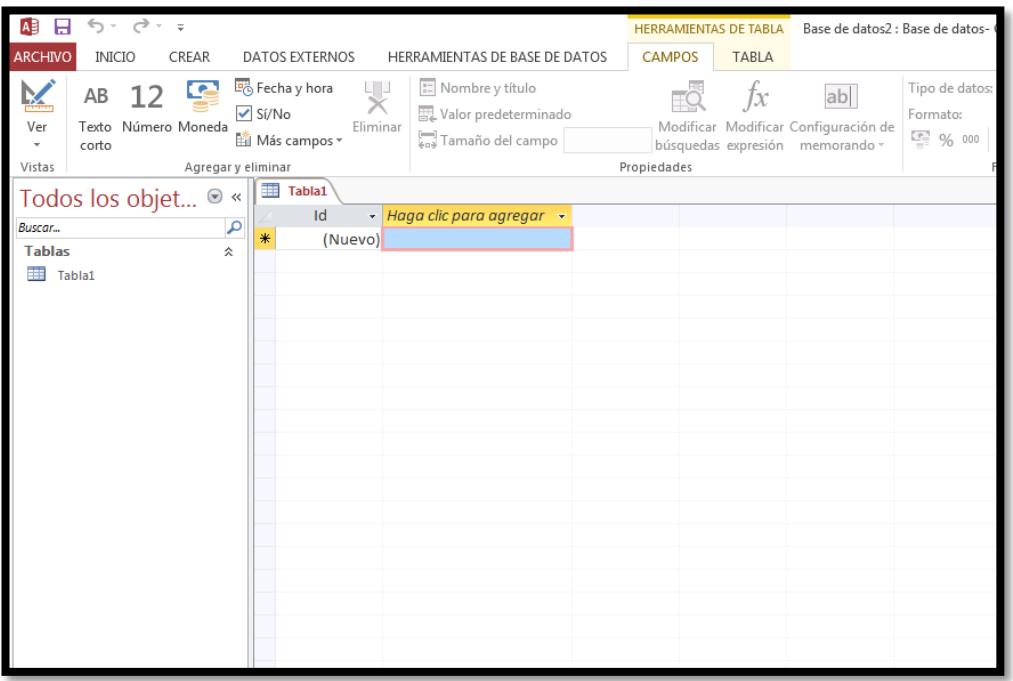

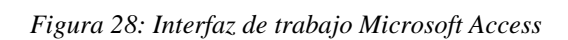

## **CAPÍTULO II**

## **2. METODOLOGÍA**

La presente investigación es de tipo cuasi experimental porque se pretende obtener resultados, se realizará la manipulación de la variable, como es el funcionamiento y la obtención de resultados favorables de división de áreas en el sistema de localización.

La investigación empírica se puede definir como "la investigación basada en la experimentación o la observación (evidencias)". Este tipo de investigación es llevada a cabo para poner a prueba una hipótesis, se basó en las pruebas de funcionamiento, con las distintas divisiones de áreas del sistema de localización.

#### **2.1. TIPO DE ESTUDIO**

Descriptivo: El fenómeno se manifiesta en la localización de personas en distintas áreas, se describirán características del sistema y dispositivos inalámbricos a utilizados para lograr el objetivo propuesto, las divisiones de áreas en el espacio total dispuesto para la localización.

Explicativo: para el desarrollo del diseñó de localización personal en área cerrada se explicará el funcionamiento y características del sistema.

## **2.2.POBLACIÓN Y MUESTRA**

#### **2.2.1. Población**

 Son los datos tomados de división de área con las diferentes variaciones de voltaje en el módulo transmisor, para limitaciones de alcances y distancias.

#### **2.2.2. Muestras**

El cálculo de la muestra se estableció por la población infinita o desconocida, se realizó tomando los siguientes datos y sus respectivos calculo.

$$
n = \frac{Z_{\alpha}^2 pq}{i^2}
$$

Valor tomado de la distribución de gauss  $Z_\alpha = 0.05 = 1.96$ 

p prevalencia esperada de los datos a evaluar

$$
p=95\%
$$
  
\n
$$
q=1-p
$$
  
\n
$$
q=1-0.95
$$
  
\n
$$
q=0.05
$$

i el error que se pretende cometer

10%  
\n
$$
n = \frac{1.96^2 (0.95)(0.05)}{(0.1)^2}
$$
\n
$$
n = \frac{1.96^2 (0.95)(0.05)}{0.01}
$$
\n
$$
n = \frac{0.182476}{0.01}
$$
\n
$$
n = 18,25
$$
\n
$$
n = 18
$$

#### **2.2.3. Hipótesis**

Con el diseño e implementación de un sistema de localización personal para área cerrada permitirá localizar a una persona en un espacio dividido en áreas.

# **2.3. OPERACIONALIZACIÓN DE VARIABLES**

Variable Independiente Hi = Diseño e implementación de un sistema de localización personal para área cerrada.

Variable Dependiente Hd = División de áreas para la localización de personas en espacios cerrados.

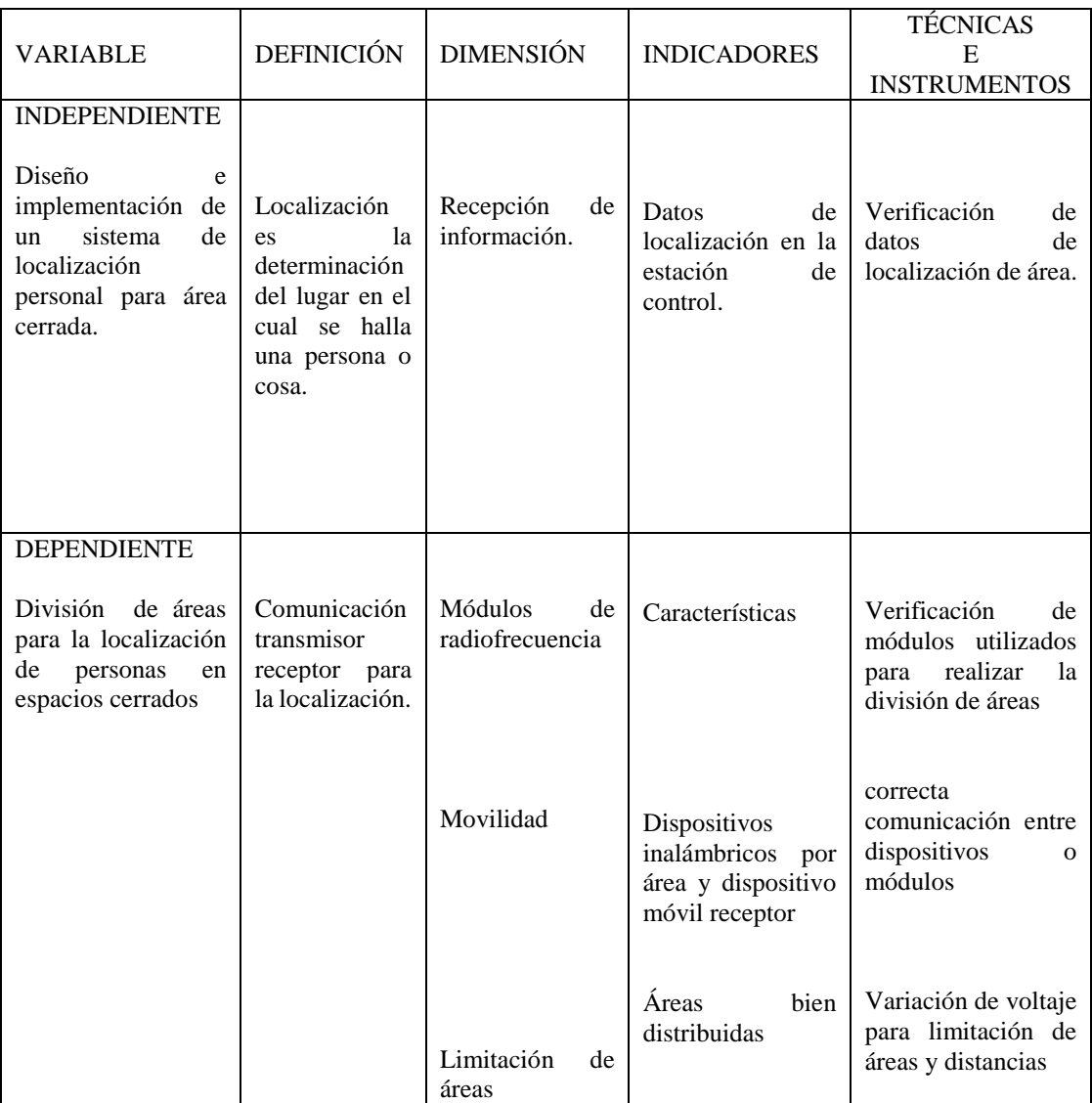

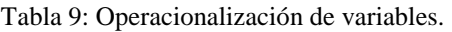

#### **2.4. PROCEDIMIENTOS**

 El sistema de localización personal para área cerrada consta de tres módulos como se muestra en la **Figura 29**.

Modo de operación:

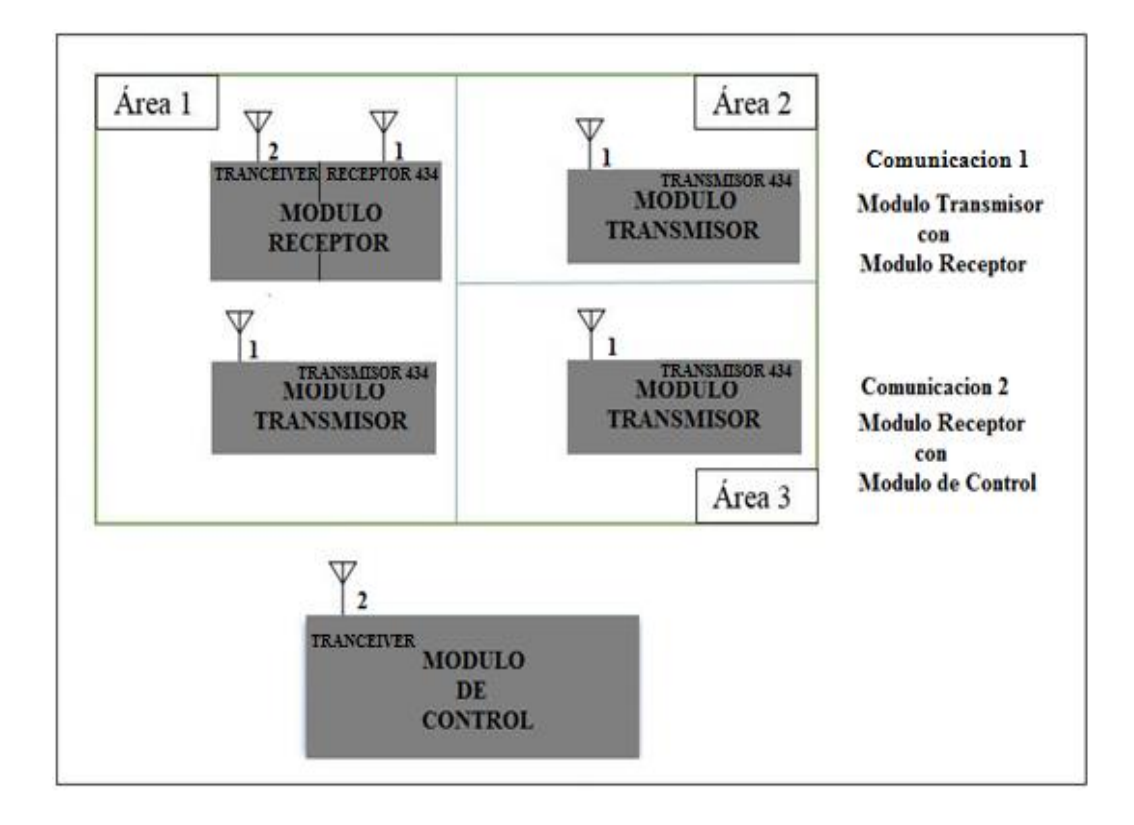

*Figura 29: Modo de operación del sistema de localización.*

*Fuente: El Autor*

Hubo la necesidad de dividir las áreas a trabajar, tomando en consideración que no todas las áreas tendrán la misma dimensión, esto dependerá de la necesidad y espacio total dispuesto para la localización.

En la **Figura 30**, se muestra los dispositivos utilizados tanto en el diseño como en la implementación del sistema.

| Diseñó            | Implementación                               |
|-------------------|----------------------------------------------|
| Modulo Transmisor | Transmisor 1<br>Transmisor 2<br>Transmisor 3 |
| Modulo Receptor   | Receptor Móvil                               |
| Modulo de Control | Estación de Control                          |

*Figura 30: Nombre de los dispositivos del sistema*

*Fuente: El Autor*

#### **2.4.1. Módulo Transmisor**

 El módulo transmisor está conformado por: circuito de regulación de voltaje y circuito transmisor de código de área, como se muestra en la **Figura 31**.

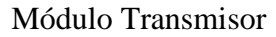

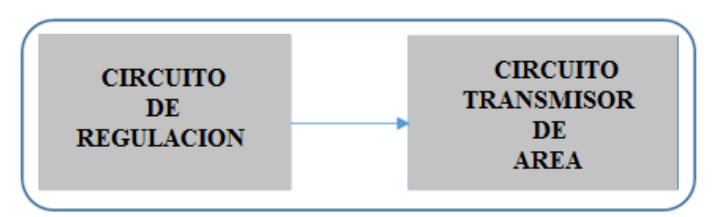

*Figura 31: Comunicación del Módulo Transmisor Fuente: El Autor*

#### **2.4.1.1. Circuito de regulación**

 Se utilizó como referencia el circuito electrónico en el Datasheet del LM317 mostrado en el anexo 1, se observó la necesidad de utilizar voltajes negativos y positivos.

El regulador LM317 para valores positivos, permite variar de 1.25 a 37 V, el LM337 regulador de voltaje para valores negativos, permite variar entre -1.25 a -37V, La alimentación máxima que se puede ingresar en los dos reguladores es de 37 voltios.

Circuito de Regulación

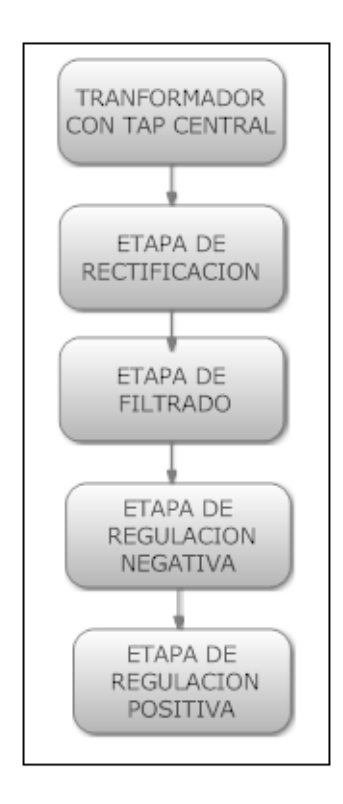

*Figura 32: Etapas del regulador de voltaje entre 0 a 12V. Fuente: El Autor*

El diagrama de bloques de la etapa de regulación de voltaje se muestra en la **Figura 32**, tiene cuatro etapas, se utilizó como entrada un trasformador con TAP central, etapa de rectificación, etapa de filtrado, etapa de variación de voltaje negativo, etapa de variación de voltaje positivo.

## **Diseño del Circuito de Regulación**

En la **Figura 33**, se muestra el circuito electrónico de la fuente de regulación de voltajes, basada en el esquema de regulación con aproximación a 0 voltios.

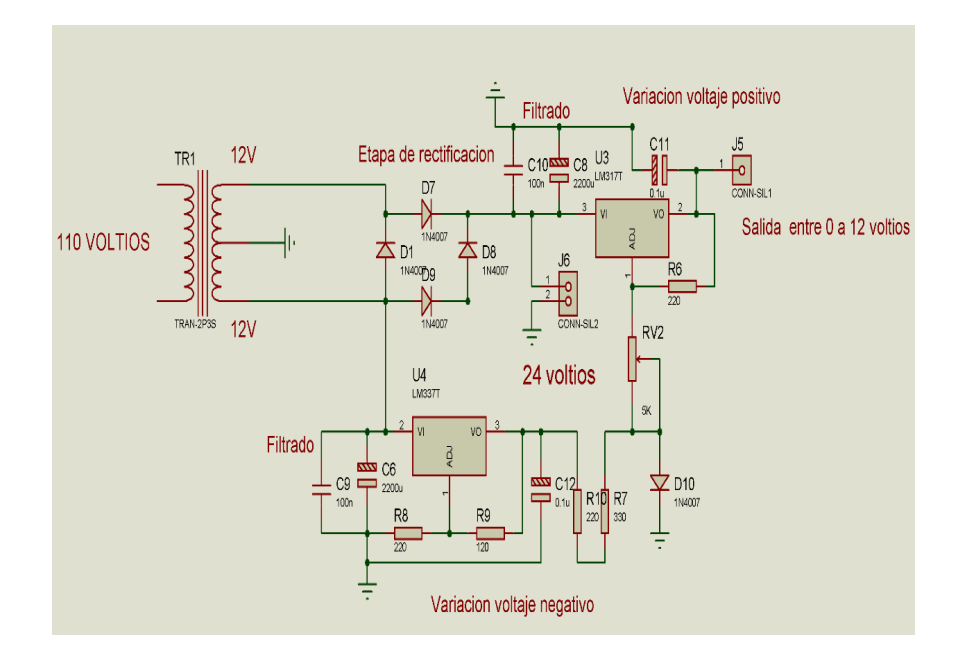

*Figura 33: Circuito general en proteus regulador variable entre 0 a 12 V*

*Fuente: El Autor*

En el circuito mostrado anteriormente se utilizó:

- Transformador con tap central de 24 V
- Puente rectificador de diodos
- Capacitores para etapa de filtrado
- LM337 regulación de voltaje negativo
- LM317 regulación de voltaje positivo

### **Etapa de rectificación**

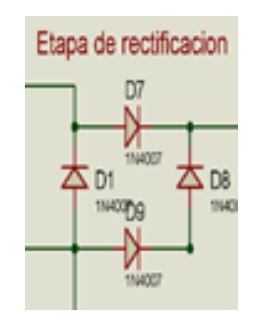

*Figura 34: Etapa de rectificación*

La etapa de rectificación mostrada en la **Figura 34**, está compuesta por 4 diodos rectificadores 1N4007, en su entrada se utiliza un voltaje alterno que obtiene del secundario del transformador con tap central de 24V, en la salida de esta etapa se obtiene un voltaje continuo.

### **Etapa de Filtrado**

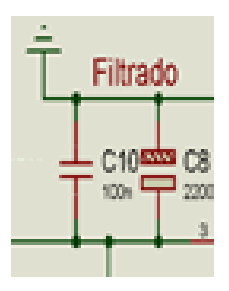

*Figura 35: Etapa de filtrado Fuente: El Autor*

La etapa de filtrado mostrada en la **Figura 35**, se utiliza para eliminar los pulsos de la señal rectificada, está conformada por, un capacitor de 0.1uf cerámico y una de 2200uf electrolítico.

#### **Etapa de regulación negativa**

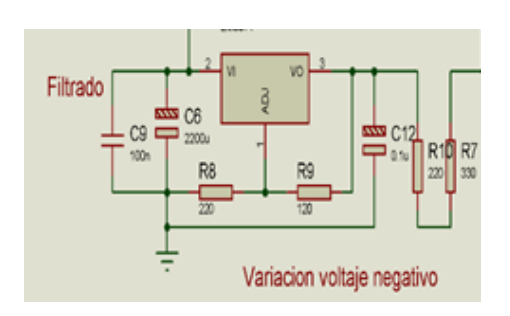

*Figura 36: Etapa de regulación negativa*

*Fuente: El Autor*

La generación de voltaje negativo utiliza un LM337 como se muestra en la **Figura 36**, en su entrada se observa una etapa de filtrado, resistencias que se utilizaron para variar el voltaje de salida de esta etapa, inicialmente se utilizó un potenciómetro de precisión, hasta la calibración del voltaje negativo adecuado, una vez medido el valor a utilizar se la cambio por la resistencias fijas R10=220Ω y R7=330Ω.

### **Etapa de regulación positiva**

En la etapa de regulación positiva mostrado en la **Figura 37**, se utiliza un LM 317, el valor negativo ingresado en esta etapa permite variar el voltaje de referencia, es decir aproxima el valor inicial a cero voltios.

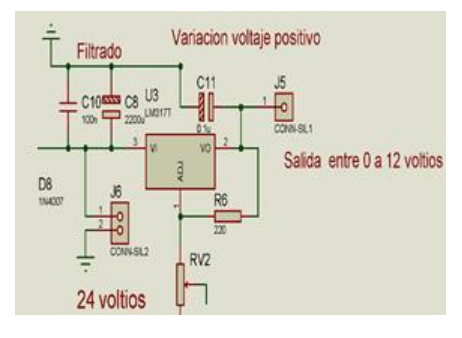

*Figura 37: Etapa de regulación positiva Fuente: El Autor*

#### **Diseño de placas**

Para el ruteo de pistas en el circuito de regulación, se utilizó un tamaño T50, el tamaño aproximado de la placa es 5 por 4 cm, se lo desarrollo en el entorno Ares de Proteus, como se observa en la **Figura 38, 39,40, 41**.

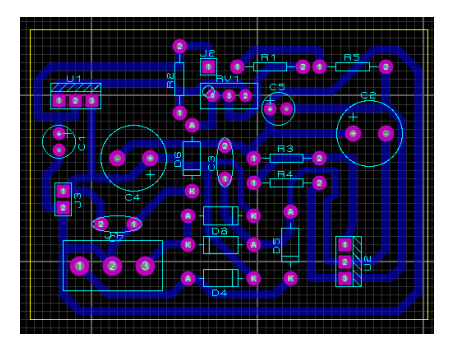

*Figura 38: Ruteo de pistas en ares Fuente: El Autor*

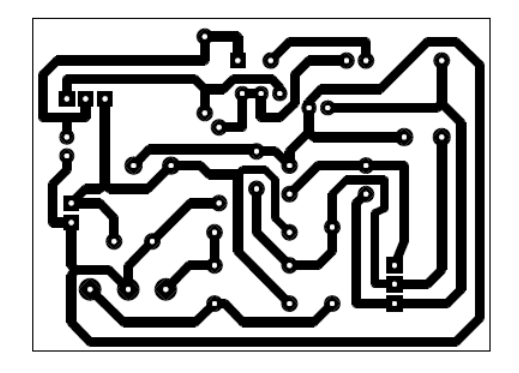

*Figura 39: Placa regulador de voltaje entre 0 a 12 V*

*Fuente: El Autor*

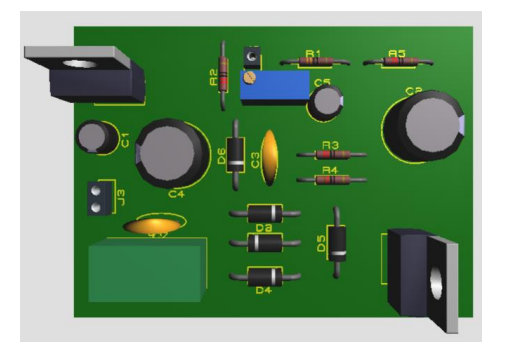

*Figura 40: Placa en 3D regulador de voltaje entre 0 a 12V*

*Fuente: El Autor*

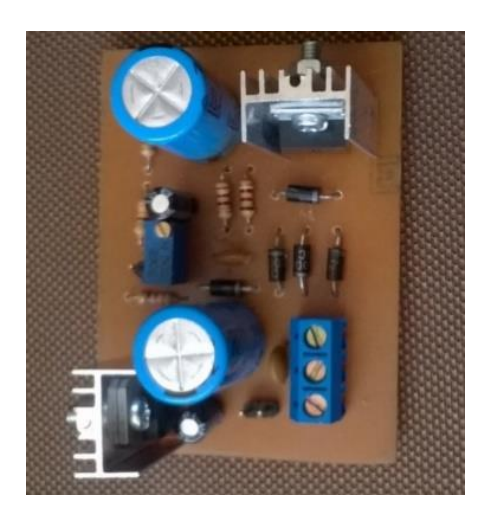

*Figura 41: Placa circuito de regulación de voltaje*

#### **2.4.1.2. Circuito Transmisor de Código de Área**

 El circuito transmisor es el encargado de enviar los códigos para cada una de las áreas, compuesto por un microcontrolador 16F628A, por medio de una comunicación serial envía el código al Transmisor 434, que es alimentado con valores entre 1 a 12 voltios del circuito de regulación, el diseño del circuito de trasmisión se muestra en la **Figura 42**.

#### **Diseñó del circuito transmisor de área.**

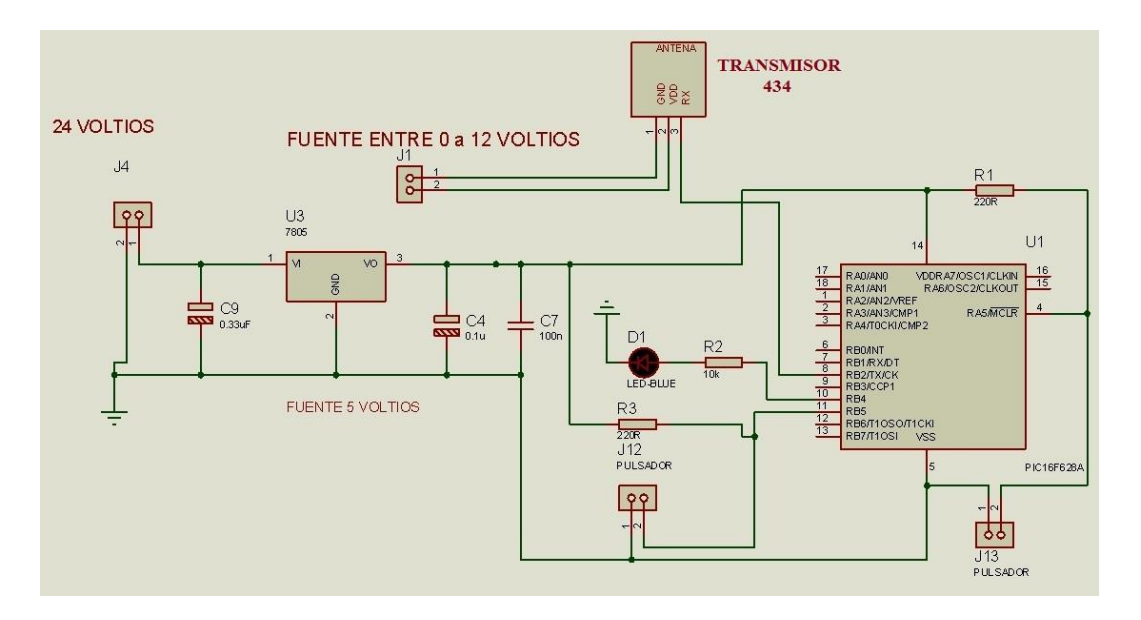

*Figura 42: Circuito transmisor de área Fuente: El Autor*

La placa de circuito transmisor de código de área es alimentada directamente de la etapa de la etapa de rectificación y filtrado, es decir ingresa los 24 voltios, se realizó un regulador de voltaje con el LM7805, para alimentar al microcontrolador que trabaja con 5 V +- 0.5V en su entrada, y se utiliza para generar el código de área que envía el dato al transmisor 434.

## **Diseño de placas**

En la Figura **43, 44, 45, 46**, se muestra el ruteo de pistas, el desarrollo del circuito electrónico para el transmisor de código de área, las medidas de la placa son de 7 x 5 cm, fue diseñada en Proteus, con un tamaño de pista T40.

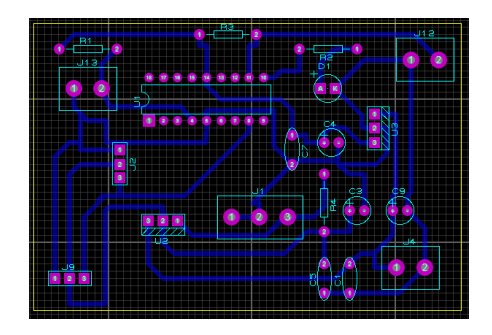

*Figura 43: Ruteo de pistas en ares*

*Fuente: El Autor*

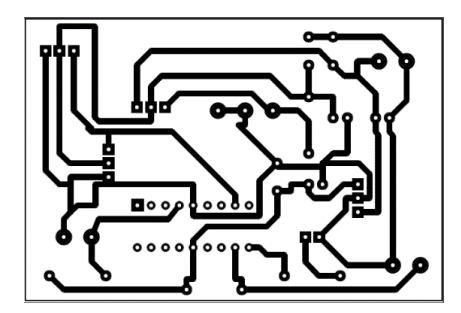

*Figura 44: Placa circuito transmisor para envió de datos de área*

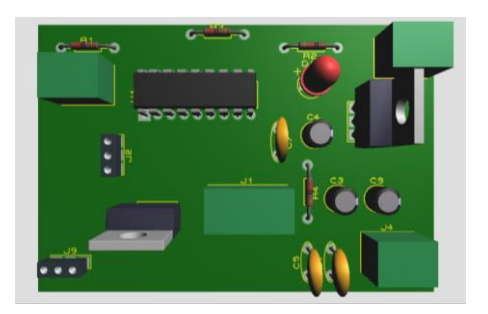

*Figura 45: Placa en 3D circuito transmisor de códigos Fuente: El Autor*

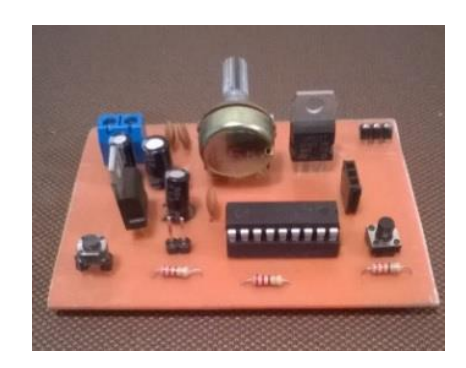

*Figura 46: Circuito transmisor de área Fuente: El Autor*

## **Programación**

El código de área enviado al módulo transmisor 434 estuvo compuestos por tres letras del alfabeto como se observa en la **Tabla 10**.

Tabla 10: Códigos de área

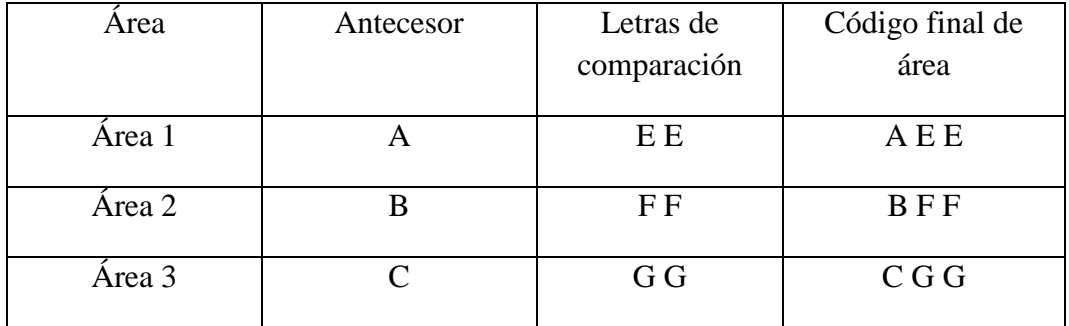

Fuente: El Autor

La programación utilizada en el microcontrolador del circuito transmisor de código de área se muestra en el anexo 2, fue desarrollada en el lenguaje de programación MiKroc mediante una comunicación serial, entre los puntos importantes de la programación se encuentra.

### **Activación Del Puerto UART**

UART1\_Init(9600); // Initialize UART module at 9600 bps

### **Envió de código de área**

UART1\_Write\_text("A"); UART1\_Write\_text("E"); UART1\_Write\_text("E"); Delay\_us(104);

Para la comunicación serial, se trabajó a una velocidad de transmisión de 9600bps, el tiempo de envió de cada código se calculó para 1 segundo, se trabajó sin paridad, con 8 bits de datos y un bit de parada.

 $Tiempo = 1s/9600bps$ Tiempo =  $1.0416 \times 10^{-4}$  = 104us

En la **Figura 47,** se muestra el diagrama de funcionamiento para envió de datos.

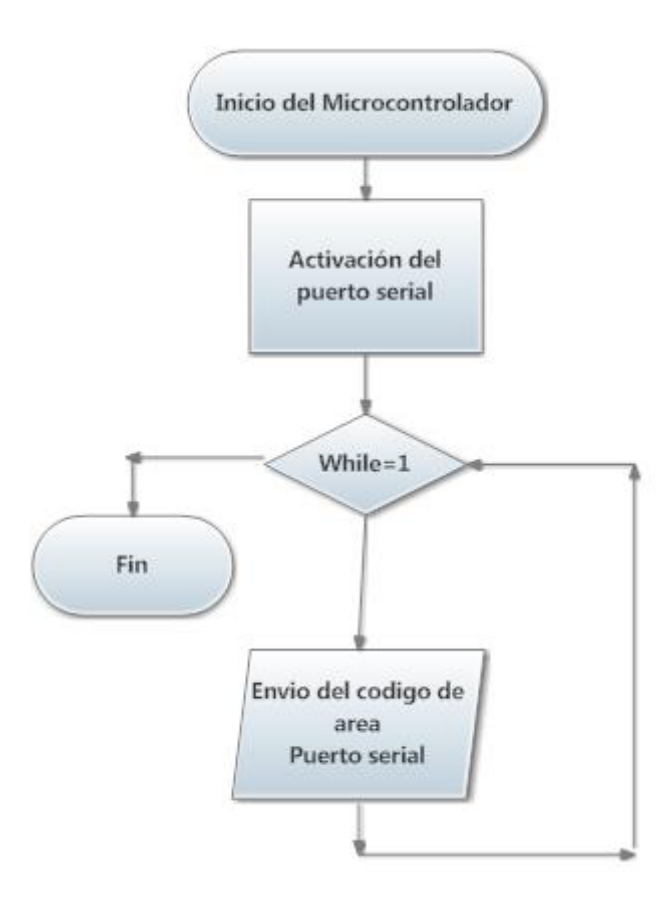

*Figura 47: Diagrama de envió de datos Fuente: El Autor*

#### **2.4.2. Módulo Receptor**

El Diagrama general del módulo receptor se observa en la **Figura 48**.

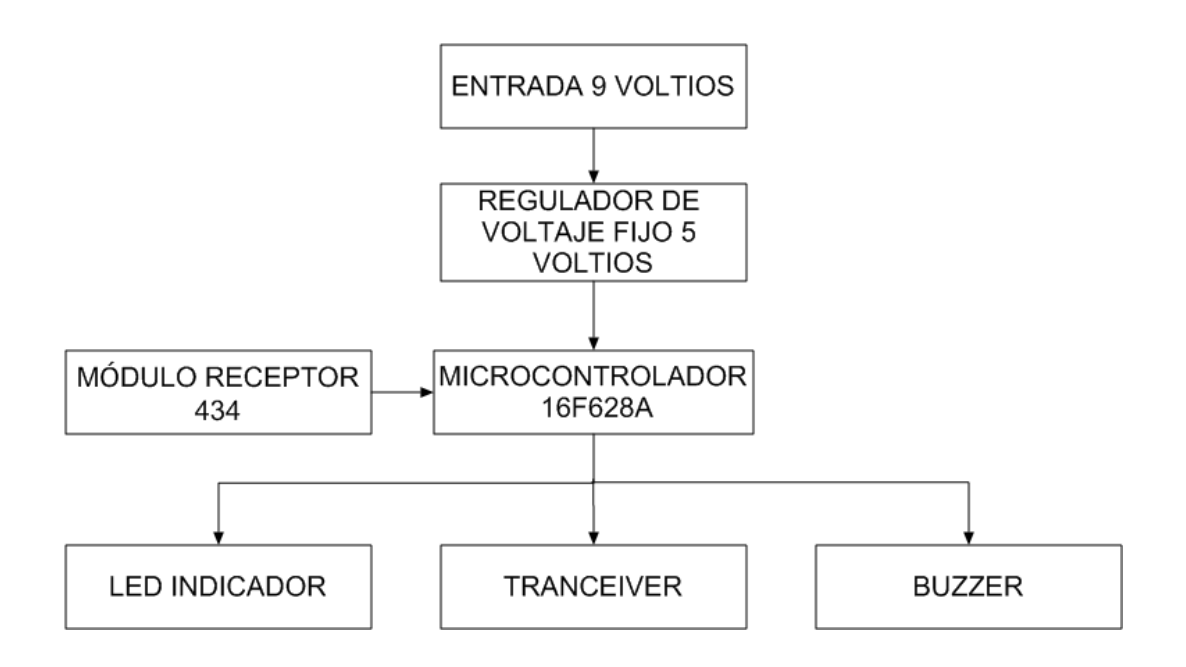

*Figura 48: Diagrama general módulo 2.*

*Fuente: El Autor*

El módulo receptor es el dispositivo móvil que porta la persona a ser localizada, este se desplaza por las diferentes áreas instaladas. Trabaja con un microcontrolador 16f628A que necesita para su alimentación una etapa de regulación de 5 voltios con el LM7805.

Entradas y salidas del módulo receptor:

#### ENTRADAS

Recepción de datos del receptor 434.

## SALIDAS

- Salida de led indicador
- Salida de datos al módulo Tranceiver

Salida al buzzer

Los procesos que se realiza en el módulo receptor son: ingreso de datos por el receptor 434, envió de datos al microcontrolador por el puerto serial, comparación de códigos para conocer en qué área se encuentra la persona, enciende el led de área, envió de información por medio de un Tranceiver al módulo de control, para su visualización y revisión. La salida hacia buzzer es usada cuando la persona a ser localizada no puede acceder a un área, ya sea por peligro o restricción, por medio de una señal sonora alerta a la persona portadora del módulo receptor.

Los parámetros de la comunicación serial en el microcontrolador tanto del módulo transmisor y el módulo receptor, fueron los mismos, para un correcto envió y recepción de datos, en cuanto a velocidad de transmisión, bits de datos, así con los demás parámetros.

Para alimentar del módulo receptor se utilizó una batería de 9 voltios.

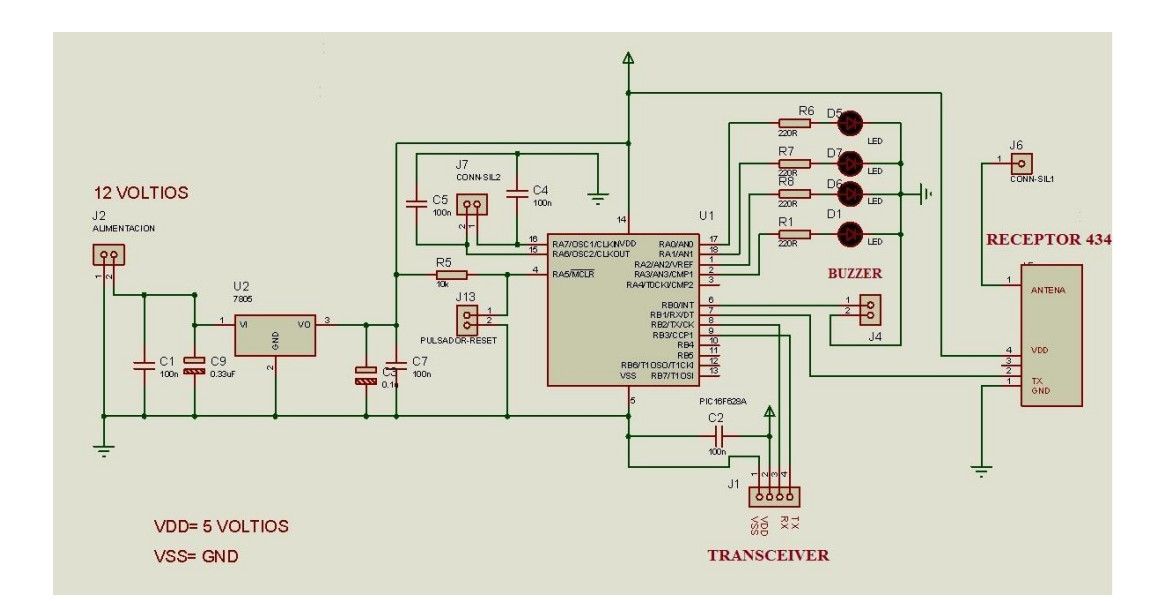

#### **2.4.2.1.Diseño del circuito electrónico**

*Figura 49: Esquema general de recepción*

 El circuito electrónico del módulo receptor o dispositivo móvil se muestra en la **Figura 49**.

Cuenta con una etapa de regulación fija a 5 voltios, un microcontrolador 16F628A, un módulo receptor 434 y un buzeer.

## **2.4.2.2. Diseño de placas del módulo receptor**

 En el diseño de placa del módulo receptor mostrado en la **Figura 50, 51, 52**, se utilizó un tamaño de pista T40, una pista se la tomo con T30, para evitar un puente en el diseño, el tamaño de la placa es de 6 x 4 cm.

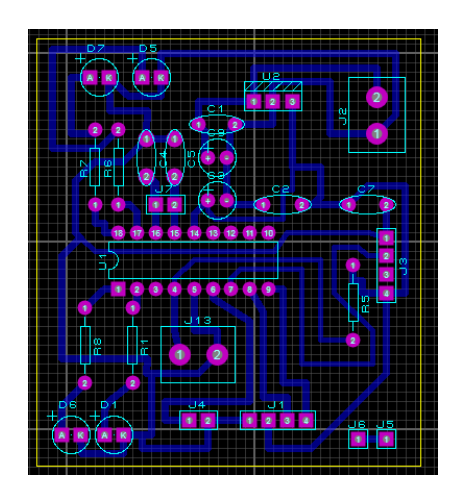

*Figura 50: Ruteo de placa módulo receptor*

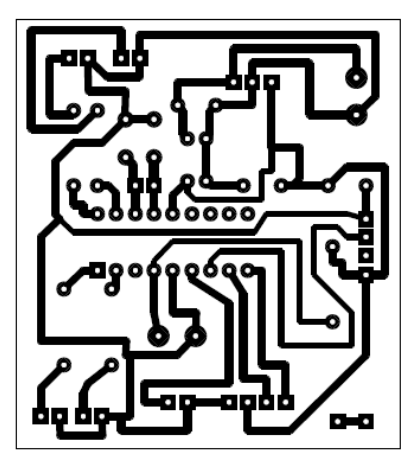

*Figura 51: Placa módulo 2 Fuente: El autor*

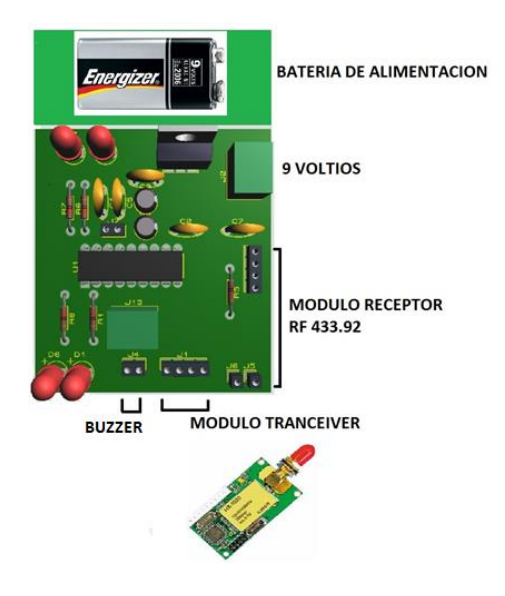

*Figura 52: Visualización del módulo receptor en 3D Fuente: El Autor*

### **2.4.2.3. Programación**

 En la **Figura 53**, se muestra el funcionamiento de la etapa de receptor móvil o módulo receptor, encargado de recibir los códigos de área con el receptor 434, los compara y los envía al módulo de control.

La comparación se la realizo de acuerdo al dato de área recibido, el código de área 1 fue el siguiente.

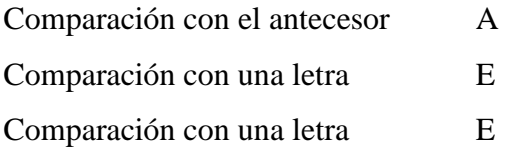

Programación para lectura y comparación de código de Área

n[0]= UART1\_Read();  $n[1] = \text{UART1}\_\text{Read}();$ n[2]= UART1\_Read(); Delay\_ms(100); if  $(n[0]==A')$ if  $(n[1]=E')$ { if  $(n[2] == E')$ 

```
UART1_Write_text("A");
porta.b1=1;
Delay_ms(100);
porta.b1=0;
Delay_ms(900);
porta.b0=1;
}}}
```
La programación de la etapa de recepción se muestra en el anexo 3.

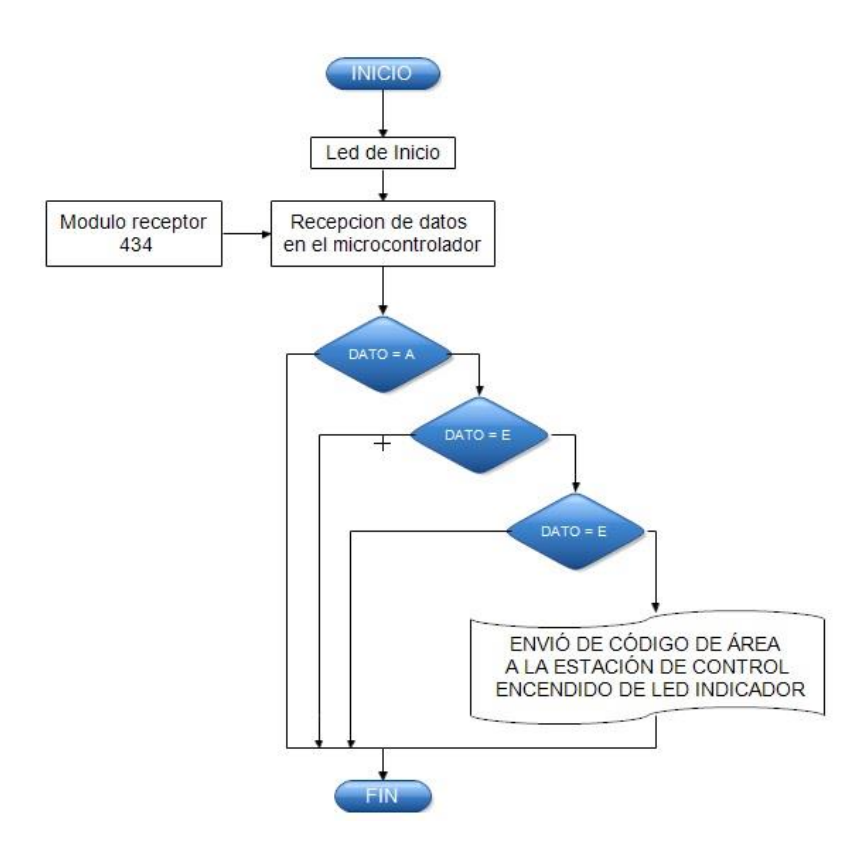

*Figura 53: Comparación de datas Fuente: El Autor*

#### **2.4.3. Módulo de Control**

 El módulo de control está conformado únicamente por un módulo Tranceiver de recepción de datos, se conecta directamente por medio de un cable serial USB RS232 TTL directo al computador, para su conexión es necesario instalar los driver del puerto COM según el sistema que se va a utilizar.

## **2.4.4. Implementación del Sistema de Localización**

# **2.4.4.1 Implementación Módulo Transmisor**

En la **Figura 54**, muestra el módulo transmisor en sus etapas de desarrollo.

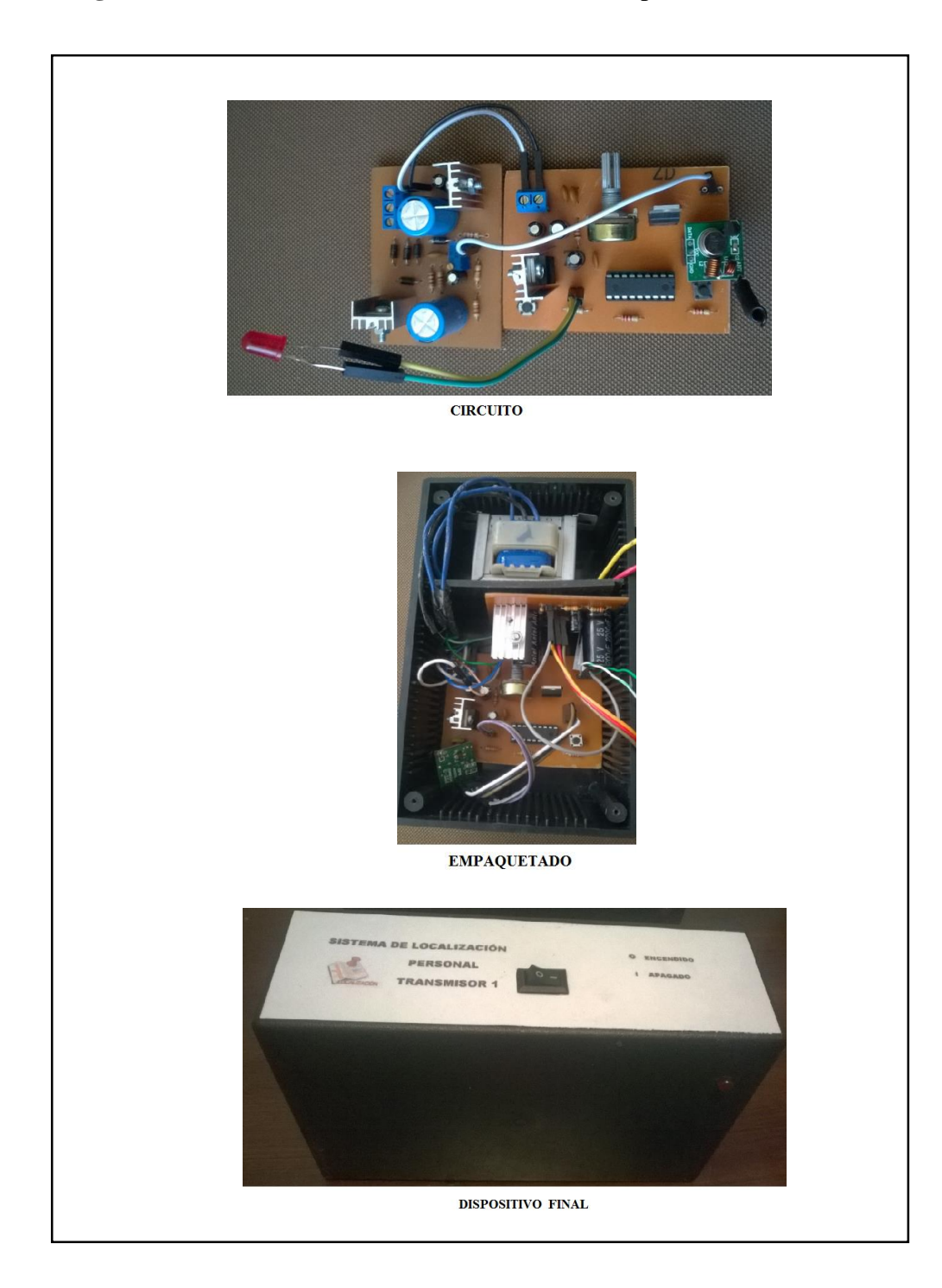

*Figura 54: Módulo Transmisor*

## **2.4.4.2. Implementación Módulo Receptor**

En la **Figura 55**, muestra el módulo receptor en sus etapas de desarrollo.

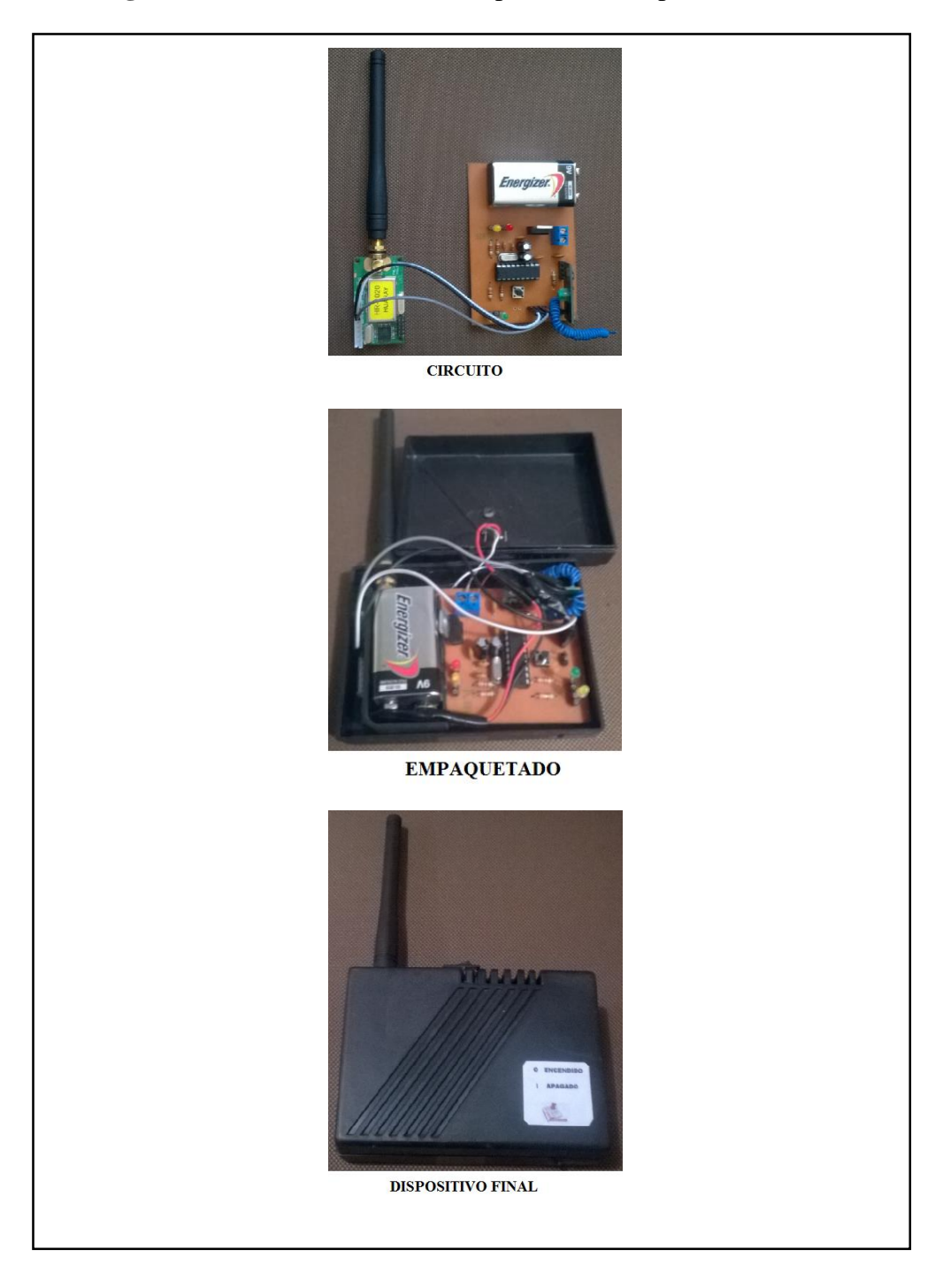

*Figura 55: Módulo Receptor Fuente: El Autor*

## **2.4.4.3. Implementación módulo de control.**

En la **Figura 56**, muestra el módulo de control en sus etapas de desarrollo.

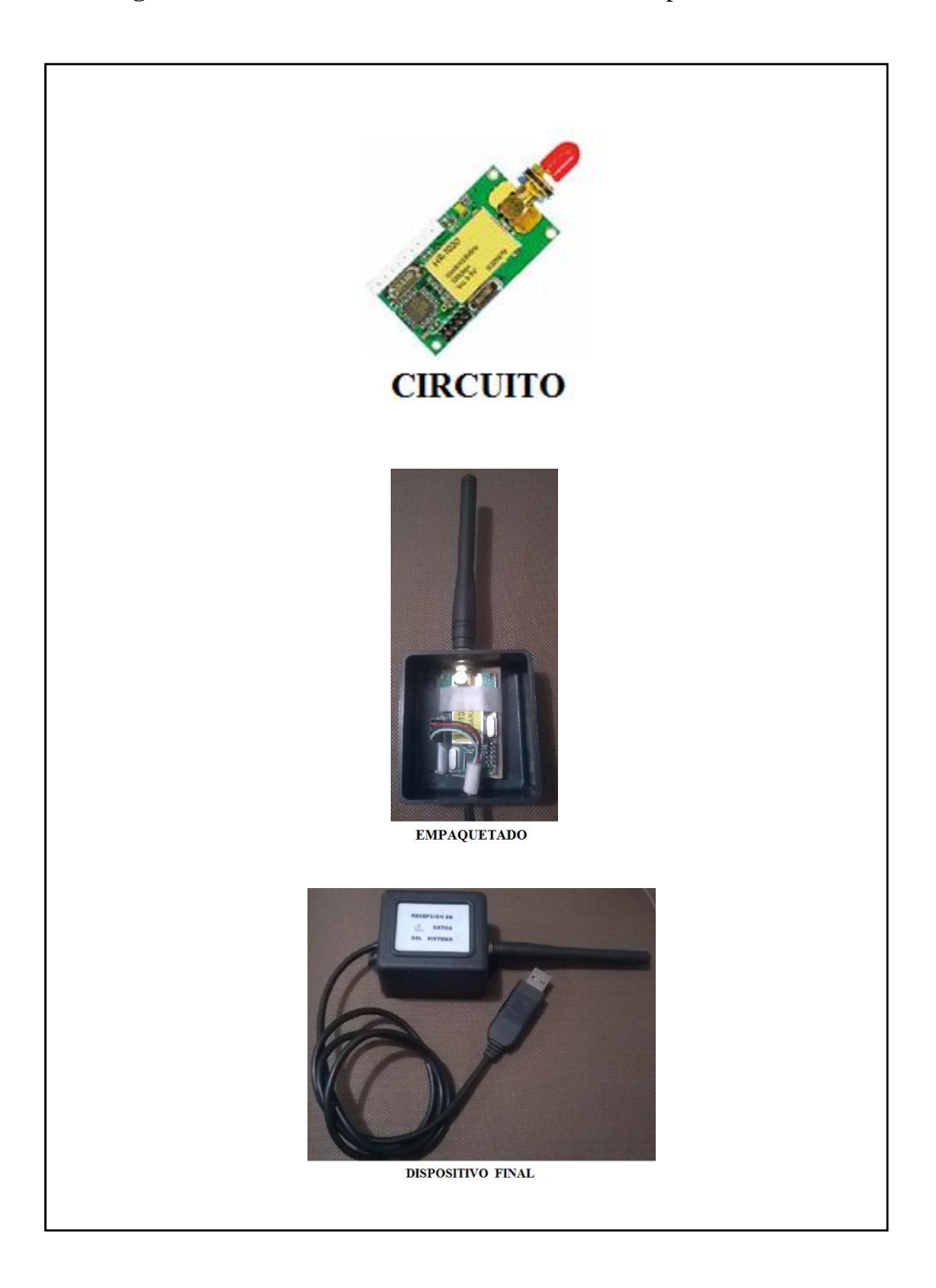

*Figura 56: Módulo de Control*

#### **2.4.5. Interfaz de visualización en visual BASIC.**

 El interfaz visual de aplicación para el sistema de localización personal para área cerrada fue desarrollado en el lenguaje de programación visual BASIC, está conformado por las siguientes pantallas de vista.

Pantalla de seguridad o ingreso.

Aquí se ingresa el usuario y contraseña, por defecto serán Usuario: localización, Contraseña: 201516, para acceder al sistema de localización.

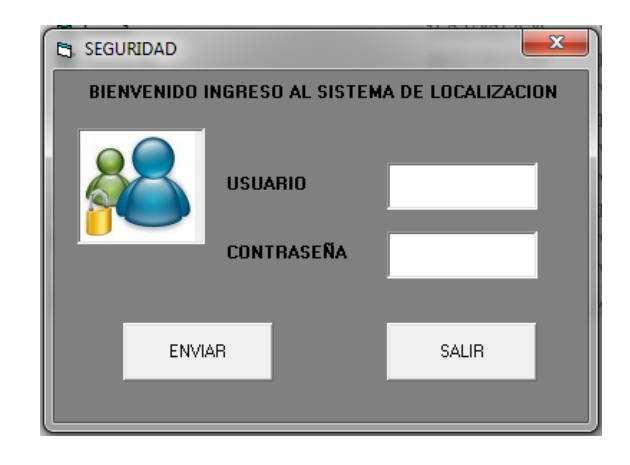

*Figura 57: Ingreso a la aplicación en la estación de control. Fuente: El Autor*

• Pantalla principal

Una vez que los datos de seguridad fueron ingresados se muestra la siguiente pantalla del interfaz, se visualizan las áreas de localización y los datos son guardados en una base de datos en Access.

En la Figura 58, se muestra la pantalla principal, está conformada por un botón de conexión, un botón de salida, la muestra de las diferentes áreas que sirven para la localización, cuenta con un reloj propio de la aplicación, este verifica el funcionamiento del sistema por una hora, cada dos segundos son receptados los datos de localización para posteriormente ser enviados a la base de datos, se muestra un aviso el que actúa en caso de que el usuario se encentre en una área no autorizada. Existe un botón de plano de instalación, ay se verifica el plano real en que se instaló el sistema, muestra el lugar de ubicación de los transmisores por área.

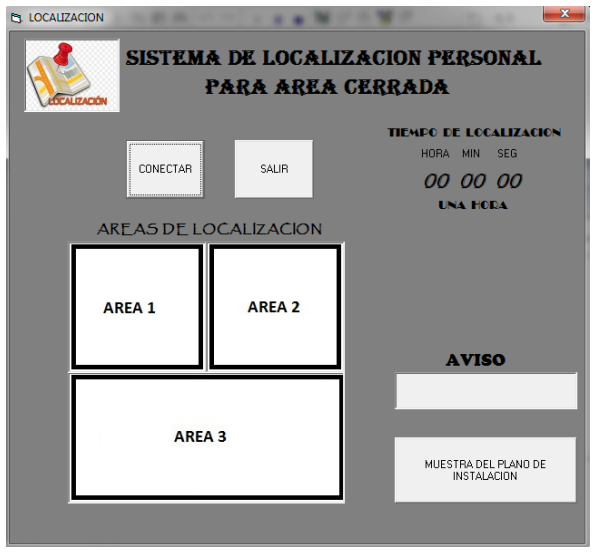

*Figura 58: Pantalla principal de la aplicación para el sistema de localización*

#### *Fuente: El Autor*

Los datos que se reciben son guardados automáticamente en una base de Datos desarrollada en Access, se encuentra guardado en la carpeta de instalación del sistema de localización, en la **Figura 59**, se muestra el documento de Access en que son guardados todos los datos de localización.

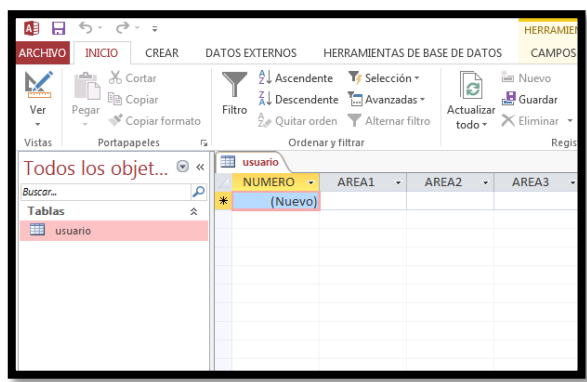

*Figura 59: Base de datos en cero*

Al existir un total de 3 áreas a trabajar, los datos visualizados en tipo real se mostraran como se observa en la **Figura 60, 61, 62**.

## **Zonas de aviso**

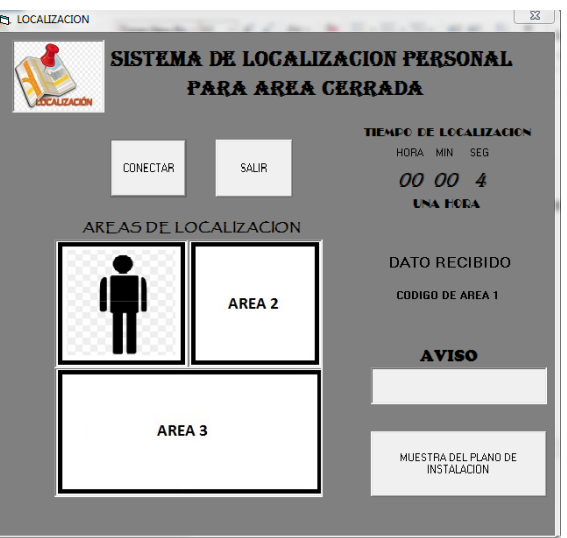

*Figura 60: Zona de aviso área 1*

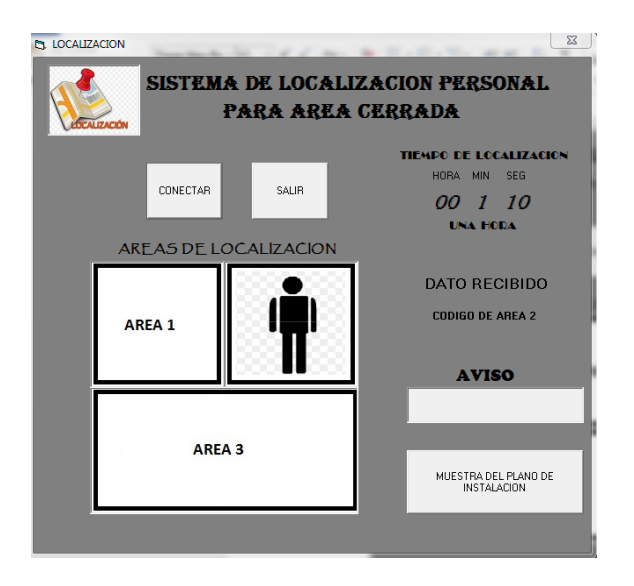

*Figura 61: Zona de aviso área 2*

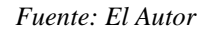

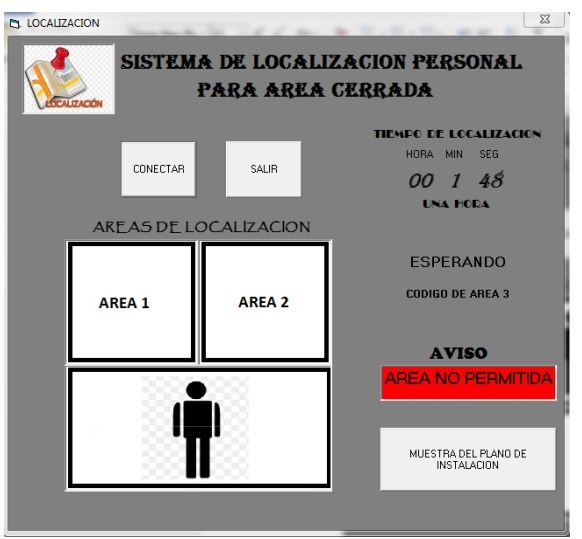

*Figura 62: Zona de aviso área 3 Fuente: El Autor*

En la **Figura 63, 64,** se muestra el funcionamiento del interface en Visual BASIC, la comparación y los datos guardados en la base de datos. La localización inicia presionando en botón 2CONECTAR, puede ser detenido con el botón SALIR independientemente del proceso que esté realizando.

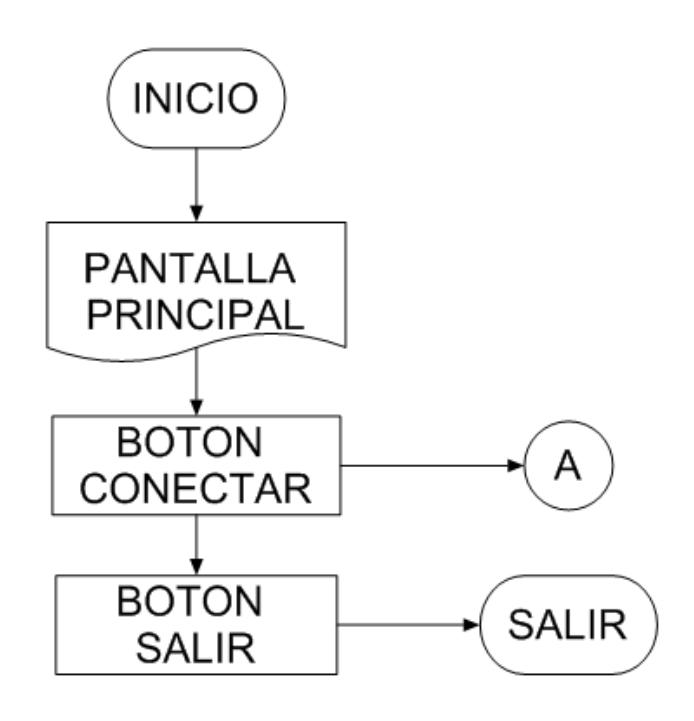

*Figura 63: Programa principal Visual BASIC.*

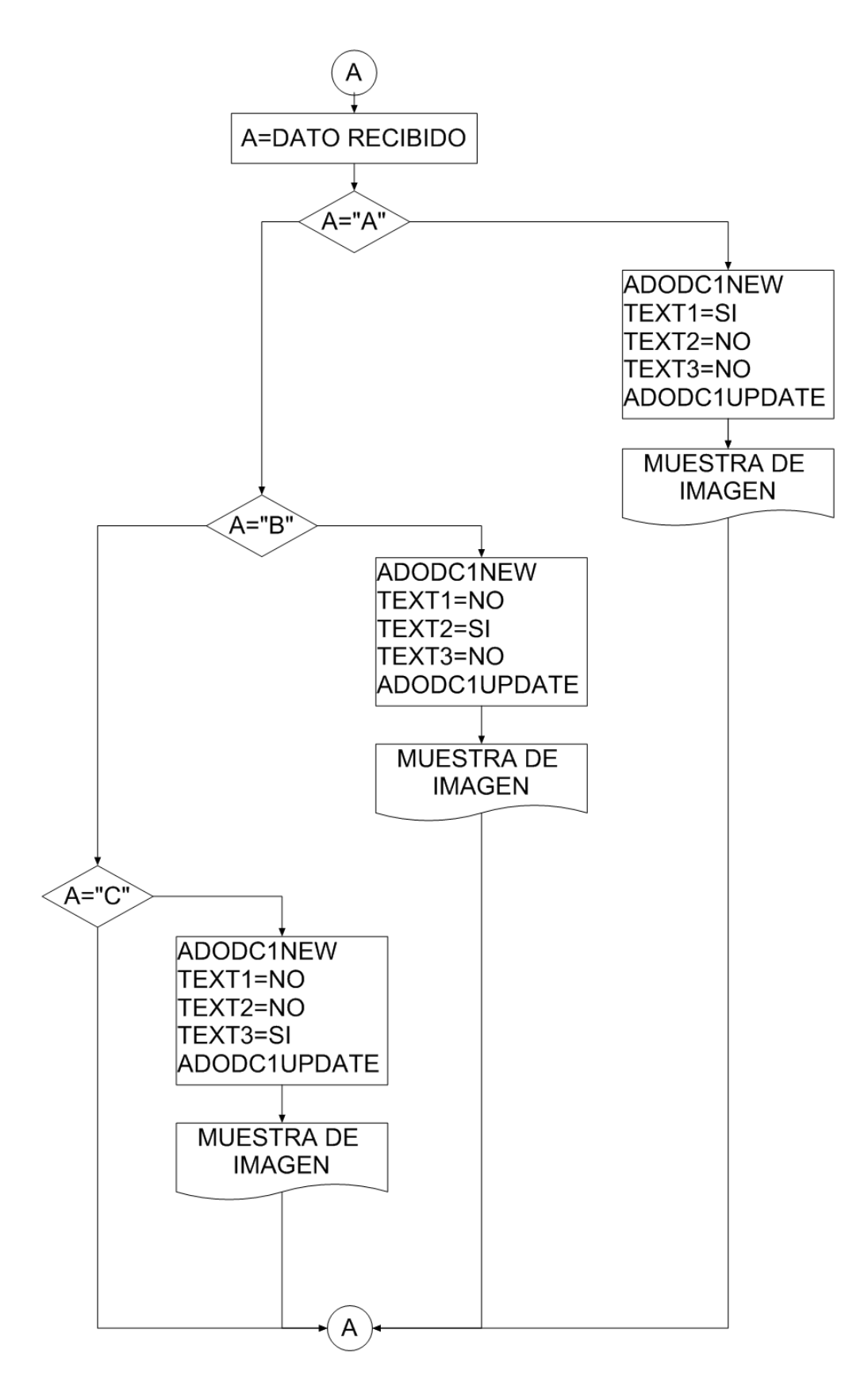

*Figura 64: Diagrama flujo comparación y guardado en base de datos*

Los datos de cada área son guardados durante todo el tiempo de funcionamiento en el día, el encargado puede revisar los datos y continuar con la localización, el sistema no va ser utilizado las 24 horas del día, puede ser detenido en cualquier momento en caso de ser necesario con el botón salir.

|                                      | A 日 ち・ d・ =<br><b>INICIO</b>                                    | <b>DATOS EXTERNOS</b><br>HERRAMIENTAS DE BASE DE DATOS                                                                                               |                 | CAMPOS                                                           | TABLA                                                           |                                                                                     |                  |                  | HERRAMIENTAS DE TABLA Basedat4 : Base de datos- C:\Users\JENNY\Desktop\base\vale1\Basedat4.mdb (Formato de archivo d | B X<br>$\sim$<br>Iniciar sesión |
|--------------------------------------|-----------------------------------------------------------------|----------------------------------------------------------------------------------------------------|-----------------|------------------------------------------------------------------|-----------------------------------------------------------------|-------------------------------------------------------------------------------------|------------------|------------------|----------------------------------------------------------------------------------------------------|---------------------------------|
| <b>ARCHIVO</b><br>M<br>Ver<br>$\sim$ | CREAR<br>X Cortar<br><b>B</b> Copiar<br>Pegar<br>Copiar formato | $\frac{A}{2}$ . Ascendente <b>T</b> Selección +<br>$\frac{7}{4}$ Descendente $\frac{8}{11}$ Avanzadas -<br>Filtro<br>2. Quitar orden Alternar filtro |                 | Nuevo<br>$\mathbb{B}$<br>Guardar<br>Actualizar<br>$t$ odo $\tau$ | $\Sigma$ Totales<br>Revisión ortográfica<br>X Eliminar + HMás + | ab <sub>ac</sub> Reemplazar<br>譱<br>$\rightarrow$ Irax<br>Buscar<br>& Seleccionar - | Calibri<br>N K S | ~11              | ・旧日 三三三 三<br>$\mathscr{D}\cdot\Delta\cdot\equiv\equiv\equiv \vec{a}\cdot \vec{m}\cdot $                              |                                 |
| Vistas                               | Portapapeles<br>5                                               | Ordenar y filtrar                                                                                                    |                 |                                                                  | Registros                                                       | Buscar                                                                              |                  | Formato de texto | $\overline{\mathbb{F}_2}$                                                                                            | $\hat{\phantom{a}}$             |
|                                      | Todos los objet ® «<br>م                                        | tab44<br>NUMERO - AREA1                                                                                                    | AREA2<br>$\sim$ | AREA3<br>$\sim$                                                  | AREA4<br>$\bullet$                                              | - Haga clic para agregar -                                                          |                  |                  |                                                                                                    | $\rightarrow$                   |
| Buscar<br><b>Tablas</b>              |                                                                 | <b>NO</b>                                                                                                    | <b>NO</b>       | <b>NO</b>                                                        | SI                                                              |                                                                                     |                  |                  |                                                                                                    |                                 |
| $\Box$ tab44                         | $\hat{\mathbf{x}}$                                              | 2 <sub>NO</sub>                                                                                                    | <b>NO</b>       | <b>NO</b>                                                        | <b>SI</b>                                                       |                                                                                     |                  |                  |                                                                                                    |                                 |
|                                      |                                                                 | 3 NO                                                                                                    | <b>NO</b>       | <b>NO</b>                                                        | SI                                                              |                                                                                     |                  |                  |                                                                                                    |                                 |
| tabla1                               |                                                                 | 4 <sub>NO</sub>                                                                                                    | <b>NO</b>       | <b>NO</b>                                                        | <b>SI</b>                                                       |                                                                                     |                  |                  |                                                                                                    |                                 |
|                                      |                                                                 | 5 NO                                                                                                    | <b>NO</b>       | <b>NO</b>                                                        | <b>SI</b>                                                       |                                                                                     |                  |                  |                                                                                                    |                                 |
|                                      |                                                                 | 6 NO                                                                                                    | <b>NO</b>       | <b>NO</b>                                                        | SI                                                              |                                                                                     |                  |                  |                                                                                                    |                                 |
|                                      |                                                                 | 7 NO                                                                                                    | <b>NO</b>       | <b>NO</b>                                                        | <b>SI</b>                                                       |                                                                                     |                  |                  |                                                                                                    |                                 |
|                                      |                                                                 | 8 NO                                                                                                    | <b>NO</b>       | <b>NO</b>                                                        | <b>SI</b>                                                       |                                                                                     |                  |                  |                                                                                                    |                                 |
|                                      |                                                                 | 9 NO                                                                                                    | <b>NO</b>       | <b>NO</b>                                                        | <b>SI</b>                                                       |                                                                                     |                  |                  |                                                                                                    |                                 |
|                                      |                                                                 | <b>10 NO</b>                                                                                                    | <b>NO</b>       | <b>NO</b>                                                        | <b>SI</b>                                                       |                                                                                     |                  |                  |                                                                                                    |                                 |
|                                      |                                                                 | 11 NO                                                                                                    | <b>NO</b>       | <b>NO</b>                                                        | <b>SI</b>                                                       |                                                                                     |                  |                  |                                                                                                    |                                 |
|                                      |                                                                 | <b>12 NO</b>                                                                                                    | <b>NO</b>       | <b>NO</b>                                                        | <b>SI</b>                                                       |                                                                                     |                  |                  |                                                                                                    |                                 |
|                                      |                                                                 | 13 NO                                                                                                    | <b>NO</b>       | <b>NO</b>                                                        | <b>SI</b>                                                       |                                                                                     |                  |                  |                                                                                                    |                                 |
|                                      |                                                                 | <b>14 NO</b>                                                                                                    | <b>NO</b>       | <b>NO</b>                                                        | SI                                                              |                                                                                     |                  |                  |                                                                                                    |                                 |
|                                      |                                                                 | <b>15 NO</b>                                                                                                    | <b>NO</b>       | <b>NO</b>                                                        | SI                                                              |                                                                                     |                  |                  |                                                                                                    |                                 |
|                                      |                                                                 | <b>16 NO</b>                                                                                                    | <b>NO</b>       | <b>NO</b>                                                        | <b>SI</b>                                                       |                                                                                     |                  |                  |                                                                                                    |                                 |
|                                      |                                                                 | <b>17 NO</b>                                                                                                    | <b>NO</b>       | <b>NO</b>                                                        | <b>SI</b>                                                       |                                                                                     |                  |                  |                                                                                                    |                                 |
|                                      |                                                                 | <b>18 NO</b>                                                                                                    | <b>NO</b>       | <b>NO</b>                                                        | <b>SI</b>                                                       |                                                                                     |                  |                  |                                                                                                    |                                 |
|                                      |                                                                 | <b>19 NO</b>                                                                                                    | <b>NO</b>       | <b>NO</b>                                                        | SI                                                              |                                                                                     |                  |                  |                                                                                                    |                                 |
|                                      |                                                                 | <b>20 NO</b>                                                                                                    | <b>NO</b>       | <b>NO</b>                                                        | SI                                                              |                                                                                     |                  |                  |                                                                                                    |                                 |
|                                      |                                                                 | <b>21 NO</b>                                                                                                    | <b>NO</b>       | <b>NO</b>                                                        | <b>SI</b>                                                       |                                                                                     |                  |                  |                                                                                                    |                                 |
|                                      |                                                                 | <b>22 NO</b>                                                                                                    | <b>NO</b>       | <b>NO</b>                                                        | <b>SI</b>                                                       |                                                                                     |                  |                  |                                                                                                    |                                 |
|                                      |                                                                 | 23 NO                                                                                                    | <b>NO</b>       | <b>NO</b>                                                        | <b>SI</b>                                                       |                                                                                     |                  |                  |                                                                                                    |                                 |
|                                      |                                                                 | 24 NO                                                                                                    | <b>NO</b>       | <b>NO</b>                                                        | <b>SI</b>                                                       |                                                                                     |                  |                  |                                                                                                    |                                 |
|                                      |                                                                 | <b>25 NO</b>                                                                                                    | <b>NO</b>       | <b>NO</b>                                                        | <b>SI</b>                                                       |                                                                                     |                  |                  |                                                                                                    |                                 |
|                                      |                                                                 | Registro: $H = \{1 \text{ de } 164 \rightarrow H \text{ Hm} \mid \overline{T}_{\text{N}} \text{ Sin } \text{filter}\}$                               |                 | <b>Buscar</b>                                                    |                                                                 |                                                                                     |                  |                  |                                                                                                    |                                 |

*Figura 65: Datos guardados en la base de datos*

#### *Fuente: El Autor*

Los datos guardados en una plantilla de Access se muestra en la **Figura 65**, permite visualizar paso a paso la trayectoria de la persona que está siendo localizada, en caso de a ver una anomalía, es decir que se ingresó a una área no autorizada se mostrara esos datos en esta plantilla, se debe realizar un limpieza de la tabla para la nueva localización, los pasos se muestran en el anexo 4.

## **2.5. PROCESAMIENTO Y ANÁLISIS**

## **2.5.1. Pruebas de funcionamiento**

 Para la toma de pruebas de funcionamiento se utilizó la comunicación mostrada en la **Figura 66**.

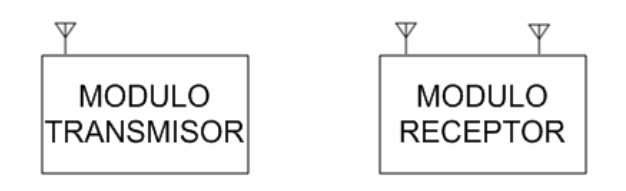

*Figura 66: Comunicación módulo transmisor y receptor Fuente: El Autor*

La **Tabla 11**, se la realizo tomando como escenario un lugar sin obstáculos es decir en exteriores, se obtuvieron las distancias con cada variación de voltaje, esto para verificar si la comunicación es óptima. Se tomaron los datos cada 0.5 V iniciando desde un voltio, ya que la variación se la puede medir de mejor manera con esta variación de voltaje.

| <b>VOLTAJE</b> [V] | <b>DISTANCIA</b> [M] |
|--------------------|----------------------|
| $\mathbf{1}$       | 7,3                  |
| 1,5                | 11,2                 |
| $\overline{2}$     | $\overline{15,2}$    |
| 2,5                | 18,2                 |
| $\overline{3}$     | 21,3                 |
| 3,5                | 23,4                 |
| $\overline{4}$     | 27,2                 |
| 4,5                | 30,2                 |
| $\overline{5}$     | 34,4                 |
| 5,5                | 36,3                 |
| 6                  | 49,2                 |
| 6,5                | 52,3                 |
| $\overline{7}$     | 54,9                 |
| 7,5                | 56,8                 |
| $\overline{8}$     | 68,3                 |
| 8,5                | 72,1                 |
| 9                  | 75,3                 |
| 9,5                | 78,4                 |
| 10                 | 80,3                 |
| 10,5               | 85,2                 |
| 11                 | 88,3                 |
| 11,5               | 95,3                 |
| 12                 | 102,1                |

Tabla 11: Variaciones de voltajes y distancias sistema de localización

#### **Pruebas realizadas en interiores**

El lugar en que se realizaron las pruebas en espacios interiores fue, en la universidad nacional de Chimborazo bloque a piso 3, aquí se podrá apreciar el funcionamiento del sistema, tomando en cuenta condiciones de interferencias o posibles obstáculos que distorsionen la señal.

El espacio total dispuesto de las pruebas es 15.2 x 8.2 metros de largo y ancho respectivamente, en la **Tabla 12,** se muestran los valores de voltaje utilizados.

| <b>VOLTAJE [V]</b> | <b>LUGAR DE</b>      | <b>DISTANCIA (METROS)</b>               |
|--------------------|----------------------|-----------------------------------------|
|                    | <b>UBICACIÓN DEL</b> | <b>ALCANCE</b>                          |
|                    | <b>TRANSMISOR</b>    |                                         |
|                    | <b>EXTREMO</b>       | 5.7 X 5.2 del espacio total             |
| 1.5                | <b>CENTRO</b>        | $10.2 X 6.1$ del espacio total          |
| 1.5                | <b>EXTREMO</b>       | $10.3 \text{ X } 6.8$ del espacio total |
|                    | <b>EXTREMO</b>       | 15.1 X 8.2 del espacio total            |

Tabla 12: Valores de variaciones de voltaje en interiores

Fuente: El Autor

## **2.6. COMPROBACIÓN DE LA HIPÓTESIS**

 El coeficiente de correlación de Pearson es una medida de relación lineal entre dos variables aleatorias cuantitativas, es un índice que puede utilizarse para medir el grado de relación de dos variables siempre y cuando sean cuantitativas. Se calcula la covarianza, que es un valor que muestra la relación de dos variables con distinta dimensión, su valor permite conocer lo siguiente:

Los posibles resultados del cálculo de covarianza se muestran en la **Figura 67, 68 ,69**.

Si la relación es directa la mayoría de los puntos aportan sumandos positivos y la covarianza es positiva

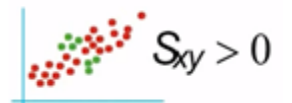

*Figura 67: Relación Directa. Fuente:<https://www.youtube.com/watch?v=1qkAU--IK8Y>*

Si la relación es inversa la mayoría de puntos aportan sumandos negativos y la covarianza es negativa

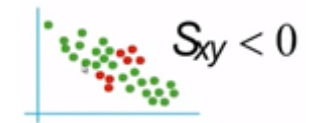

*Figura 68: Relación Inversa. Fuente:<https://www.youtube.com/watch?v=1qkAU--IK8Y>*

Si no hay relación se compensan los sumandos positivos y negativos y la covarianza se aproximadamente a cero.

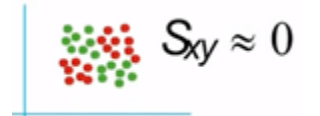

*Figura 69: No existe relación.. Fuente:<https://www.youtube.com/watch?v=1qkAU--IK8Y>*

El índice de correlación de Pearson [r] permite obtener un valor adimensional de las variables cuantitativas para ello muestra los siguientes resultados.

r < 0 Relación lineal inversa

r >0 Relación lineal directa

Variables independientes

 $r = 0$ 

Relación no lineal

Los valores a obtener de la correlación de Pearson, se muestran en la **Figura 70.**

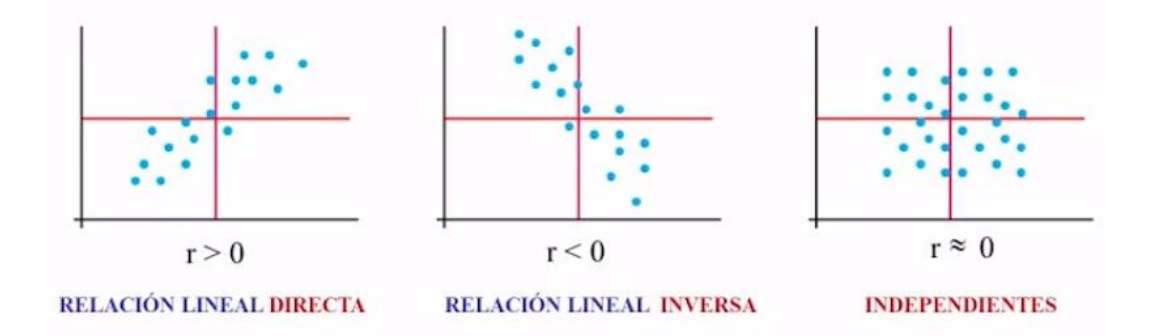

*Figura 70. Resultados correlación de Pearson. Fuente:<https://www.youtube.com/watch?v=1qkAU--IK8Y>*

Para la comprobación de hipótesis del presente proyecto de investigación se tomó de una población infinita o desconocida de valores a evaluar, con una muestra de 18 valores, calculados en el capítulo II. Los datos a evaluar son las variaciones de voltaje realizadas entre el módulo transmisor y el módulo receptor.

Datos obtenidos

| $N$ -          | <b>VOLTAJE</b> [V] | <b>DISTANCIA</b> [M] |
|----------------|--------------------|----------------------|
| $\mathbf{1}$   | 1                  | 7,3                  |
| $\overline{2}$ | 1,5                | 11,2                 |
| 3              | $\mathbf{2}$       | 15,2                 |
| $\overline{4}$ | $\frac{2,5}{3}$    | 18,2                 |
| 5              |                    | $\overline{2}1,3$    |
| 6              | 3,5                | 23,4                 |
| 7              | $\overline{4}$     | 27,2                 |
| 8              | 4,5                | 30,2                 |
| 9              | $\overline{5}$     | 34,4                 |
| 10             | $\frac{1}{5,5}$    | 36,3                 |
| 11             | 6                  | 49,2                 |
| 12             | 6,5                | 52,3                 |
| 13             | 7                  | 54,9                 |
| 14             | 7,5                | 56,8                 |
| 15             | 8                  | 68,3                 |
| 16             | 8,5                | 72,1                 |
| 17             | 9                  | 75,3                 |
| 18             | 9,5                | 78,4                 |

Tabla 13: Valores obtenidos comprobación de la hipótesis

#### Planteamiento

Se quiere comprobar que el sistema de localización permitió la distribución de distintas áreas de localización en un espacio cerrado o en interiores, para su funcionamiento y obtención de datos, se evaluaron dos variables el voltaje utilizado y la distancia alcanzada en su transmisión.

Hipótesis a comprobar:

 $H_1$  = Existe una relación directa entre la variación de voltaje del sistema de transmisión y la distancia o alcance obtenido, mayor voltaje mayor distancia alcanzada.

| Xi [V]           | Yi [M]            |
|------------------|-------------------|
| 1                | 7,3               |
| 1,5              | 11,2              |
| $\overline{2}$   | 15,2              |
| $\frac{2,5}{3}$  | 18,2              |
|                  | 21,3              |
| 3,5              | 23,4              |
| $\overline{4}$   | $\overline{27,2}$ |
| $\overline{4,5}$ | 30,2              |
| 5                | 34,4              |
| 5,5              | 36,3              |
| 6                | 49,2              |
| 6,5              | 52,3              |
| 7                | 54,9              |
| 7,5              | 56,8              |
| 8                | 68,3              |
| 8,5              | 72,1              |
| 9                | 75,3              |
| 9,5              | 78,4              |

Tabla 14: Valores representados para utilizar en correlación de Pearson

Fuente: El Autor

En la **Figura 71**, se muestran los datos en una gráfica del plano cartesiano con valores de X y Y, de voltaje y distancia respectivamente de la **Tabla 14**.

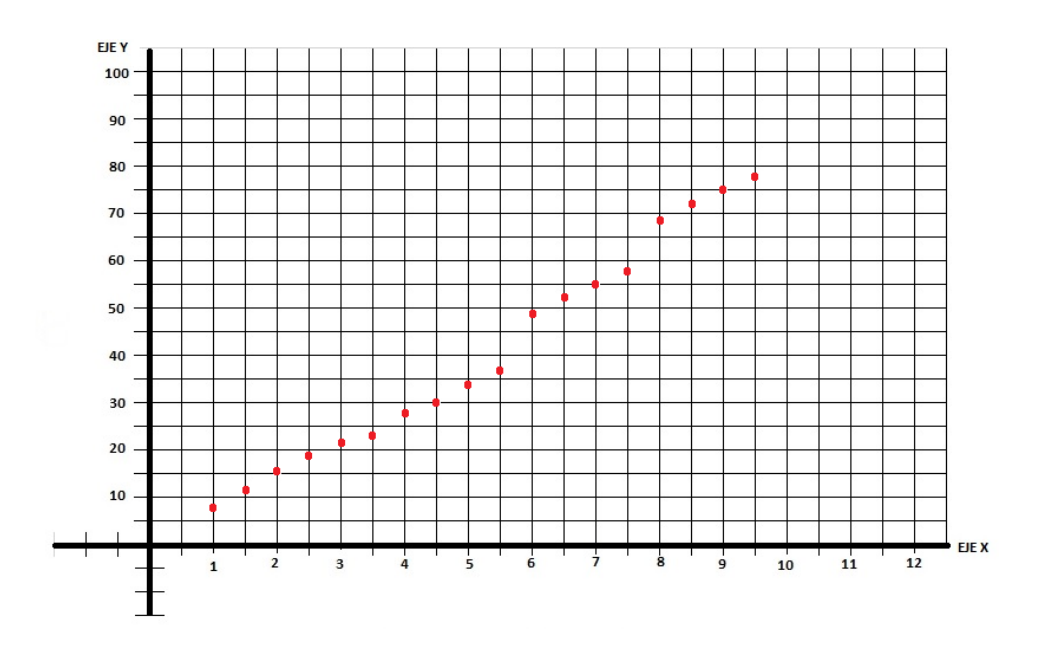

*Figura 71: Valores obtenidos de variación de voltaje*

*Fuente: El Autor*

Media calculada en Excel

$$
\overline{X} = \frac{\sum_{i=1}^{n} X_i}{n}
$$

Media obtenida para el eje X y Y de voltaje y distancia respectivamente

$$
\overline{X} = 5.25
$$

$$
\overline{Y} = 40.7
$$

## **COVARIANZA**

$$
S_{xy} = \frac{\sum_{i=1}(x_i - \bar{x})(y - \bar{y})}{n}
$$
Para el cálculo de la covarianza se realizó la sumaria de cada uno de los valores de voltaje menos la media aritmética tanto para X y Y como se muestra en la **Figura 72**, se divide para el número de la muestra calculado.

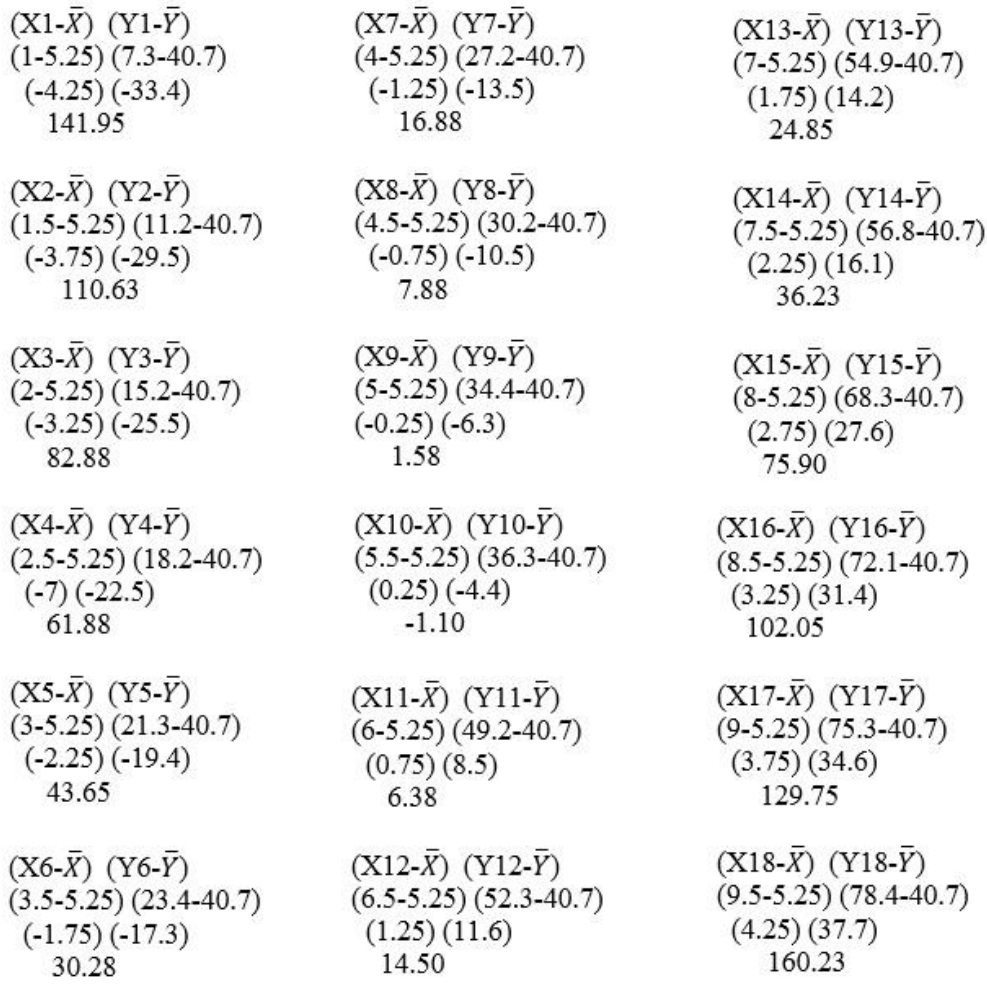

*Figura 72: Cálculos iniciales covarianza*

*Fuente: El Autor*

#### El cálculo de la covarianza utilizando Excel se muestra en la **Tabla 15**.

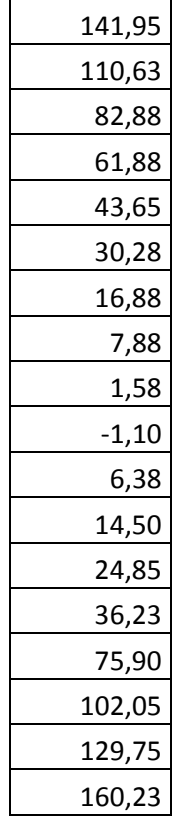

Tabla 15: Cálculo de la covarianza en Excel

| Sumatoria  | 1046,35 |
|------------|---------|
| Covarianza | 58,13   |

Fuente: El Autor

Valor obtenido

Covarianza 58,13

58,13 > 0 Covarianza es Positiva

El coeficiente de correlación de Pearson se lo utiliza para obtener un valor adimensional debido a que los datos evaluados anteriormente son:  $X =$  voltios,  $Y =$ metros.

Los valores con el componente de correlación de Pearson se calcula con la siguiente formula

Coeficiente de correlación lineal de pearson

$$
r = \frac{S_{xy}}{S_x S_y}
$$

Se calcula la desviación estándar para X y para Y, utilizando la función DESVEST de Excel, como se muestra en la **Tabla 16**.

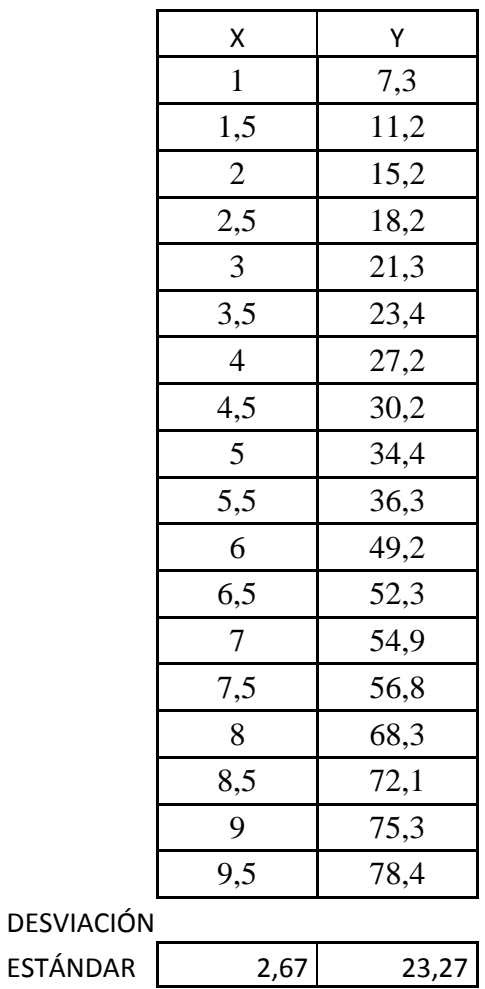

Tabla 16: Cálculo de la desviación típica en Excel

Fuente: El Autor

Calculo de r

$$
r = \frac{S_{xy}}{S_x S_y}
$$

$$
r = \frac{58.13}{(2.67)(23.27)}
$$

$$
r = 0.935
$$

$$
r = 0.94
$$

Se obtuvo que r es mayor a cero se comprueba que existe una relación directa entre los valores de X de voltaje y los valores de Y de distancias. Existe una relación directa entre los valores obtenidos en la división de áreas cuando varía el voltaje aumenta el alcance o distancia.

 $H_1$  = Existe una relación directa entre la variación de voltaje del sistema de transmisión y la distancia o alcance obtenido, mayor voltaje mayor distancia alcanzada.

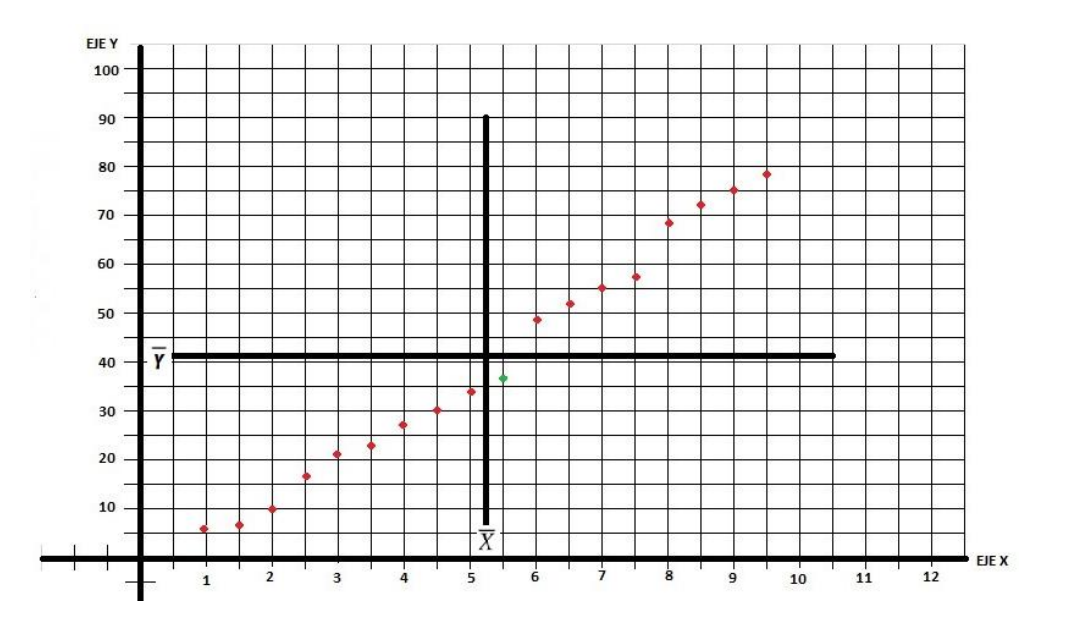

*Figura 73: Resultados de la hipótesis*

*Fuente: El Autor*

El valor gráficamente se muestra en la **Figura 73**, utiliza como eje la media de los valores de X y de Y, se muestra que los puntos en rojo aportan valores positivos para una relación directa de los datos. El nuevo eje X y Y tomado es de las medias aritméticas calculadas.  $X = 5.25$ ,  $Y = 40.7$ 

Evaluando los datos en una aplicación online como se muestra en la **Figura 74**, se obtuvo, que el valor de correlación es 0.991 los datos obtenidos están correctos con los calculados por ello que se comprueba que 0.991>0, se acepta que existe una relación directa entre las variables obtenidas del sistema de localización.

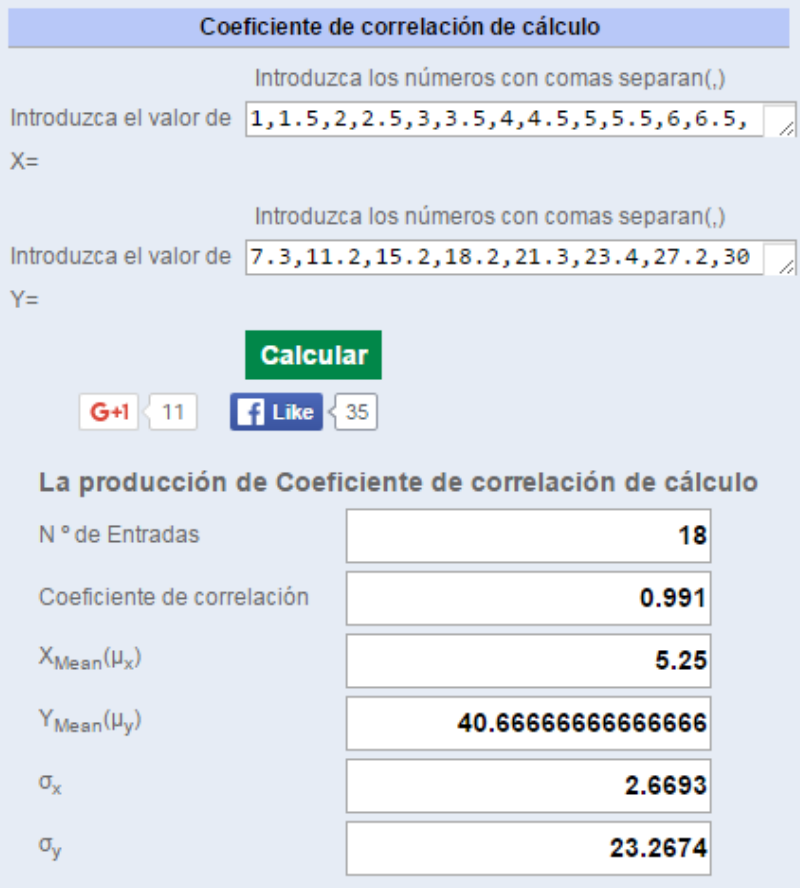

*Figura 74: Cálculo de la correlación de Pearson*

*Fuente: http://es.ncalculators.com/statistics/correlation-coefficient-calculadora.htm*

# **CAPÍTULO III**

#### **3. RESULTADOS**

## **3.1.MUESTRA DE ÁREAS EN EL PLANO CON SU LIMITACIÓN**

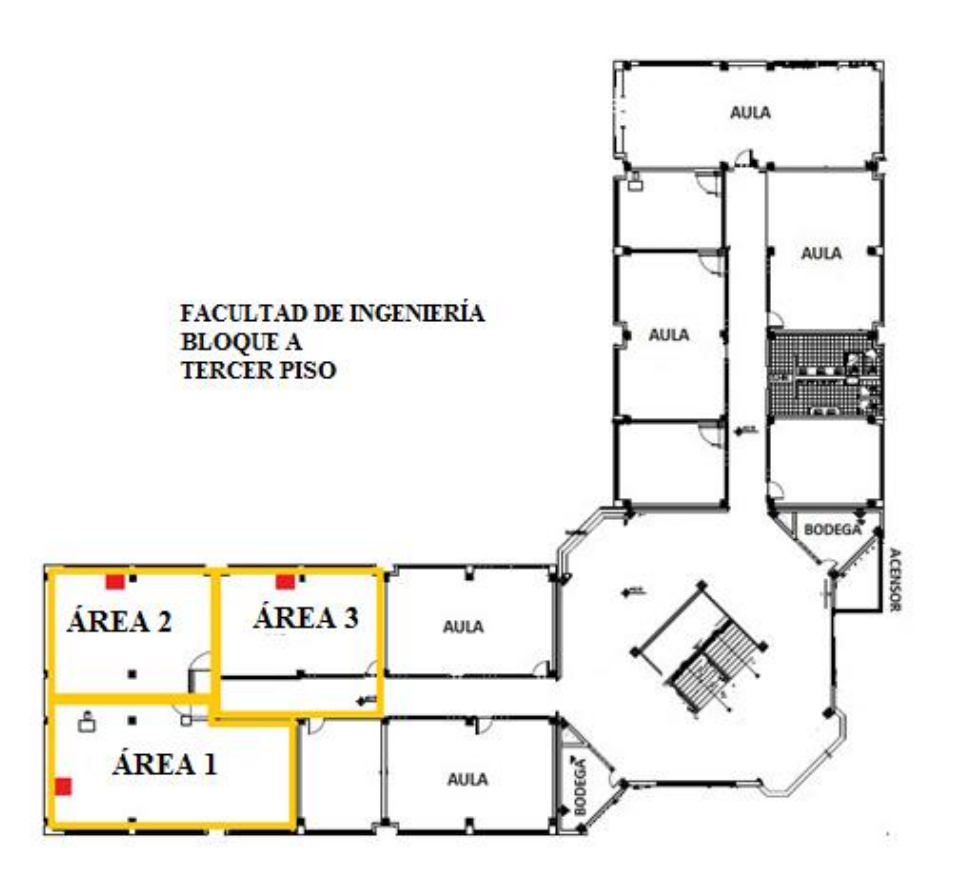

*Figura 75: Muestra de transmisores con su respectiva área.*

*Fuente: El Autor*

En la **Figura 75,** se observa el plano de instalación del sistema.

# **3.2. VOLTAJES Y DISTANCIAS POR ÁREA**

Se realizó la limitación de áreas en el espacio total dispuesto para la localización, con tres transmisores, cada uno con su respectiva área, en la **Tabla 17,**

se muestra los valores de voltaje y distancia a utilizar en el área dispuesta tomando como referencia la tabla de valores de variación y distancia observados en la **Tabla 10**.

Tabla 17: Valores finales de voltajes y distancias

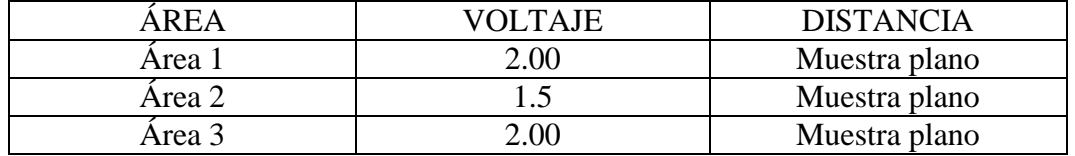

Fuente: El Autor

#### **3.3. RESULTADOS EN LA BASE DE DATOS**

Los datos obtenidos en la base de datos se muestran en la **Anexo 5,** observando paso a paso la trayectoria que siguió la persona en el espacio total dispuesto.

# **CAPÍTULO IV**

#### **4. DISCUSIÓN**

El sistema de localización personal para área cerrada pretendió conocer la localización de una persona en la totalidad del plano de su instalación, para ello se dividió en áreas de prueba cada una con diferentes dimensiones. Con el uso de módulos de radiofrecuencia que permiten obtener diferentes alcance o distancia de comunicación con variaciones en su voltaje de alimentación, se logró esta limitación de espacio. Se instalaron tres dispositivos transmisores que enviaron un código de área que fue recibido por el dispositivo que porta la persona que está siendo localizada.

La inquietud estaba en que la localización se dé cuando la persona se encuentre dentro del rango de comunicación de cada transmisor, es decir no tuvo que existir áreas de comunicación que estén trabajando en el mismo espacio, porque el dispositivo receptor no podría identificar en que área se encuentra si estaba recibiendo dos códigos.

Así realizadas las diferentes pruebas con la variación de voltaje en los transmisores se logró lo propuesto que fue la limitación de áreas, y la localización en cada una de ellas. Como control de funcionamiento del sistema se desarrolló una aplicación para la recolección de datos, los que fueron guardados en una base de datos para conocer en un lapso de 1horas los lugares que la persona atravesó, con su característica adicional que permitió conocer si se encontraba en un área restringida.

Todas las pruebas realizadas fueron afirmativa se logró localizar a la persona portadora del receptor móvil.

# **CAPÍTULO V**

#### **5. CONCLUSIONES Y RECOMENDACIONES**

#### **5.1. CONCLUSIONES**

- El sistema de localización personal para área cerrada puede ser instalado en diferentes espacios interiores, con la correcta variación de voltaje para la limitación del área.
- La alimentación de voltaje en un microcontrolador debió ser la correcta o aproximada al permitido para el correcto funcionamiento y para evitar daño del mismo.
- El interfaz de control, permite la recolección, administración y visualización de la posición de la persona.
- Los módulos de radiofrecuencia 434 permiten diseñar un sistema de localización de personas eficiente a bajo costo.
- Los módulos de radiofrecuencia 434 se encuentran a mayor alcance de adquisición, pueden utilizarse en aplicaciones que requieran una limitación de espacio.

#### **5.2.RECOMENDACIONES**

 En el envío y recepción de datos de localización se debe utilizar un código ASCII, y realizar algunas comparaciones para recibir datos correctos.

- Establecer el tiempo de espera en él envió de la trama de datos de acuerdo a la velocidad de transmisión para la correcta recepción de datos en la comunicación serial.
- El voltaje utilizado en las distintas divisiones de área, debe ser estabilizado para evitar variaciones en el área de localización, para evitar que el dato recibido no sea el correcto y envié resultados erróneos al interfaz de visualización en Visual Basic.
- La base de datos en Access por la cantidad de datos ingresados durante la localización, necesita ser limpiada en el periodo de un día para evitar sobrecarga de información.

# **CAPÍTULO VI**

#### **6. PROPUESTA**

#### **6.1. TITULO DE LA PROPUESTA**

DISEÑO DE UN SISTEMA DE LOCALIZACIÓN PERSONAL PARA ÁREA **CERRADA** 

#### **6.2. INTRODUCCIÓN**

En varios ambientes se hace necesaria la actividad de localización, sea para dar seguimiento a un persona adulta o un niño pequeño, o se desee conocer en donde se encuentra una persona, puede ser en una empresa, institución, centro de cuidado de personas. Es por ello que el diseñó de un sistema con características de división de áreas puede ayudar con este propósito, buscando los dispositivos o módulos inalámbricos adecuada que cumplan con características óptimas para el diseño a bajo costo.

#### **6.3.OBJETIVOS:**

#### **6.3.1. Objetivo General**

 Diseñó e implementación de un sistema de localización personal para cerrada con alarma de seguridad.

#### **6.3.2. Objetivos Específicos**

 Desarrollar una comunicación adicional en el receptor móvil de localización, que permita por medio de la pulsación de un botón hacer un llamado a la estación de control para recibir ayuda por haber sufrido un percance.

 Desarrollar una comunicación que me permita recibir una alerta en el receptor móvil por parte de la estación de control en caso de emergencia puede ser un incendio, o un robo.

# **6.4. FUNDAMENTACIÓN CIENTÍFICA – TÉCNICA**

Para el desarrollo de alertas por parte de la estación de control y el receptor móvil de localización, se debe considerar una comunicación entre ambos que permita realizar alertas.

Existe ya una comunicación entre ambos para el envío y recepción de códigos para localización, se puede utilizar esta comunicación ya establecida, con la adición de un código de alerta que no se tendrá que confundir con el de localización para ello se puede seguir los siguientes paramentos.

En el sistema actual se están enviando una letras de comparación de área a la estación de control, se tendrá que adicionar una letra que se esté enviando constantemente con el código de localización puede ser [L] significa que no ha sido presionado el botón de alerta.

Por otro lado si se presiona el botón de auxilio se cambia la letra [L] por una letra [M] que significa auxilio. La estación de control realiza entonces la comparación de las dos letras conociendo que la segunda pertenece a la llamada de auxilio.

#### **6.5. DESCRIPCIÓN DE LA PROPUESTA**

La propuesta podrá ser añadida al sistema de localización ya diseñada con la comunicación ya establecida entre el receptor móvil y la estación de control.

El desarrollo a seguir es el diseño del circuito receptor móvil que incluya el botón de auxilio. Se deberá añadir una pequeña sirena para alerta en caso de incendios, si el microcontrolador con el que se está trabajando no permite enviar más salidas se debe realizar el diseñó con un microcontrolador que tenga más puerto de entrada y salida para incorporar más aplicaciones de uso del receptor móvil.

## **6.6. DISEÑÓ ORGANIZACIONAL**

En la **Figura 76**, se observa, el esquema organizacional de los participantes quienes desarrollaran la propuesta.

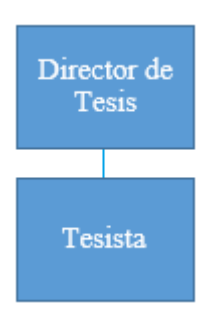

*Figura 76: Diseño organizacional Fuente: El Autor*

#### **6.7. MONITOREO Y EVALUACIÓN DE LA PROPUESTA**

Para el monitoreo y evaluación de incorporación de alertas entre la estación de control y el receptor móvil de localización se deberán hacer pruebas de recepción de datos y compasión de los mismos en la estación de control.

Para el receptor móvil de localización se deberá adicionar la comparación de código de alerta por medio de programación en el microcontrolador. Si la comunicación y establecimiento de alertas funcionan, el sistema tendrá incorporado en su funcionamiento una importante característica ya que en cualquier lugar se está expuesto a peligros como son incendios entre otros.

# **CAPÍTULO VII**

#### **7. BIBLIOGRAFÍA**

- 1. Perez, E. H. (2004). *Introduccion a las Telecomunicaciones Modernas.* Mexico: Editorial Limusa S.A.
- 2. Savant C.J. (2005) *Diseño Electrónico*
- 3. Vazquez, S. G. (2015). *Elementos de Sistemas de Telecomunicaciones.* Edicion 2015.España: Editorial Paraninfo.
- 4. TOMASI, Wayne. *Sistemas de Comunicaciones Electrónicas*. Primera edición. España. Editorial Prentice Hall. 1996.
- 5. Enrique Sanchis, c. (2004). *Fundamentos y Electronica de Comunicaciones.* Valencia: Guada Impresores S. L. .

#### **Webgrafía**

- Microchip (16 de febrero del 2004) microchip corporation. PIC16F627A/628A/648A Data Sheet. Obtenido de: <http://ww1.microchip.com/downloads/en/DeviceDoc/40044F.pdf>
- Acr (1 de Abril del 2010) Hr-1020 Huray Module User Manual. Obtenido de: [http://www.ohglrf.com/upload/201033019296419\\_0.pdf](http://www.ohglrf.com/upload/201033019296419_0.pdf)
- John (5 de Noviembre 2012) NTE Electronics Inc. 1N4007 Data Sheet. Obtenido de: https://piedrasincas.wordpress.com/tag/modulo-rf/
- Marín J. (13 de abril del 2013) Redes Inalámbricas Obtenido de: [http://exredesdatos.blogspot.com/2013/04/exposicion-redes-de-datos-](http://exredesdatos.blogspot.com/2013/04/exposicion-redes-de-datos-1.html)[1.html](http://exredesdatos.blogspot.com/2013/04/exposicion-redes-de-datos-1.html)
- Bolaños D. (2013) Rf1204 Radiofrecuencia. Obtenido de: http://www.bolanosdj.com.ar/RADIOFRECUENCIA/RF1.PDF
- Canga R. (25 de Marzo del 2011) [Radiocomunicaciones.](mailto:radicomunicaciones@elchispi.com) Obtenido de: [http://serbal.pntic.mec.es/srug0007/archivos/radiocomunicaciones/1%20I](http://serbal.pntic.mec.es/srug0007/archivos/radiocomunicaciones/1%20INTRODUCCI%D3N/1%20Radiofrecuencia.pdf.pdf) [NTRODUCCI%D3N/1%20Radiofrecuencia.pdf.pdf](http://serbal.pntic.mec.es/srug0007/archivos/radiocomunicaciones/1%20INTRODUCCI%D3N/1%20Radiofrecuencia.pdf.pdf)
- Texas Instruments, Incorporated (2 de mayo de 2003) uA7800 Series (Rev. J), Lm 7805 Data Sheet. Obtenido de: https://www.sparkfun.com/datasheets/Components/LM7805.pdf
- Nacional Semiconductor (27 de junio de 2005). LM117/LM317A/LM3173- Terminal Adjustable Regulator Data Sheet. Obtenido de: <http://www.g0kla.com/datasheets/lm317t.pdf>
- Texas Instruments, Incorporated (01 de noviembre de 2015). LM117 and LM317-N 3-Terminal Adjustable Regulator (Rev. P) Data Sheet. Obtenido de: http://www.ti.com/lit/ds/symlink/lm117.pdf
- Texas Instruments, Incorporated (27 de octubre de 2015). LMx37 3- Terminal Adjustable Regulators (Rev. L) Data Sheet. Obtenido de: <http://www.ti.com/lit/ds/symlink/lm137.pdf>

# **CAPÍTULO VIII**

#### **8. ANEXOS**

ANEXO 1: Circuito base para el regulador de voltaje con aproximación a 0 voltios.

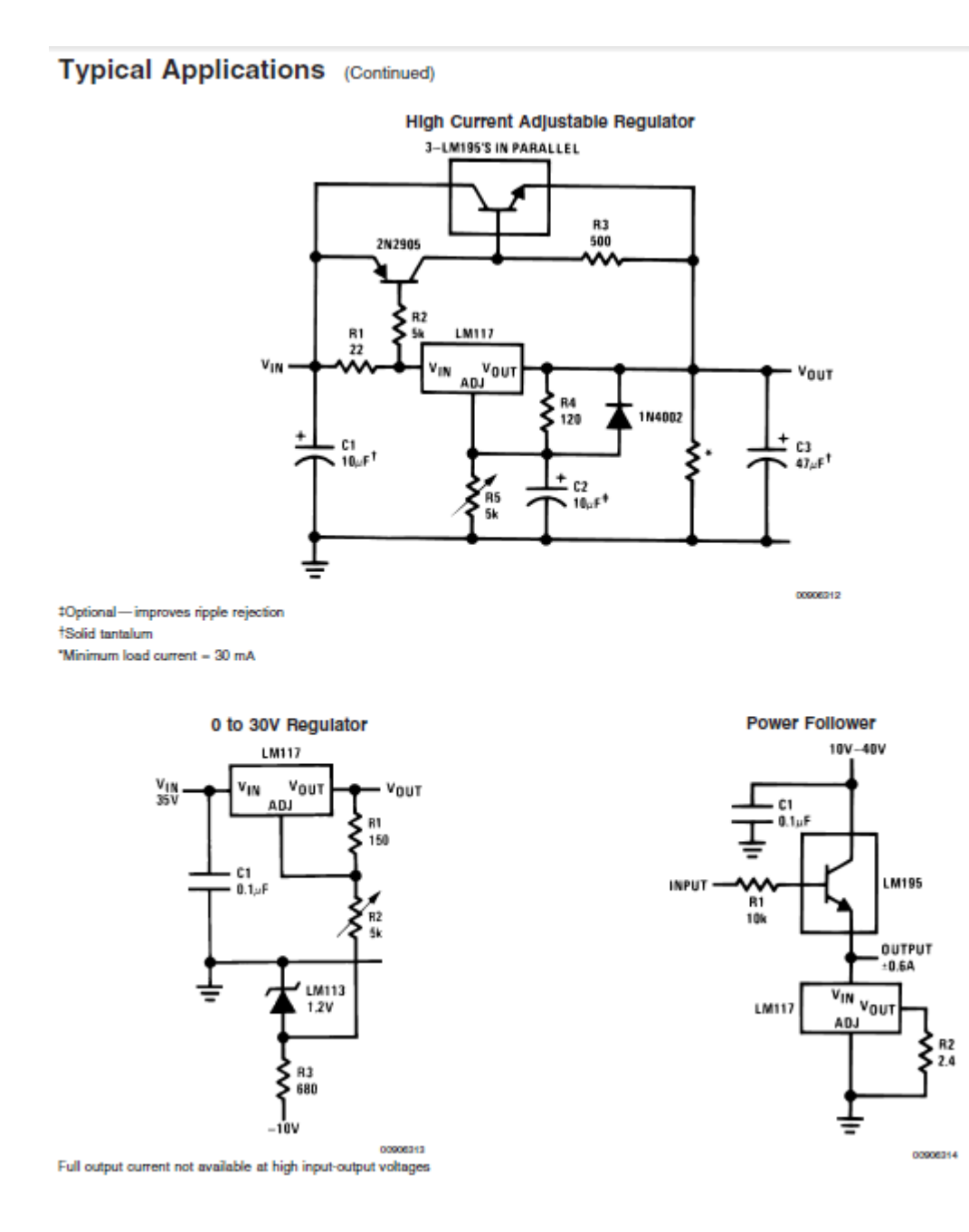

ANEXO 2:

```
CÓDIGO DE ÁREA 1
```

```
char a;
unsigned short da,da1;
void main() {
TRISB=0B00101001;
portb.B0=0;
portb.B3=0;
portb.B4=1;
UART1_Init(9600); // Initialize UART module at 9600 bps
Delay_ms(100);
da = 0b00000001;
da1 = 0b00000000;
while (1){
      UART1_Write_text("A");
      UART1_Write_text("E");
      UART1_Write_text("E");
      Delay_us(104);
}
}
                          CÓDIGO DE ÁREA 2
char a;
unsigned short da,da1;
void main() {
TRISB=0B00101001;
portb.B0=0;
portb.B3=0;
portb.B4=1;
UART1_Init(9600); // Initialize UART module at 9600 bps
Delay_ms(100);
da = 0b00000001;
da1 = 0b00000000;
while (1){
     // if (PORTB.B5 == 0) {
     UART1_Write_text("B");
      UART1_Write_text("F");
      UART1_Write_text("F");
```

```
 Delay_us(104);
        // \}}
}
                          CÓDIGO DE ÁREA 3
char a;
unsigned short da,da1;
void main() {
TRISB=0B00101001;
portb.B0=0;
portb.B3=0;
portb.B4=1;
UART1_Init(9600); // Initialize UART module at 9600 bps
Delay_ms(100);
da = 0b00000001;da1 = 0b00000000;while (1){
    //if (PORTB.B5==0) {
      UART1_Write_text("C");
      UART1_Write_text("G");
      UART1_Write_text("G");
      Delay_us(104);
        \mathcal{U} }
}
}
```
ANEXO 3

Código de recepción y comparación de datos

```
char n[2];
```

```
void interrupt (){
```

```
if(PIR1.B5){
```
porta.b0=1;

portb.b0=0;

n[0]= UART1\_Read();

```
n[1]= UART1_Read();
```

```
n[2]= UART1_Read();
```
Delay\_ms(100);

```
if (n[0] == 'A')if (n[1] == E')if (n[2] == E') UART1_Write_text("A");
 porta.b1=1;
 Delay_ms(100);
 porta.b1=0;
 Delay_ms(900);
porta.b0=1;
 }}}
if (n[0] == B')if (n[1] == F){
if (n[2]=F'){
 UART1_Write_text("B");
 porta.b2=1;
 Delay_ms(100);
 porta.b2=0;
 Delay_ms(900);
porta.b0=1;
 }}}
if (n[0]=C')
```

```
if (n[1] == 'G')if (n[2] == 'G') {
 UART1_Write_text("C");
 porta.b3=1;
 Delay_ms(100);
 porta.b3=0;
 Delay_ms(900);
porta.b0=1;
  portb.b0=1;
  Delay_ms(100);
```
}}}

```
}
PIR1.B5=0;
}
void main() {
cmcon=7;
trisb.B0=0;
TRISa.b0=0;
TRISa.b1=0;
TRISa.b2=0;
TRISa.b3=0;
porta.B0=1;
INTCON=0b11000000;
PIE1.B5=1;
UART1_Init(9600);
```
while $(1)$ { porta.b0=1;} }

## ANEXO 4:

## INSTALACIÓN DEL SISTEMA DE LOCALIZACIÓN

El modo de instalación del sistema para su utilización no es complicado se deberá realizar lo siguiente:

- Encender el receptor de códigos de área
- Conectar al computador el módulo de control del sistema.
- Se deberán conectar los trasmisores en el lugar indicado para su utilización.
- Abrir y conectar la aplicación.

#### UTILIZACIÓN SISTEMAS DE LOCALIZACIÓN

Una vez ubicado los transmisores por área en el lugar adecuado con su respectivo voltaje, en la etapa de transmisión, se procede a ingresar a la aplicación para la visualización y control de datos de localización, está conformado por tres pantallas.

- Seguridad
- Pantalla principal
- Pantalla muestra diagrama de ubicación de los transmisores por área

La aplicación inicialmente queda instalada en el escritorio, es un archivo ejecutable no requiere una instalación de algún programa para su utilización

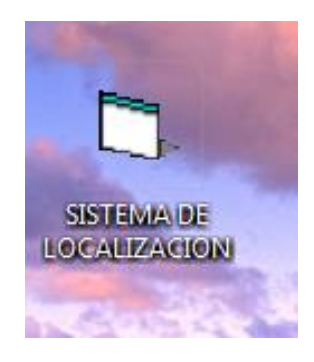

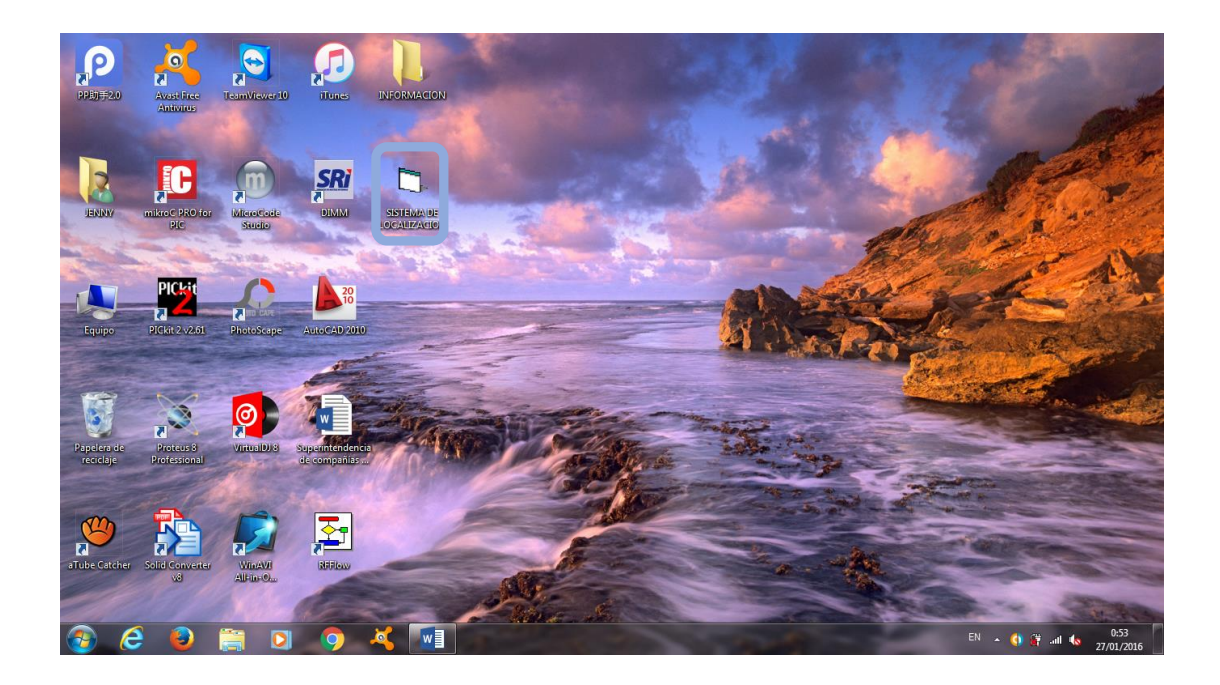

Una vez ingresada a la aplicación se muestra la primera pantalla de seguridad en la que solicita un nombre de usuario y contraseña.

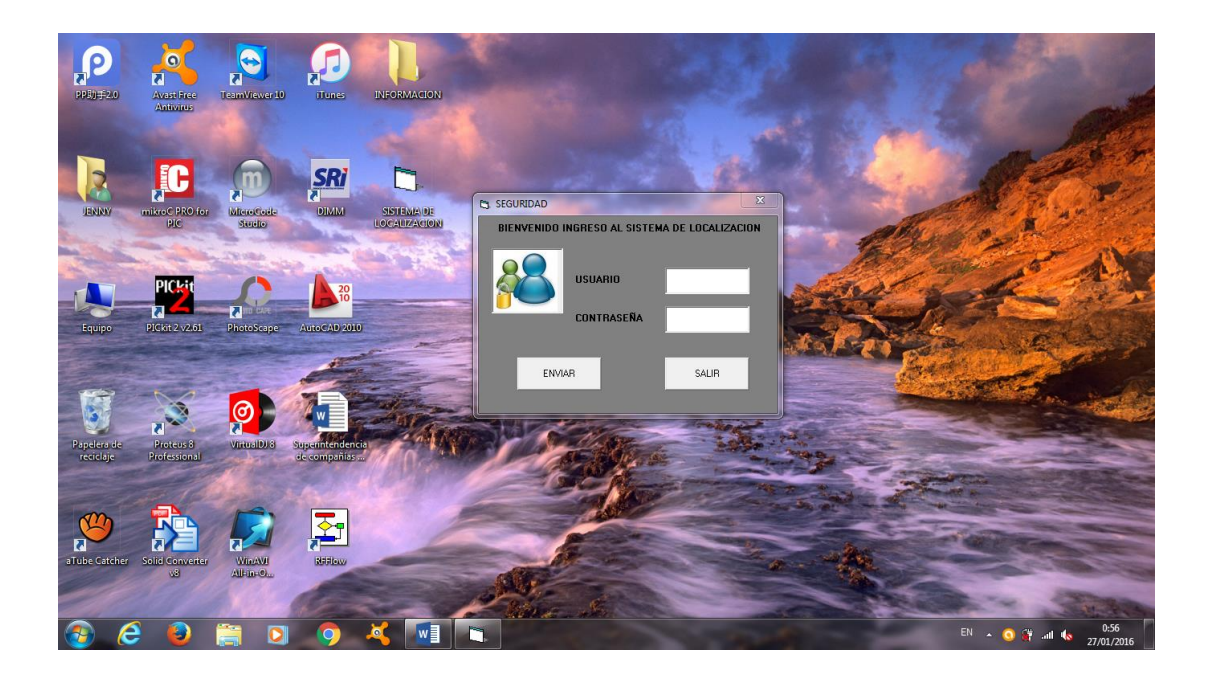

Se debe conectar el módulo de control de datos al computador. El receptor móvil que porta la persona tendrá que estar en encendido como se muestra en las especificaciones en el dispositivo.

Realizada la actividad de conexión y enviado el código de usuario y contraseña se muestra la pantalla principal de localización, la que está conformada por dos botones con los que el usuario deberá interactuar.

- Conectar
- Salir

Conectar inicia el contador del tiempo en el cual se realiza la localización, el sistema está conectado para la recepción de datos, una vez recibidos los datos son guardados en la base de datos para su revisión.

Salir este cierra la aplicación cuando se desea finalizar la localización.

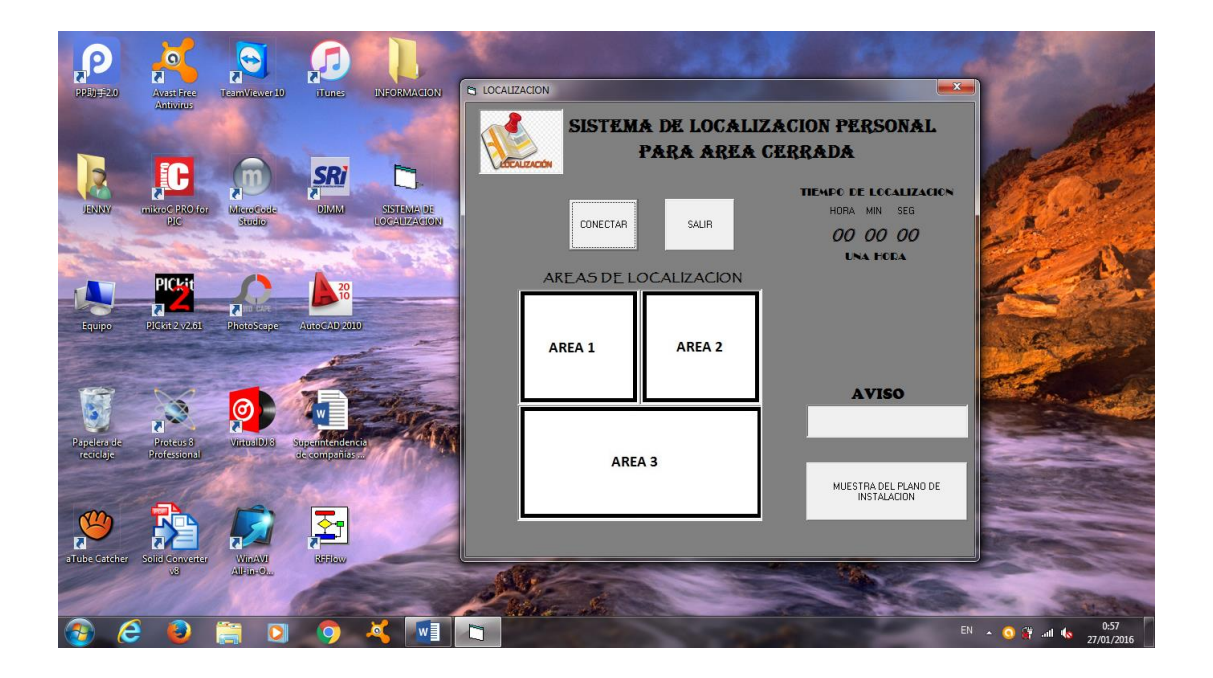

La base de datos está elaborada en Access de Microsoft office, se encuentra instalado en toda computadora al ser muy utilizado.

Esta base se encuentra en una carpeta guardada en el escritorio, una vez finalizada la localización se accede a la base de datos para su revisión, esta puede ser copiada a un documento de Word, posteriormente a eso se deberá borrar la base de datos esto por la gran cantidad de datos guardados.

Se ingresa a la base de datos, se presiona en usuario se muestran los datos receptados de la localización

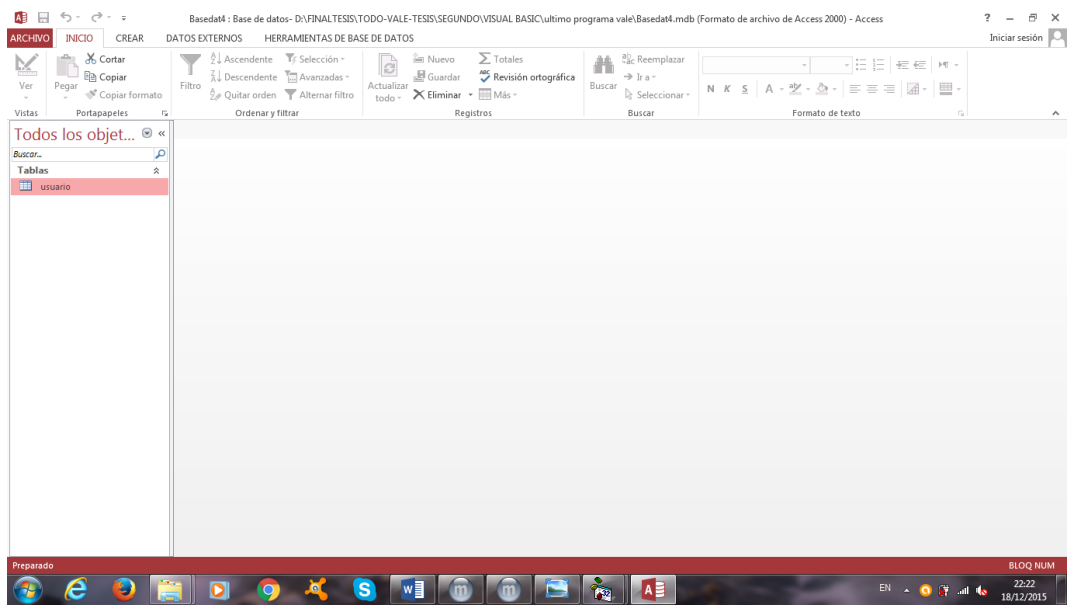

Se muestran los datos de localización

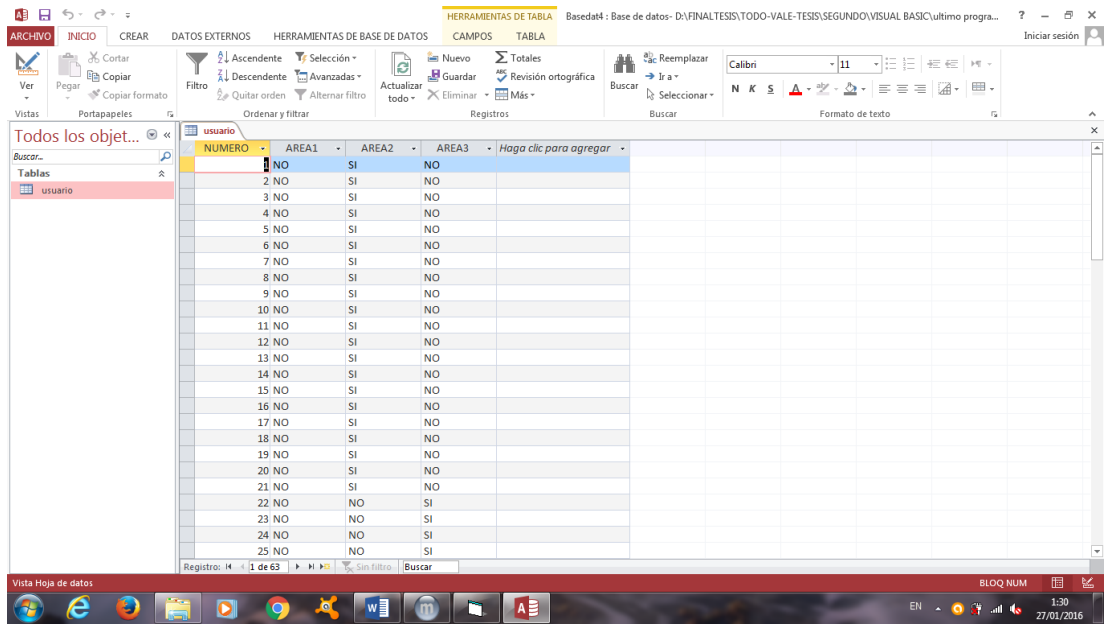

Se la puede copiar dando clic en la siguiente parte marcada con el cuadro rojo. Copiar y se pega en un documento de Word

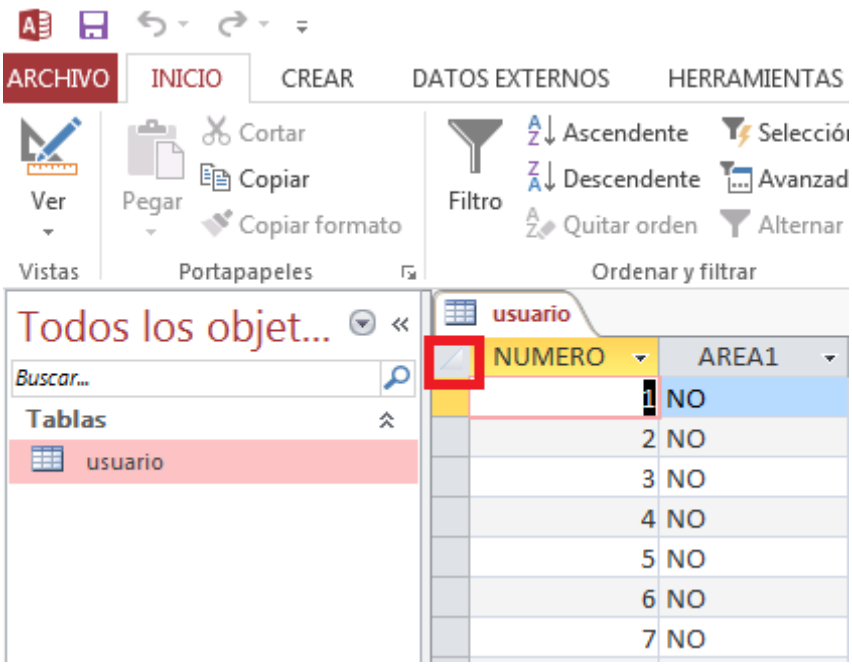

Limpieza de la base de datos

Se copia los datos en caso de ser necesario, limpia la totalidad de datos.

Posteriormente se da clic derecho como en la imagen anterior, se selecciona eliminar registro.

Se borran los datos guardados en la tabla.

Para reiniciar la tabla se da clic en archivo y se da clic en compactar y reparar

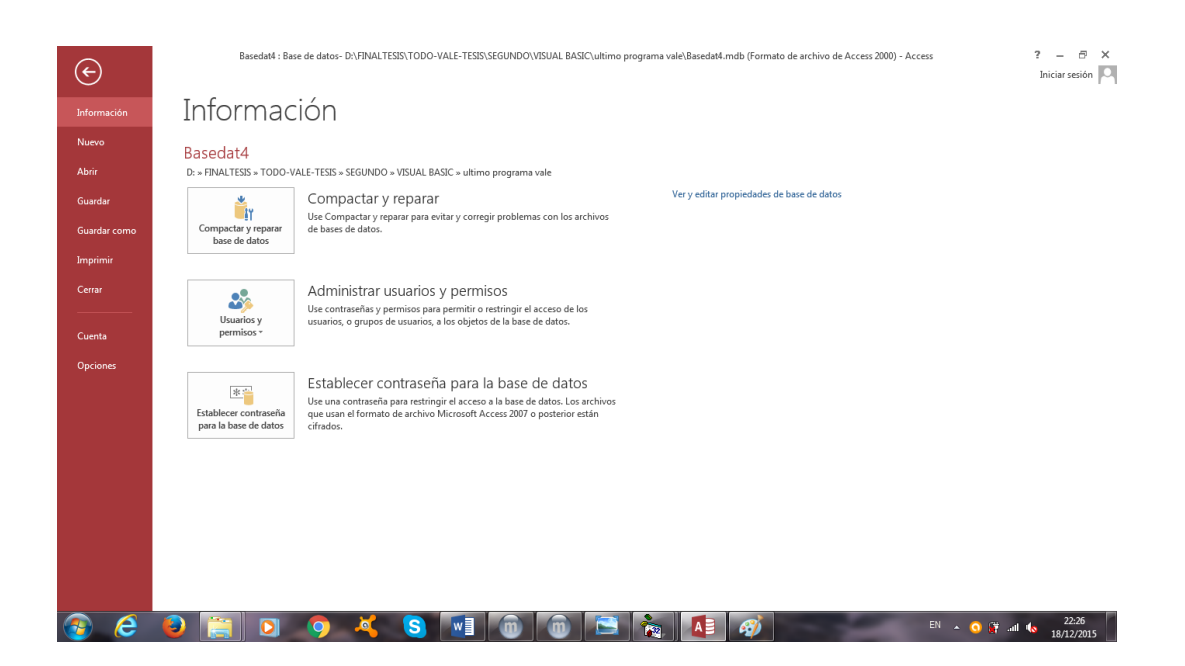

Se cierra la ventana de Access y se inicia nuevamente la localización en caso de ser necesaria.

Dependiendo del número de áreas instalas puede ser de 3, 4 y más, se muestra sus respectivos gráficos de localización

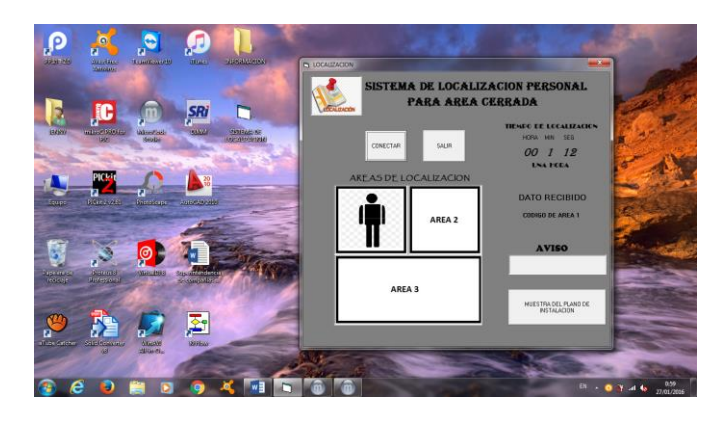

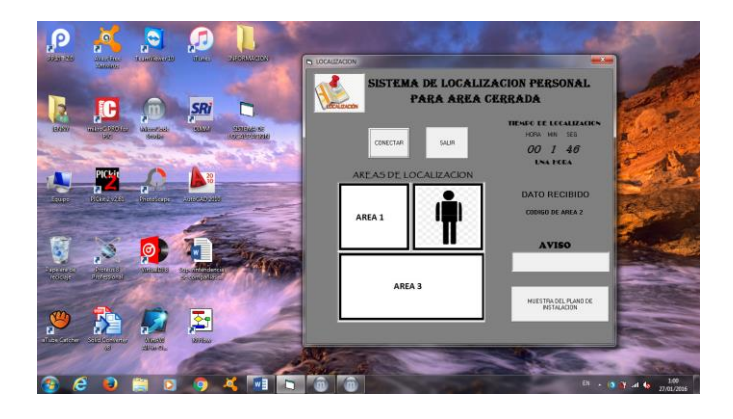

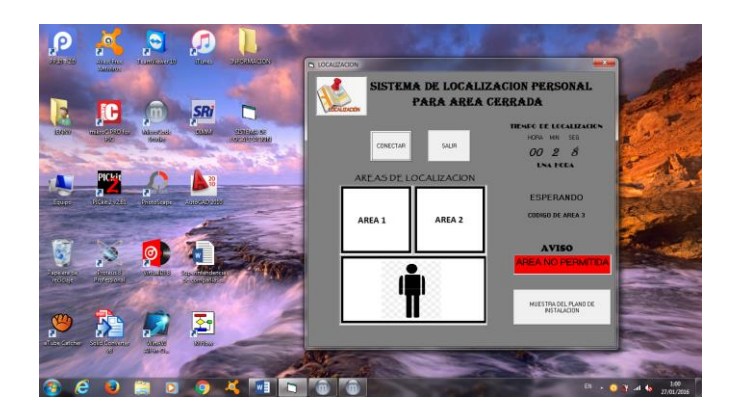

#### Diseño para cuatro areas

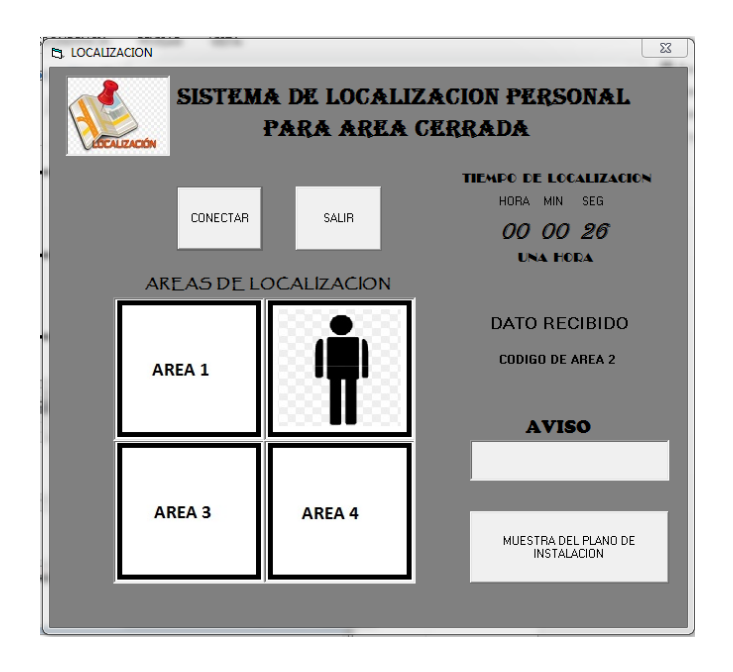

# ANEXO 5:

# PRUEBAS DE FUNCIONAMIENTO DEL SISTEMA

Variación de voltaje de regulación con el multímetro.

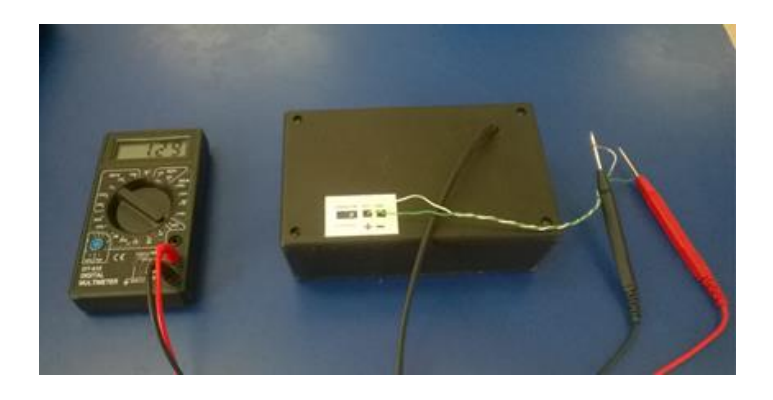

# ÁREA 1

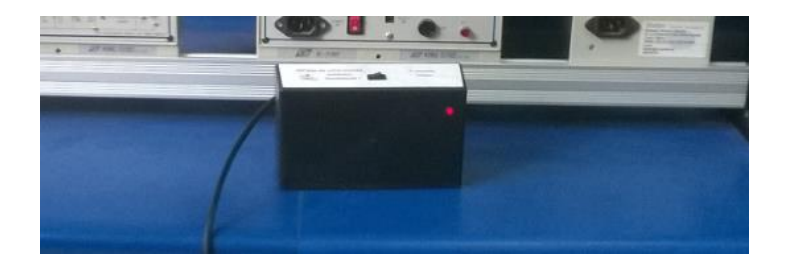

Espacio total de Funcionamiento

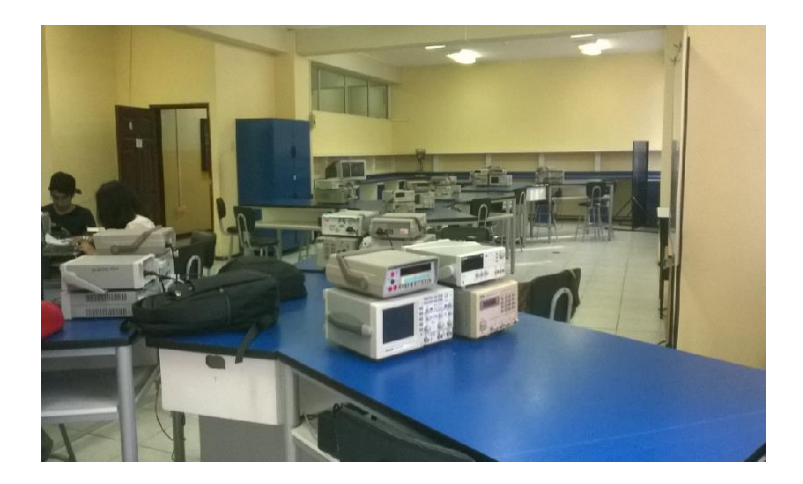

# Pruebas área 1

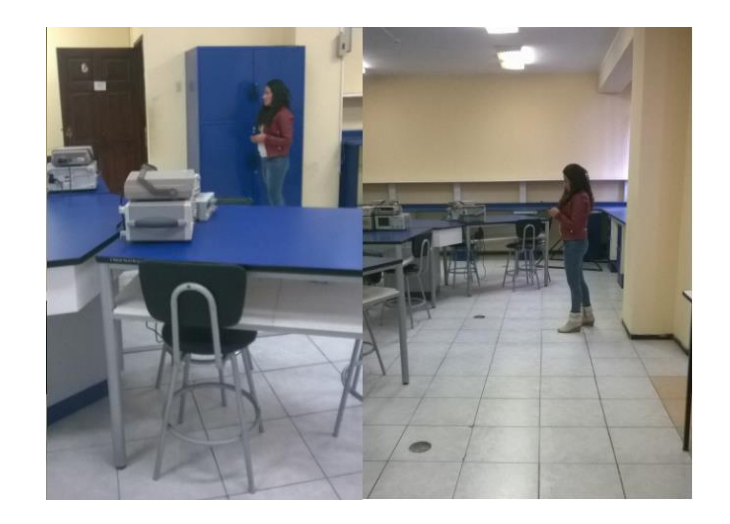

# ÁREA 2

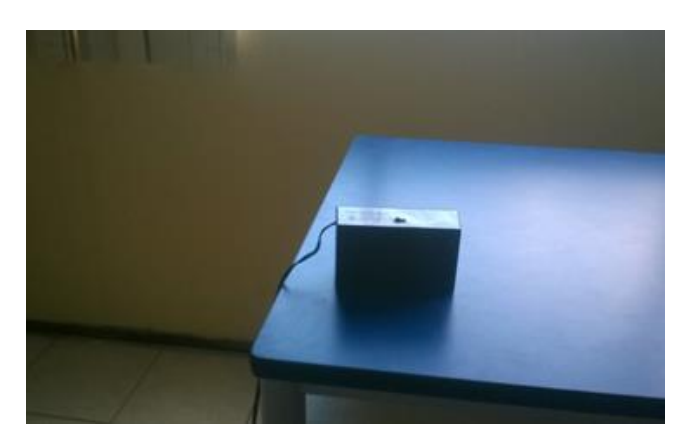

# Espacio total de funcionamiento

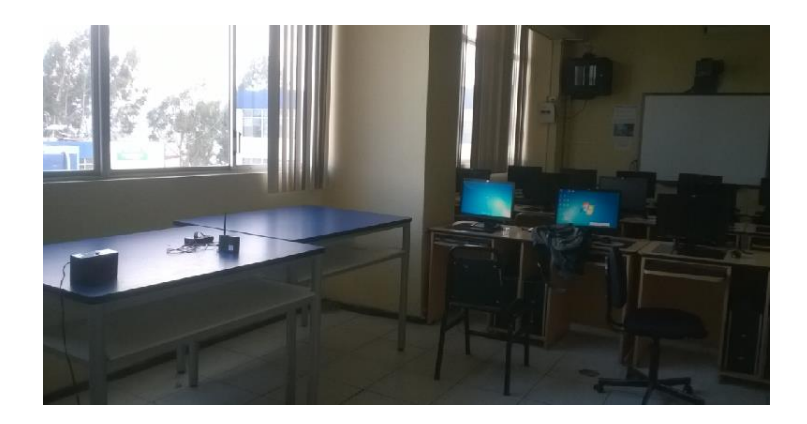

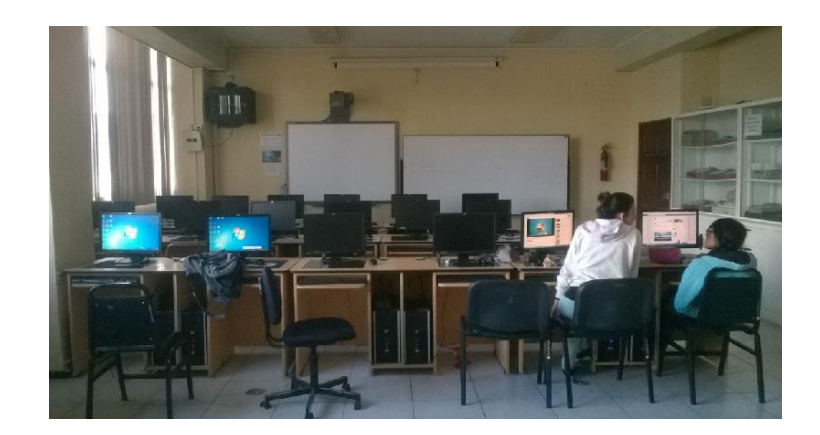

Pruebas área 2

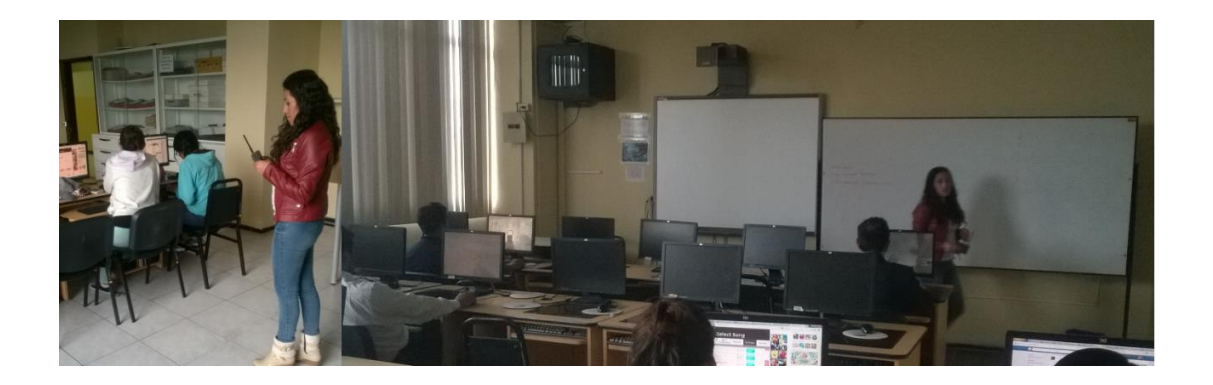

ÁREA 3

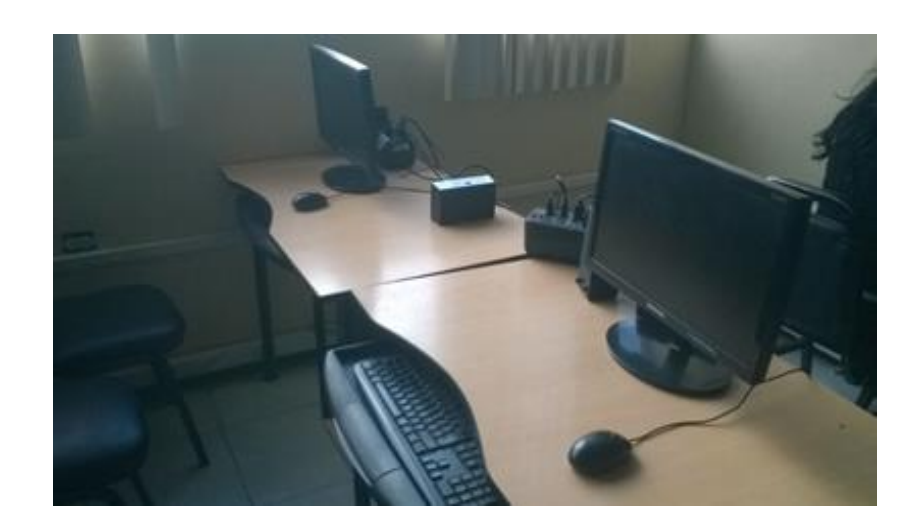

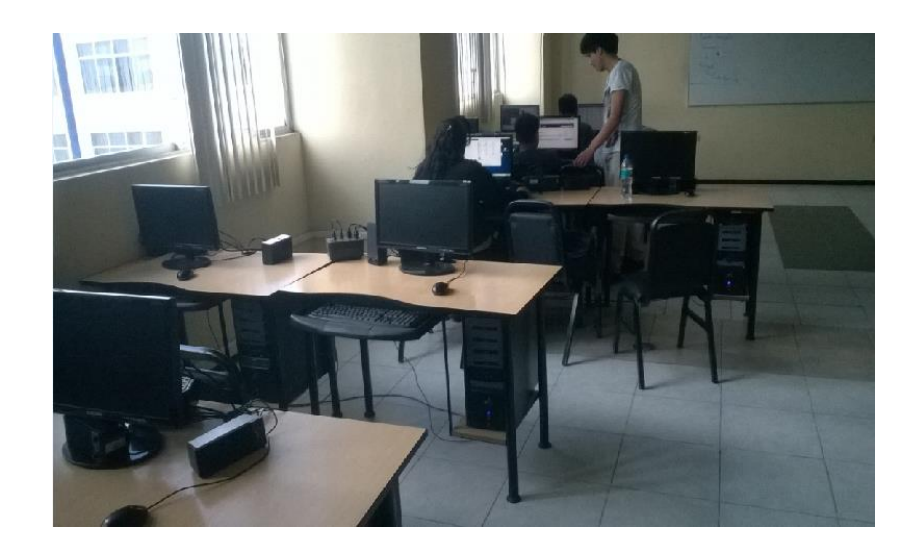

Espacio total de instalación

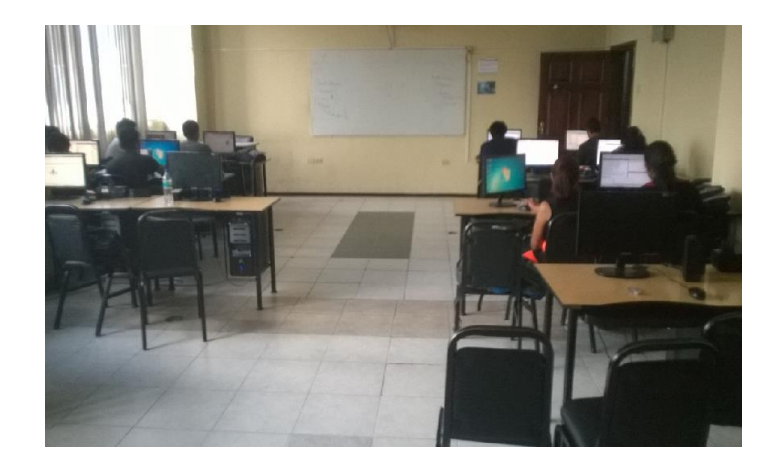

Pruebas área 3

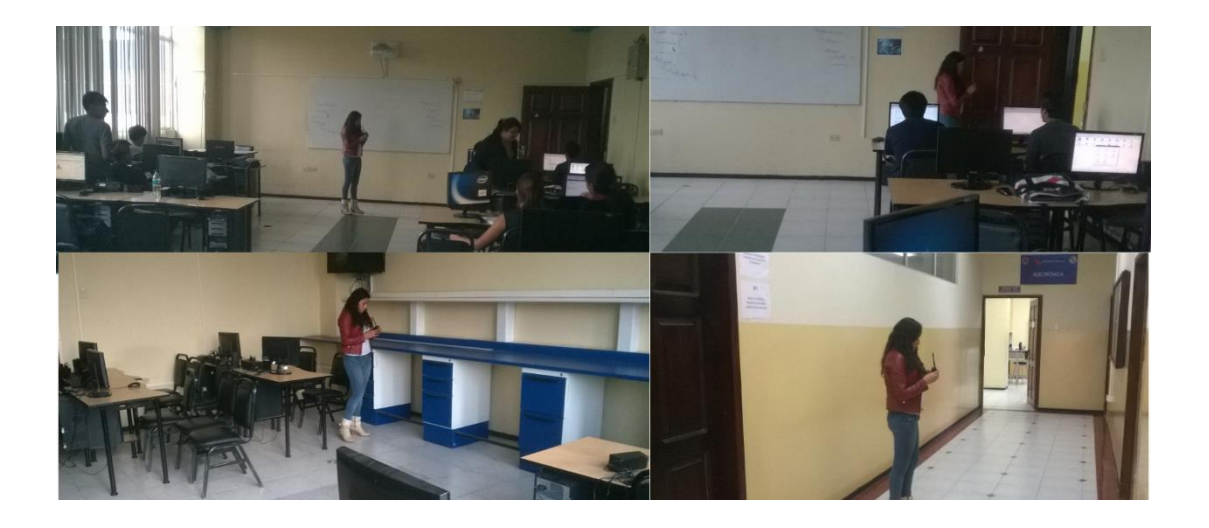

Datos en la base de Datos

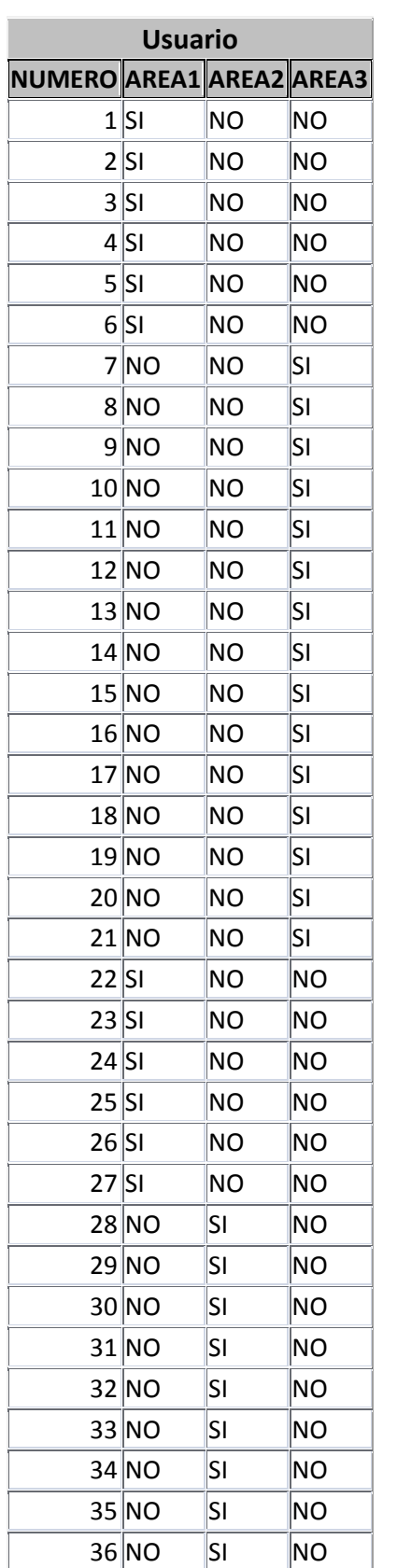

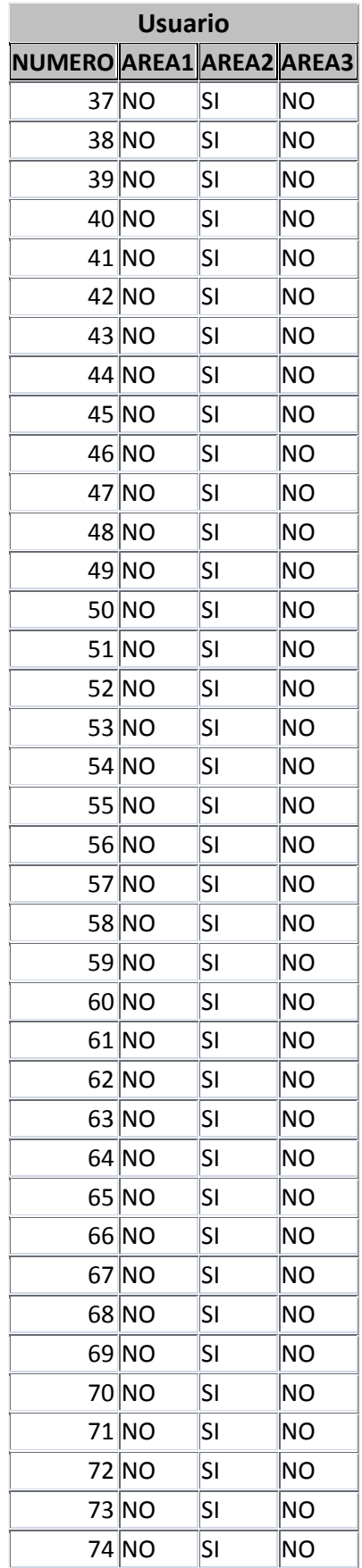

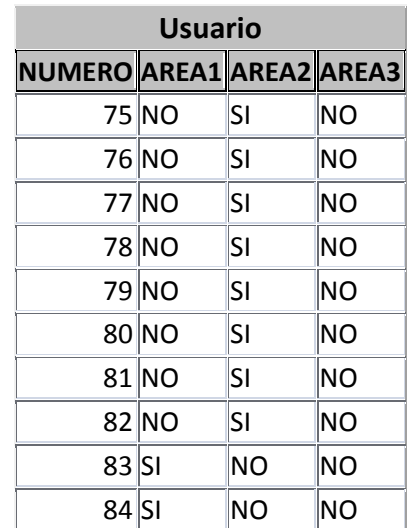

ANEXO 6: Circuito electrónico de la Fuente de regulación fija 5 voltios

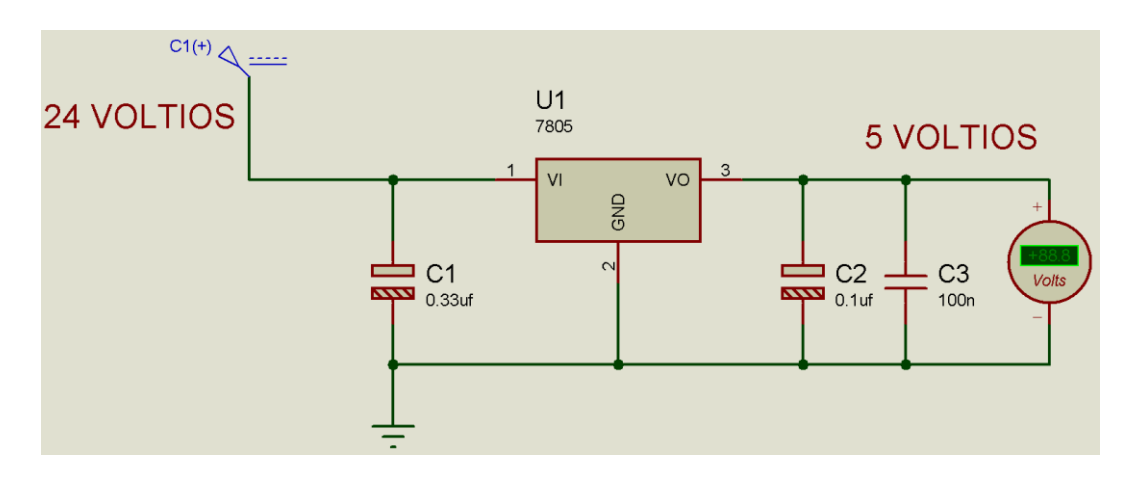

Fuente de regulación fija 5 voltios

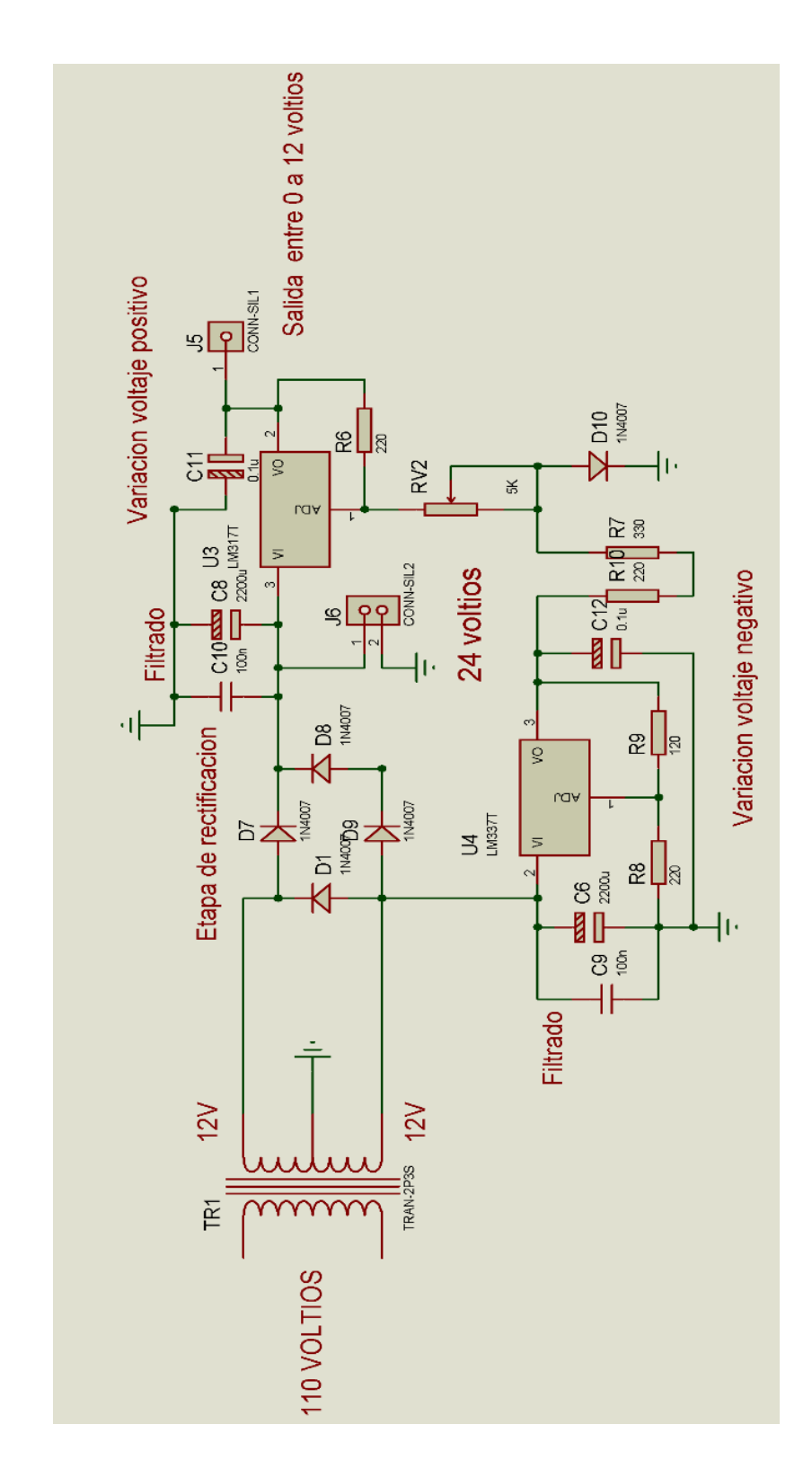

ANEXO 7: Circuito electrónico Fuente Regulable entre 0 a 12 voltios.

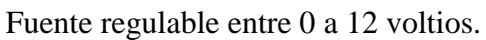
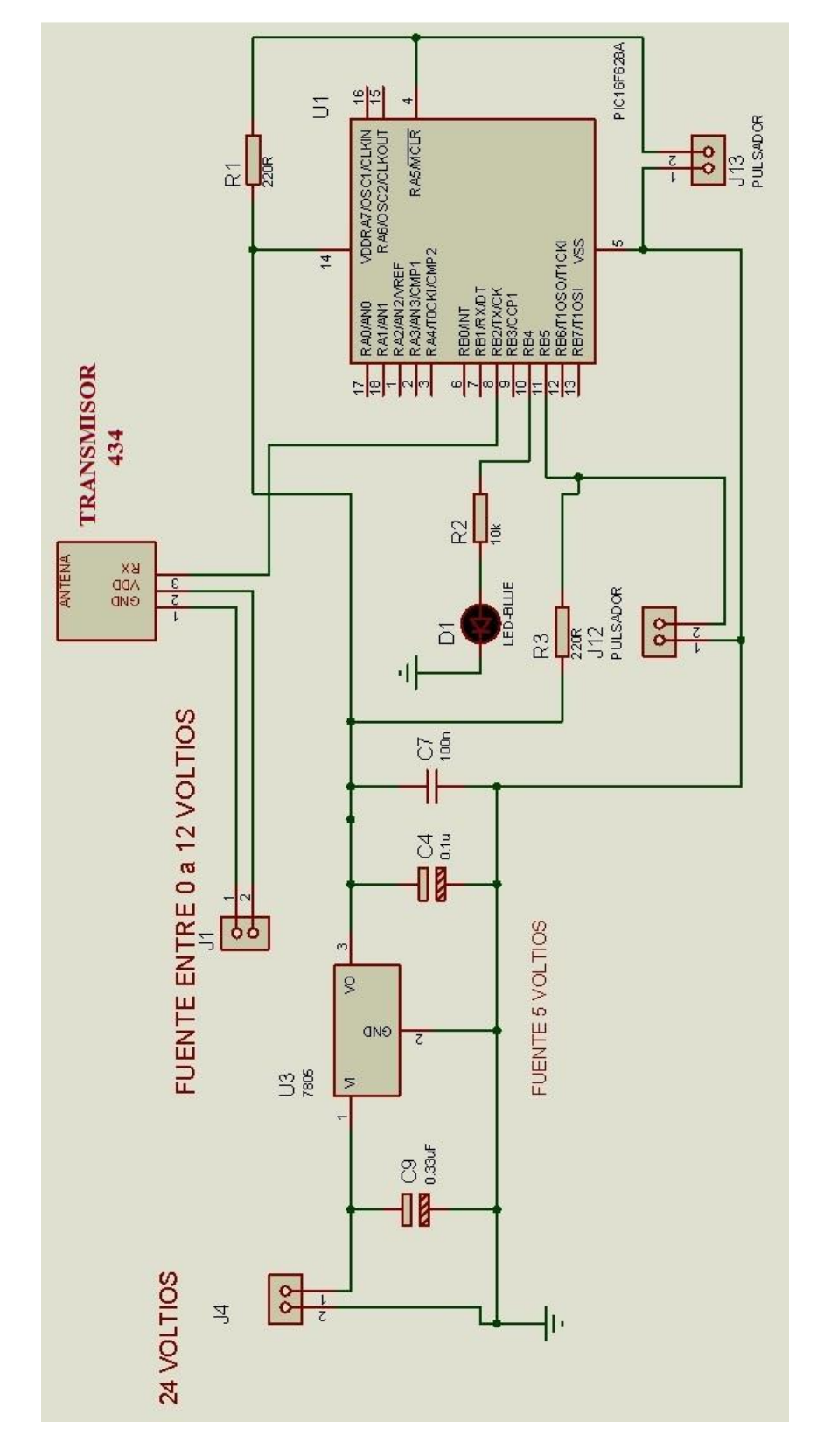

ANEXO 8: Circuito electrónico del transmisor de códigos de área.

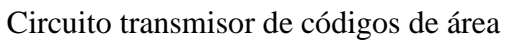

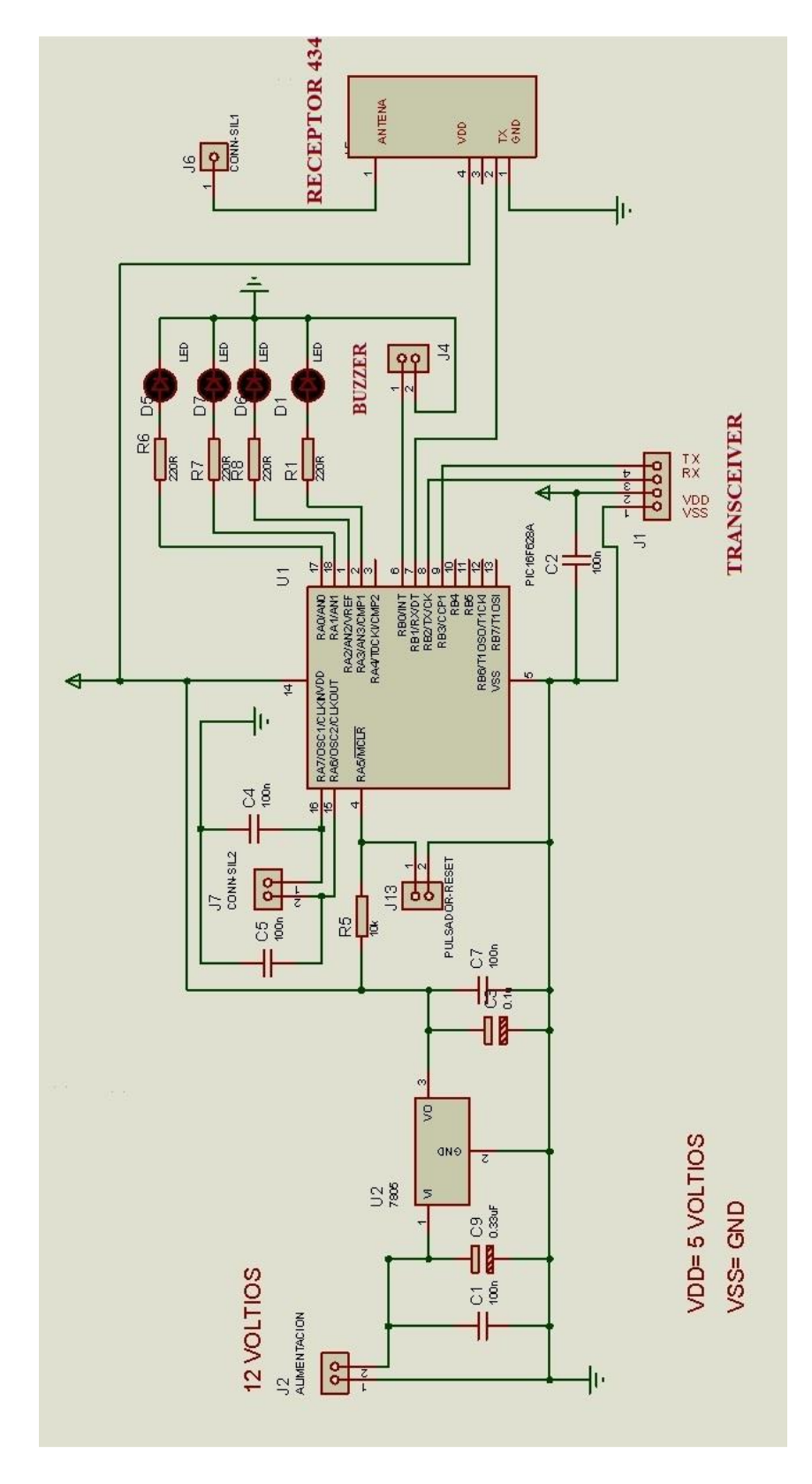

ANEXO 9: Circuito electrónico del módulo receptor de datos.

Módulo receptor

## LM117/217 **LM317** 1.2V TO 37V VOLTAGE REGULATOR OUTPUT VOLTAGE RANGE: 1.2 TO 37V OUTPUT CURRENT IN EXCESS OF 1.5A . 0.1% LINE AND LOAD REGULATION E FLOATING OPERATION FOR HIGH **VOLTAGES** COMPLETE SERIES OF PROTECTIONS: **CURRENT LIMITING, THERMAL** SHUTDOWN AND SOA CONTROL ū **DESCRIPTION** DESCRIPTION<br>The LM117/LM217/LM317 are monolithic<br>integrated circuit in TO-220, ISOWATT220, TO-3<br>and D<sup>2</sup>PAK packages intended for use as<br>positive adjustable voltage regulators.  $TO-3$ They are designed to supply more than 1.5A of load current with an output voltage adjustable<br>over a 1.2 to 37V range. The nominal output voltage is selected by means of only a resistive divider, making the device exceptionally easy to use and eliminating the stocking of many fixed regulators.

#### **Symbol** Parameter Value Unit  $V_{1-0}$ Input-output Differential Voltage  $40$  $\overline{\mathsf{v}}$ Output Current **Intenrally Limited** lo Operating Junction Temperature for: LM117  $-55$  to  $150$ ۹c T<sub>op</sub> LM217  $-25$  to  $150$ °C LM317 0 to 125 °C  $\mathsf{P}_{\mathsf{tot}}$ Power Dissipation **Internally Limited** Storage Temperature  $-65$  to  $150$ °C  $\mathsf{T}_{\mathsf{stg}}$

**TO-220** 

ISOWATT220

#### **ABSOLUTE MAXIMUM RATING**

ANEXO 11: Data Sheet Regulador de Voltaje Positivo series uA7800.

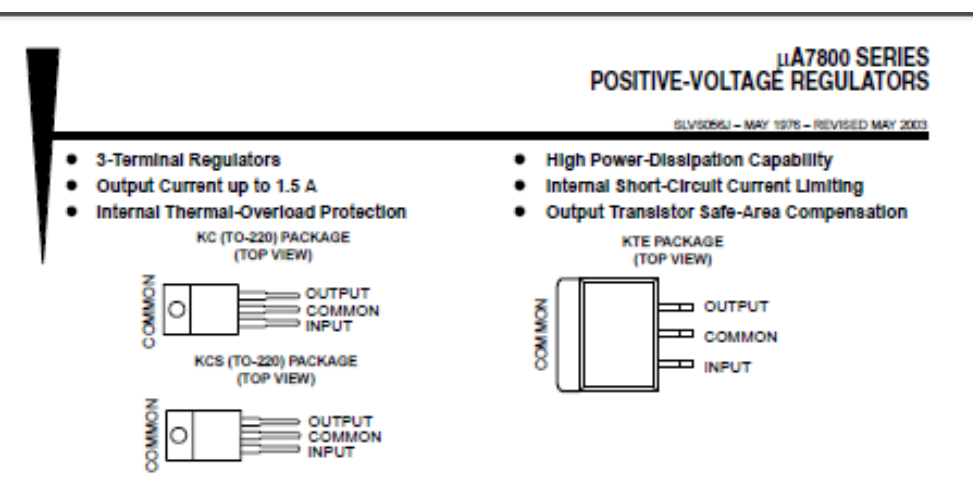

#### description/ordering information

This series of fixed-voltage integrated-circuit voltage regulators is designed for a wide range of applications.<br>These applications include on-card regulation for elimination of noise and distribution problems associated w single-point regulation. Each of these regulators can deliver up to 1.5 A of output current. The internal current-limiting and thermal-shutdown features of these regulators essentially make them immune to overload. In addition to use as fixed-voltage regulators, these devices can be used with external components to obtain adjustable output voltages and currents, and also can be used as the power-pass element in precision regulators.

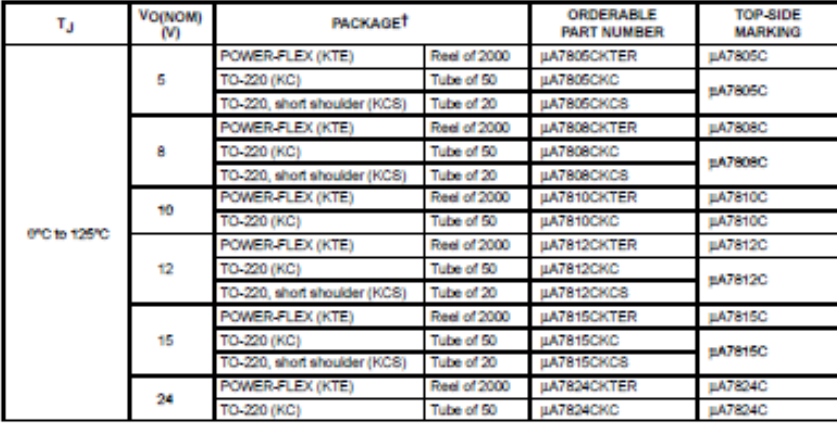

#### **ORDERING INFORMATION**

TPackage drawings, standard packing quantities, thermal data, symbolization, and PCB design guidelines are available at ww.ti.com/so/package.

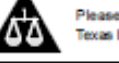

Please be aware that an important notice concerning availability, standard warranty, and use in critical applications of<br>Texas Instruments semiconductor products and disclaimers thereto appears at the end of this data shee

Copyright @ 2003, Texas Instruments incorporated

PRODUCTION DATA information is current as of publication data.<br>Products conform to specifications per the terms of Taxas Instruments<br>stelling of all parameters.<br>testing of all parameters.

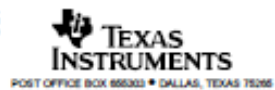

1

# **TEXAS**<br>INSTRUMENTS

LM237, LM337 SLVS047L-NOVEMBER 1981-REVISED JANUARY 2015

## **LMx37 3-Terminal Adjustable Requlators**

#### **Features** 1.

- Output Voltage Range Adjustable From  $-1.2$  V to  $-37$  V
- Output Current Capability of 1.5 A Max
- Input Regulation Typically 0.01% Per Input-Voltage Change
- Output Regulation Typically 0.3%
- Peak Output Current Constant Over Temperature Range of Regulator
- Ripple Rejection Typically 77 dB
- Direct Replacement for Industry-Standard LM237 and LM337

#### 2 Applications

- Applications Requiring Negative Output Voltage or **Precision Current Regulation**
- **Consumer Electronics**
- End Equipment
- Portable Applications

#### 4 Simplified Schematic

#### 3 Description

The LM237 and LM337 are adjustable 3-terminal negative-voltage regulators capable of supplying in excess of -1.5 A over an output voltage range of -1.2 V to -37 V. They require only two external resistors to set the output voltage and one output capacitor for frequency compensation.

#### Device Information<sup>(1)</sup>

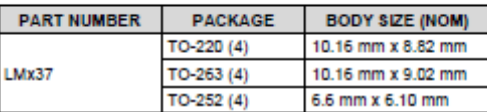

(1) For all available packages, see the orderable addendum at<br>the end of the data sheet.

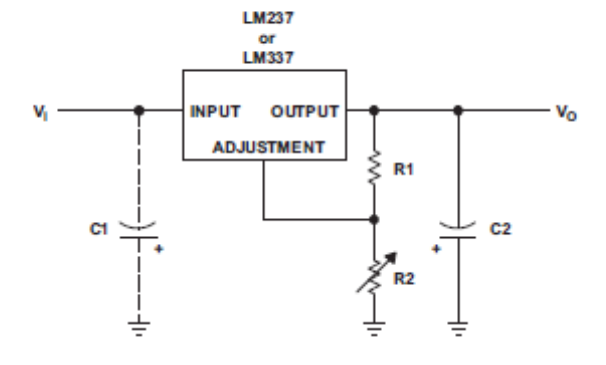

## ANEXO 13: Data Sheet Diodo Rectificador del 1N4001 a 1N4007

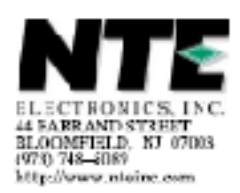

### 1N4001 thru 1N4007 1.0A Standard Recovery Rectifier

#### **Features:**

- $\leftarrow$  Diffused Junction
- . Low Forward Voltage Drop
- . High Current Capability
- High Surge Current Capability<br>• RoHS Compliant
- 

#### **Mcohanioal Data:**

- · Case: DD-41. Molded Plastic
- . Terminals, Plated Leads Sviderable per ML-3TD-202, Nethod 200
- 
- Polarity: Cathode Band<br>- Weight, 0.00 grams (approx.)
- . Mourting Position: Any
- · Marking Type Number

## ADBOIUTE Maximum Hatings and Electrical Characteristics: (1, = +25°C, unless otherwise specified)

Peak Repetitive Voltage, Vinna<br>Working Peak Reverse Voltage, Vinna<br>DC Blooking Voltage, Vin

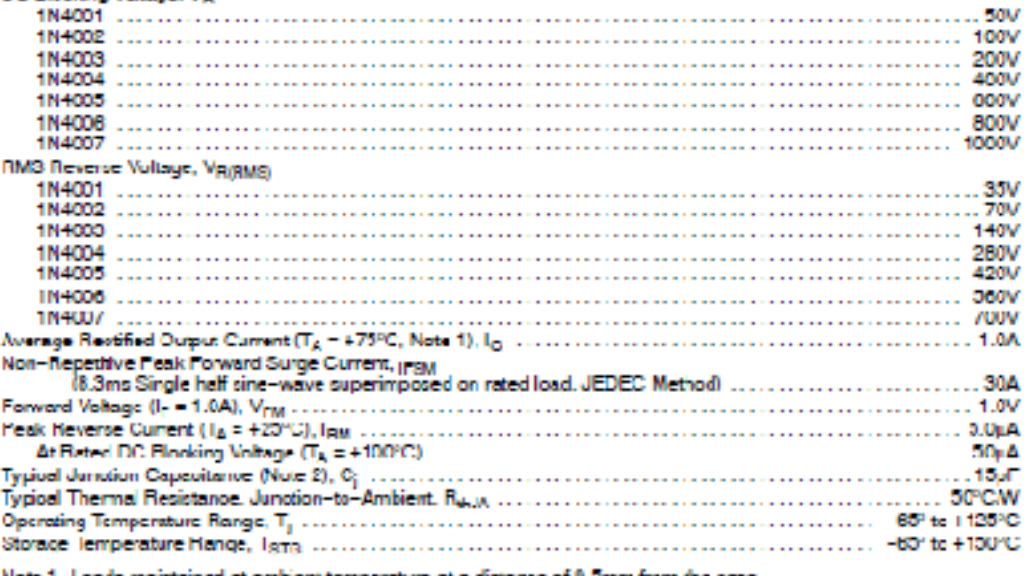

Note 1. Leads maintained at ambient temperature at a distance of 9.5mm from the case.<br>Note 2. Measured at 1.0MHz and Applied Reverse Voltage of 4.0V D.C.

Rev. 11-12

ANEXO 14: Data Sheet Modulo Transceiver HR-1020

ORIENTAL HUARAY GROUP LIMITED

# **HR-1020 Low Power RF Module User Manual**

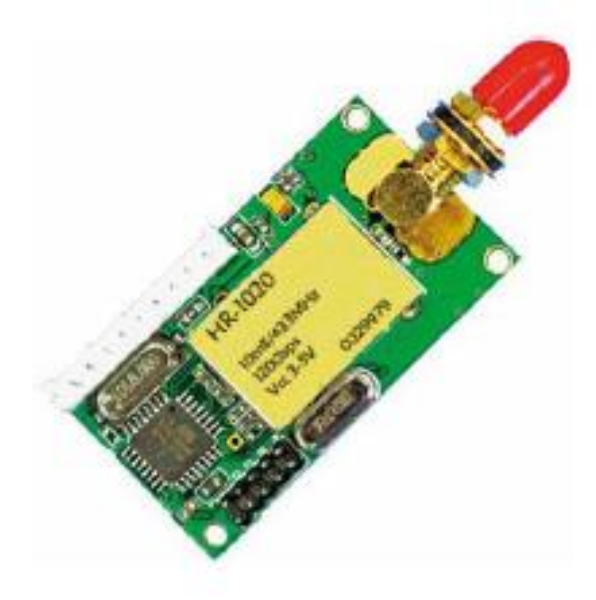

## ORIENTAL HUARAY GROUP LIMITED

Cell phone: 86 15813856667 Tel: 86 755 81782516 Fax: 86 755 81782518 Address: Huaxia Industrial park, Jingbei, Shiyan, BaoAn district, Shenzhen, China Postal code: \$18108 Website: www.ohgirf.com E-mail: sales@ohgirf.com or jet.shang8@gmail.com

Before using HR-1020 Module, please carefully read the user manual of HR-1020 Module, any question in technical, you can contact us, Tel:86 755 81782516 Cell: 8615813856667

## I 、HR-1020 Main Application Range

HR-1020, the low-power wireless transceiver data module is used as the wireless data transceiver in short-ranges, with the small size, weight and power consumption and good stability and reliability. Narrowband low power UHF wireless data transmitters and receivers with channel spacings as low as 50KHz:

- \* AMR Automatic Meter Reading
- \* Wireless alarm and security systems
- \* Home automation
- \* Low power telemetry
- \* 433 / 868 and 915 MHz ISM/SRD band systems
- \* Data radio can be used for Wireless conference voting system;
- \* Mapping:
- \* Radio modem can be used for Sports training & competition;
- \* Wireless dishes ordering:
- \* Wireless POS. PDA wireless smart terminal:
- \* RF modem can be used for Electronic bus station and intelligent traffic:
- \* RF transmitter Wireless electronic display screen and queuing machine;
- \* Wireless telemetry Charging for parking, parking lot;
- \* Wireless modem Automobile inspection and four-wheel orientation;

\* Wireless sensor Industrial wireless remote control and air conditioning remote controller:

\* Observation and predication of oil well and hydrological information;

\* Point to multi-point wireless network, wireless on-the-spot bus and automatic data collection system:

## II. Feature of HR-1020 Low Power Data RF Module:

1. low power transmission with the transmission power of 10dbm/10mW 2. ISM frequency band, requiring on application of frequency point. Carrier frequency of 433MHz(HR-1020 F433), 915MHZ(HR-1020 F915), 868MHz(HR-1020 F868).

## 3. High anti-interference and low BER/Bit error Rate)

Based on the GFSK modulation mode, the high-efficiency forward error correction channel encoding technology is used to enhance data's resistance to both burst interference and random interference and the actual bit error rate of  $10-5\sim10-6$  can be achieved when channel bit error rate is 10-2.

#### 4. Long transmission distance

Within the range of visibility, the reliable transmission distance is >400 m when the height is greater than 2m (BER=10-3@9600bps).

Within the range of visibility, the reliable transmission distance is  $>700$  m when the height is greater than 2m (BER=10-3@1200bps).

Within the range of visibility, the reliable transmission distance is >500 m when the height is greater than 3m (BER=10-3@9600bps).

Within the range of visibility, the reliable transmission distance is >800 m when the height is greater than 3m (BER=10-3@1200bps).

## 5. Transparent data transmission

Transparent data interface is offered to suit any standard or nonstandard user protocol. Any false data generated in the air can be filtrated automatically (What has been received is exactly what has been transmitted).

#### 6. Multi-channel

The standard HR-1020 configuration provides 8 channels. If the user needs, it can be extended to 16/32 channels, meeting the multiple communication combination mode of the user.

#### 7. Dual serial port, 3 interface modes

HR-1020 provides 2 serial ports and 3 interfaces, with COM1 as the TTL level UART interface and COM2 as user defined standard RS - 232/RS - 485 interface (user only needs to plug/pull 1 bit short circuiter and energize it to make the definition).

## 8. Large data buffer zone

Interface baud rate is 9600bps with format of 8N1/8E1 and user self- definition, allowing the transmission of long data frames at one time for more flexible programming by users. (If the user needs, it can also transmit the data in unlimited length at one time).

#### 9. Intelligent data control and the user doesn't need to prepare excessive programs

Even for semi-duplex communication, the user doesn't need to prepare excessive programs, only receiving/transmitting the data from the interface. HR-1020 will automatically, complete the other operations, such as transmission/receiving conversion in the air, control, etc.

#### 10. Low power consumption and sleeping function

For receiving, current is <20mA, transmitting current is <40mA, and sleep current is  $<sub>3</sub>uA.$ </sub>

#### 11. High reliability, small and light

Single chip radio - frequency integrated circuit and single chip MCU are used for lessened peripheral circuit s, high reliability, and low failure rate.

#### III、 Use HR-1020 Wireless data transceiver module

### 1. Appearance chart

#### ORIENTAL HUARAY GROUP LIMITED

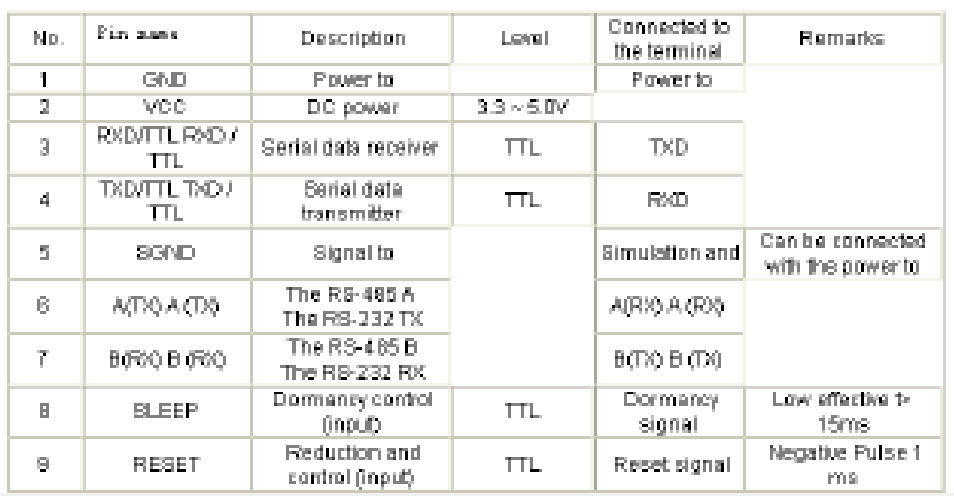

## IV, Setting of the channel, interface, data rate and data format:

1. Before using HR-1020, you have to make simple configuration of your system parameter such as interface and data format.

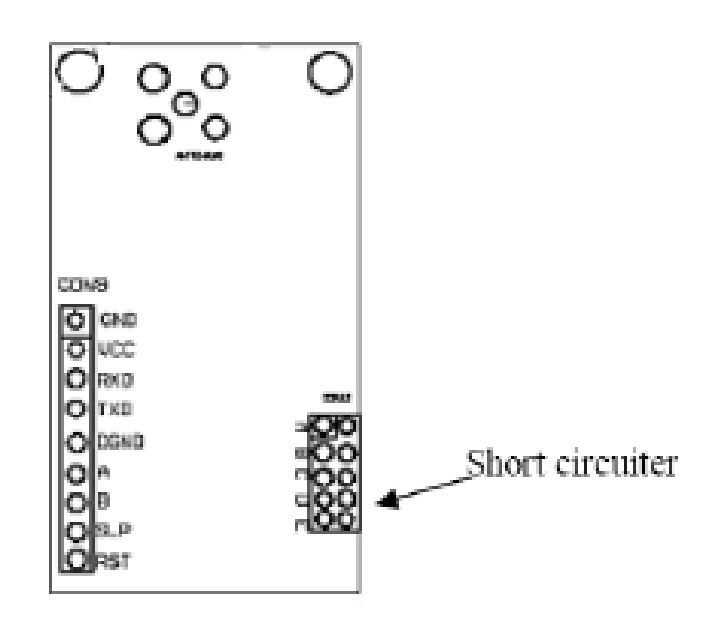

There is one group of 5-bit short-circuit wire(JP2) on the bottom right corner of HR-1020 defined as A, B, C, D, E respectively, assuming the open circuit of jumper wire (without short circuit) is mode 1 and short circuit of jumper wire (with short circuit) is mode 0.

## A: Channel configuration

ABC jumper wires of JP2 provide 8 options and you can choose to use 0-7 channels if the work wireless module is work at the same channel (ABC jumper wire

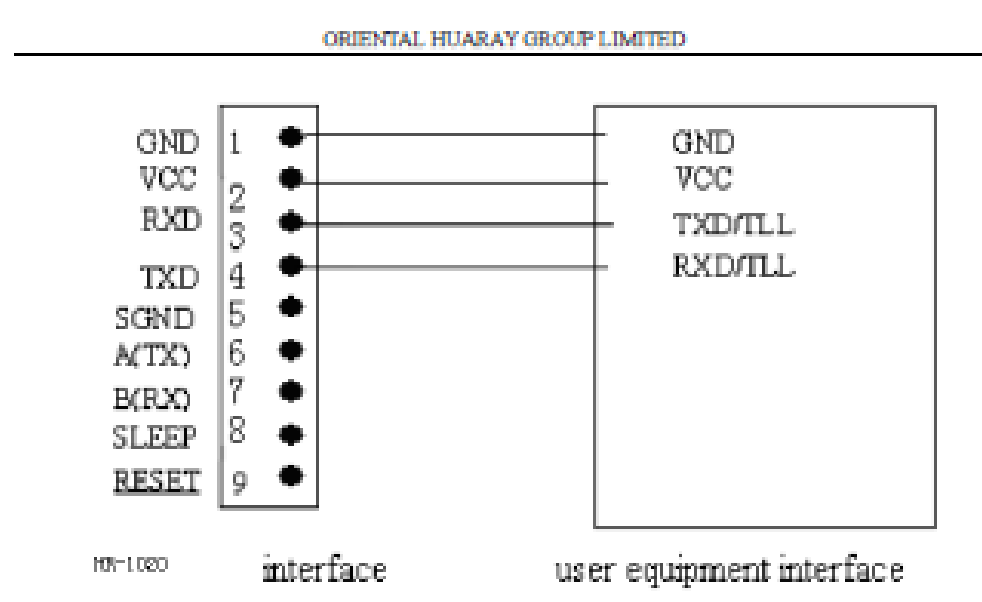

Note: Please do not connect any wire on Pin7 and Pin8 if COM2 is no use If you use the TTL only please make sure the D jumper of JP2 without jumper wire. The connection wire as well as below:

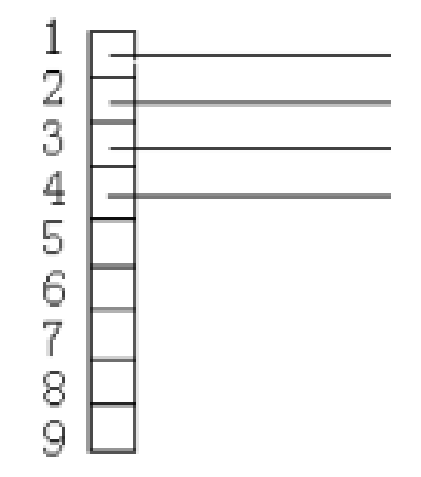